# **MODEL FO-4450**

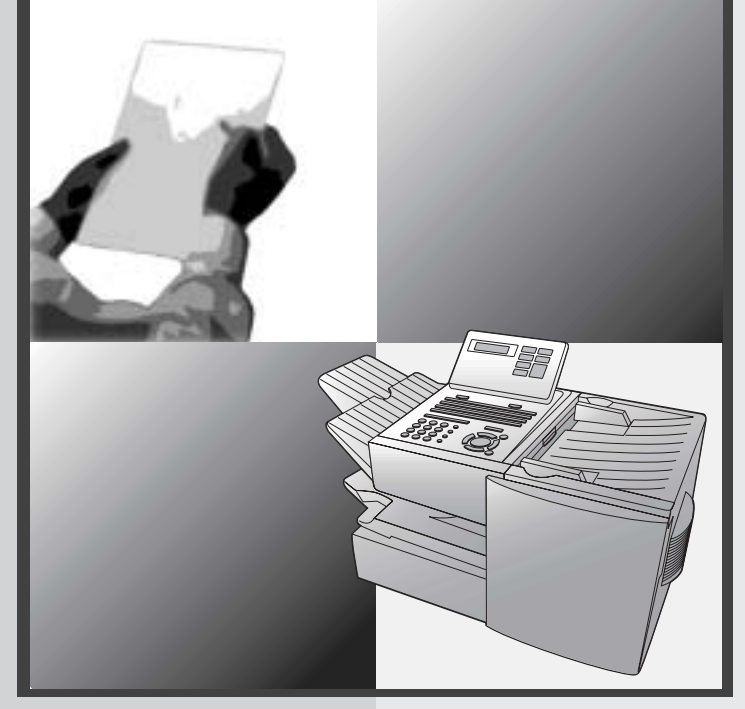

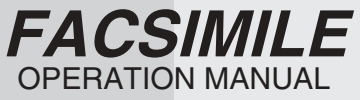

- 1. Installation
- 2. Sending Documents
- 3. Receiving Documents
- 4. Making Copies
- 5. Special Functions
- 6. Optional Settings
- 7. Printing Lists
- 8. Maintenance
- 9. Troubleshooting

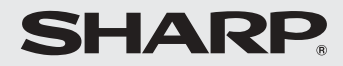

### **U.S.A.**

**WARNING** - FCC Regulations state that any unauthorized changes or modifications to this equipment not expressly approved by the manufacturer could void the user's authority to operate this equipment.

**Note:** This equipment has been tested and found to comply with the limits for a Class B digital device, pursuant to Part 15 of the FCC Rules.These limits are designed to provide reasonable protection against harmful interference in a residential installation.This equipment generates, uses and can radiate radio frequency energy and, if not installed and used in accordance with the instructions, may cause harmful interference to radio communications. However, there is no guarantee that interference will not occur in a particular installation. If this equipment does cause harmful interference to radio or television reception, which can be determined by turning the equipment off and on, the user is encouraged to try to correct the interference by one or more of the following measures:

- Reorient or relocate the receiving antenna.
- Increase the separation between the equipment and the receiver.
- Connect the equipment into an outlet on a circuit different from that to which the receiver is connected.

- Consult the dealer or an experienced radio/TV technician for help.

#### **ABOUT THE TELEPHONE CONSUMER PROTECTION ACT OF 1991**

"The Telephone Consumer Protection Act of 1991 makes it unlawful for any person to use a computer or other electronic device to send any message via a telephone facsimile machine unless such message clearly contains in a margin at the top or bottom of each transmitted page or on the first page of the transmission the following information:

- (1) The date and time of transmission.
- (2) Identification of either the business, business entity or individual sending the message.
- (3) Telephone number of either the sending machine, business, business entity or individual.

In order to program this information into your facsimile machine, please refer to the appropriate instructions in the operation manual."

As an ENERGY STAR<sup>®</sup> partner, SHARP has determined that this product meets the ENERGY STAR<sup>®</sup> guidelines for energy efficiency.

### **Canada**

#### **This product meets the applicable Industry Canada technical specifications**

The Ringer Equivalence Number is an indication of the maximum number of devices allowed to be connected to a telephone interface. The termination on an interface may consist of any combination of devices subject only to the requirement that the sum of the RENs of all the devices does not exceed five.

# **Introduction**

Welcome, and thank you for choosing a Sharp facsimile machine. The features and specifications of your new Sharp fax machine are shown below.

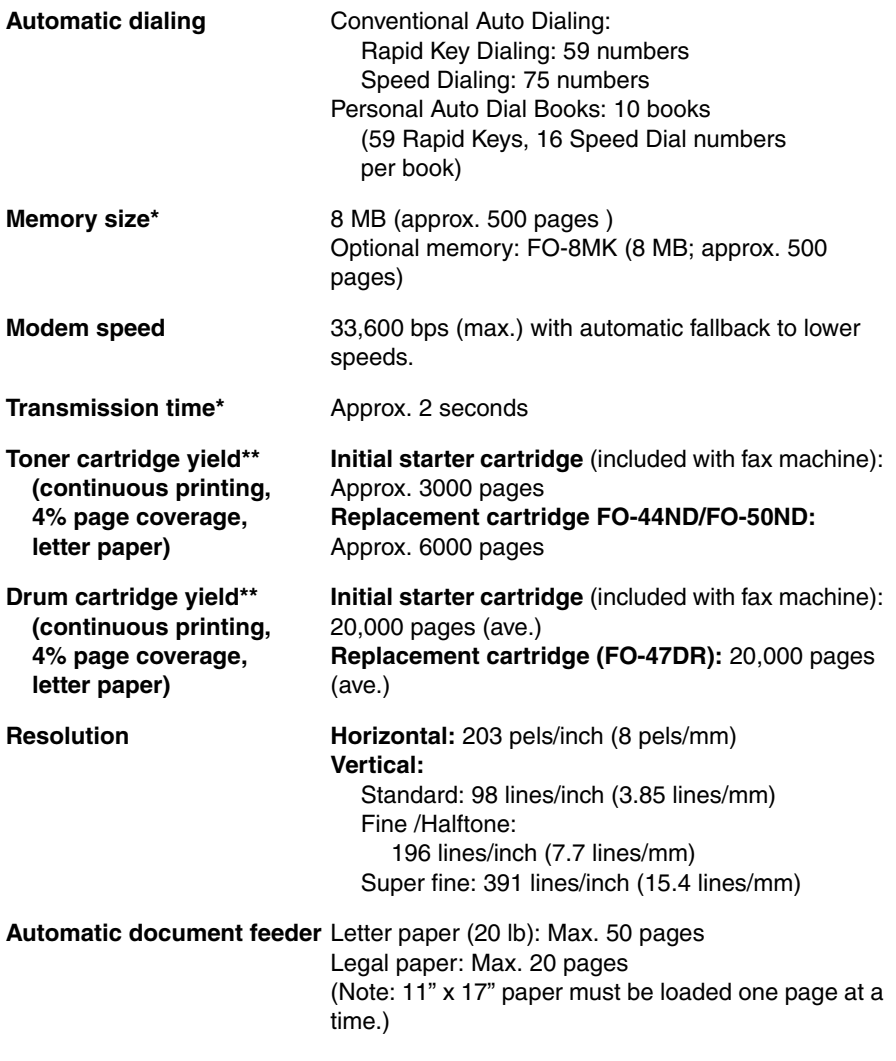

\*Based on Sharp Standard Chart at standard resolution, excluding time for protocol signals (i.e., ITU-T phase C time only).

\*\* The yields may vary depending on coverage and operating conditions.

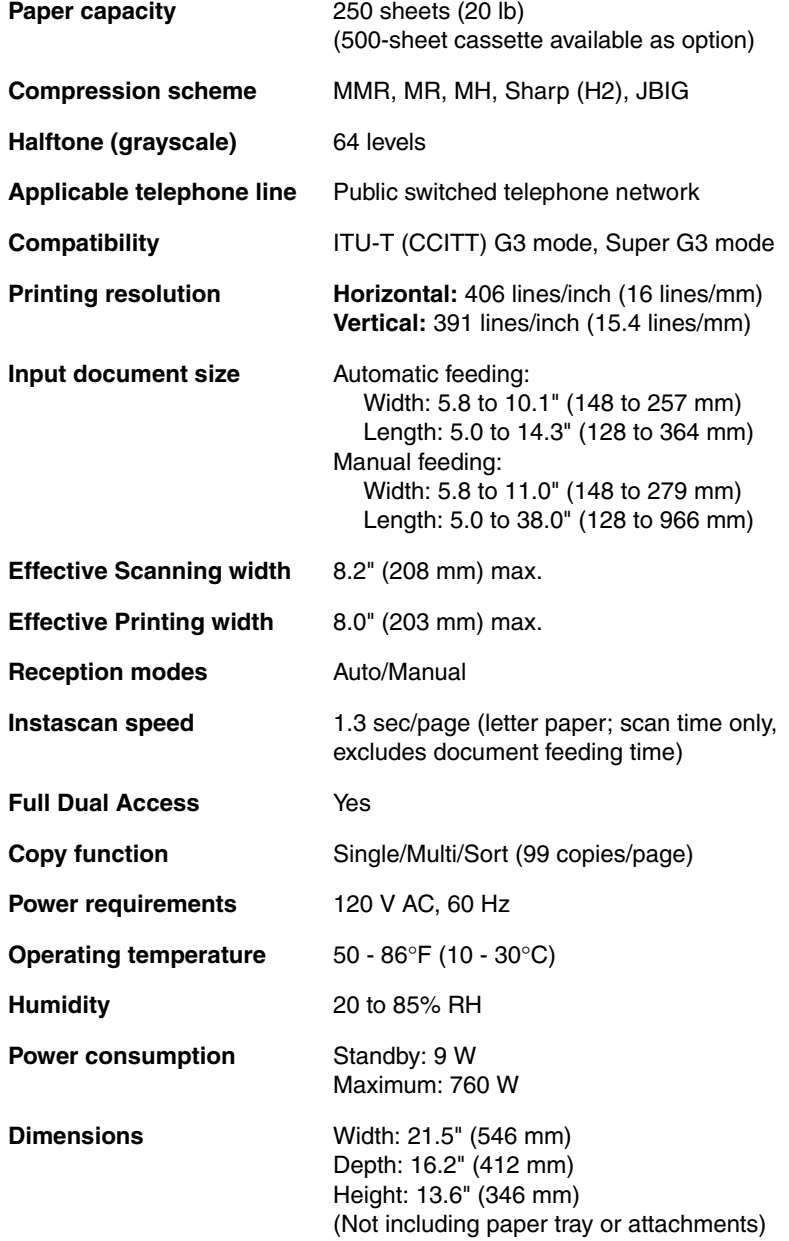

**Weight Approx.** 31.3 lbs. (14.2 kg) (Not including supplies, paper tray or attachments)

As a part of our policy of continuous improvement, SHARP reserves the right to make design and specification changes for product improvement without prior notice. The performance specification figures indicated are nominal values of production units. There may be some deviations from these values in individual units.

## **Important safety information**

Be sure to save these instructions!

When using your facsimile equipment, basic safety precautions should always be followed to reduce the risk of fire, electric shock and injury to persons, including the following:

- CAUTION: To reduce the risk of fire, use only No. 26 AWG or larger telecommunication line cord.
- Do not disassemble this machine or attempt any procedures not described in this manual. Refer all servicing to qualified service personnel.
- This machine must only be connected to a 120 V, 60 Hz, grounded (3-prong) outlet. Connecting it to any other kind of outlet will damage the machine and invalidate the warranty.
- Do not install or use the machine near water, or when you are wet. For example, do not use the machine near a bath tub, wash bowl, kitchen sink or laundry tub, in a wet basement, or near a swimming pool. Take care not to spill any liquids on the machine.
- Use only the power cord provided with the facsimile machine. Do not use an AC extension cord.
- Unplug the machine from the telephone jack and then the power outlet and consult a qualified service representative if any of the following situations occur:
	- Liquid has been spilled into the machine or the machine has been exposed to rain or water.
	- The machine produces odors, smoke, or unusual noises.
	- The power cord is frayed or damaged.
	- The machine has been dropped or the housing damaged.
- Do not allow anything to rest on the power cord, and do not install the machine where people may walk on the power cord.
- Never insert objects of any kind into slots or openings on the machine. This could create a risk of fire or electric shock. If an object falls into the machine that you cannot safely remove, unplug the machine and consult a qualified service representative.
- Do not place this machine on an unstable cart, stand or table. The machine could be seriously damaged if it falls.
- Avoid using a telephone (other than a cordless type) during an electrical storm. There may be a remote risk of electric shock from lightning.
- Do not use a telephone to report a gas leak in the vicinity of the leak.
- The power outlet must be installed near the equipment and must be easily accessible.

### **Important:**

- This facsimile machine is not designed for use on a line which has call waiting, call forwarding, or certain other special services offered by your telephone company. If you attempt to use the fax machine in conjunction with any of these services, you may experience errors during transmission and reception of facsimile messages.
- This machine is not compatible with digital telephone systems.

# **Table of Contents**

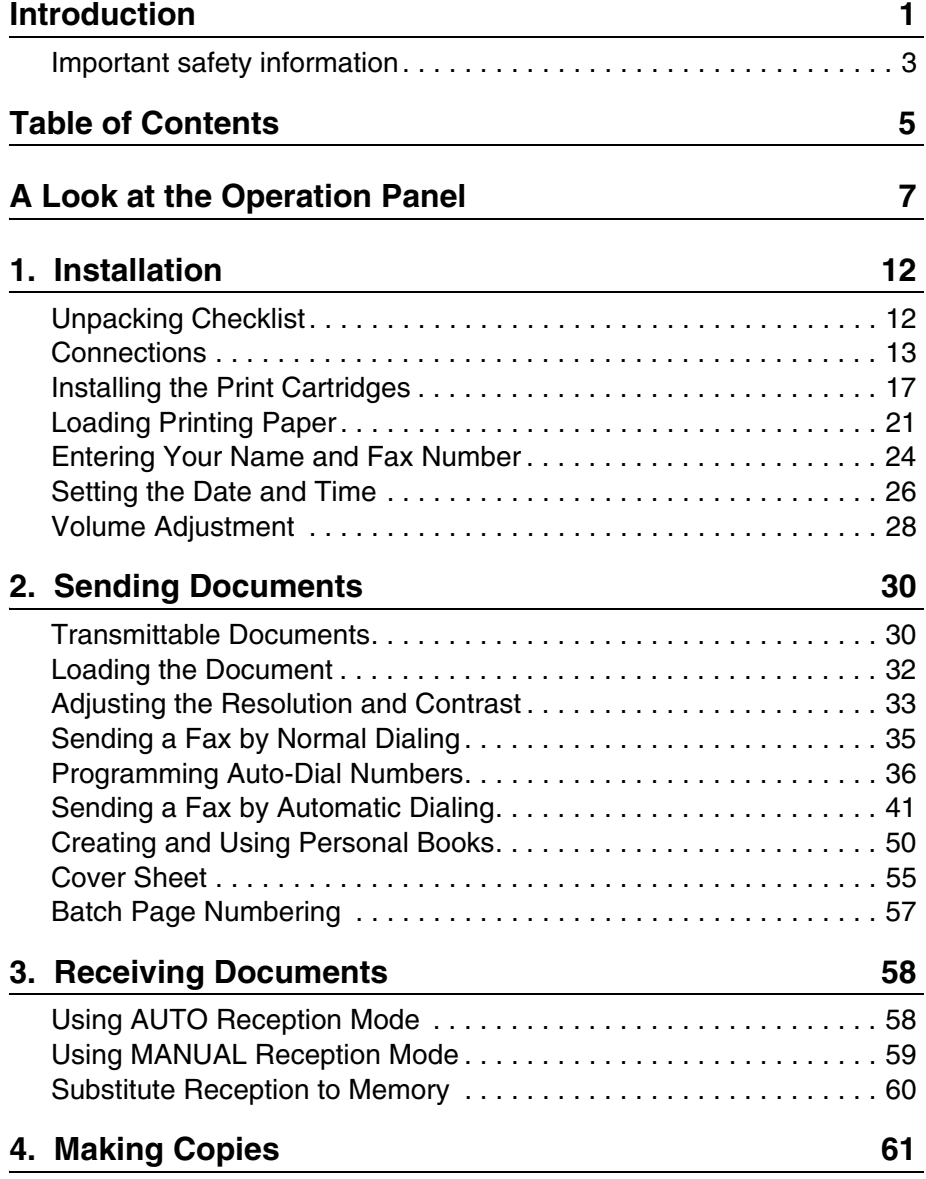

Table of Contents

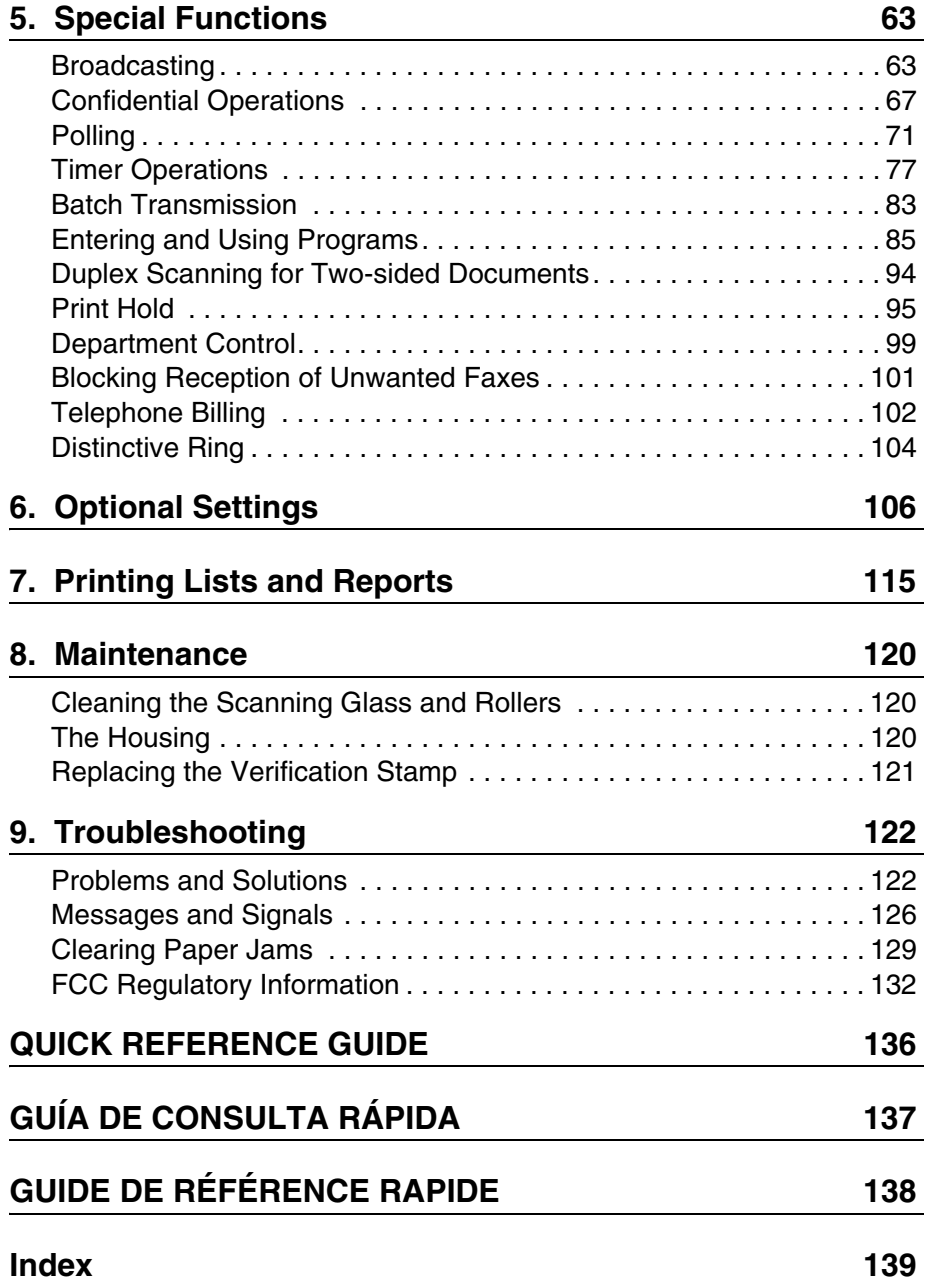

# **A Look at the Operation Panel**

## **Upper panel**

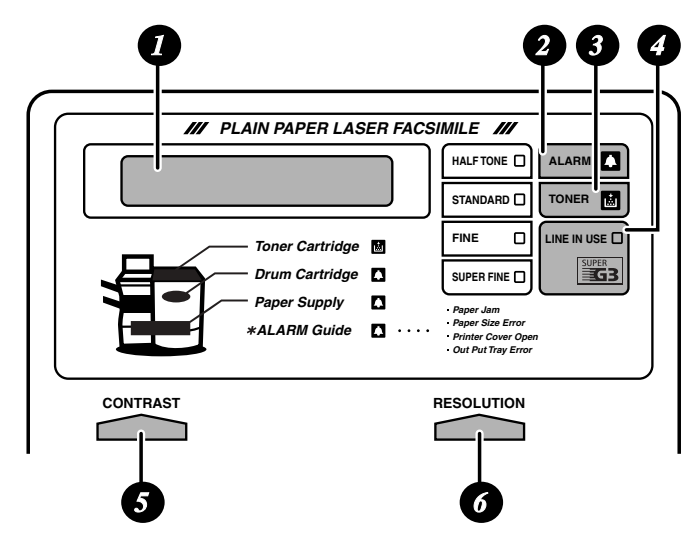

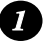

### **Display**

This displays messages and prompts to help you operate the machine.

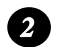

#### **ALARM indicator**

This blinks when one of the paper sources is empty, or the drum cartridge is near or at the end of its life. This lights steadily when all paper sources are empty, the print compartment cover is open, or a paper jam has occurred. A message will appear in the display to indicate the problem.

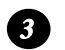

### **TONER indicator**

This blinks when the toner cartridge nears empty, and lights steadily when the toner cartridge needs replacement.

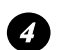

#### **LINE IN USE light**

This lights when the fax machine is using the telephone line.

### **CONTRAST key**

Press this key to adjust the contrast before sending or copying a document.

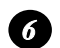

*5*

### **RESOLUTION key**

Press this key to adjust the resolution before sending or copying a document. An indicator will light next to the selected setting (HALFTONE, STANDARD, FINE or SUPER FINE).

**Middle panel (Rapid Key pad)**

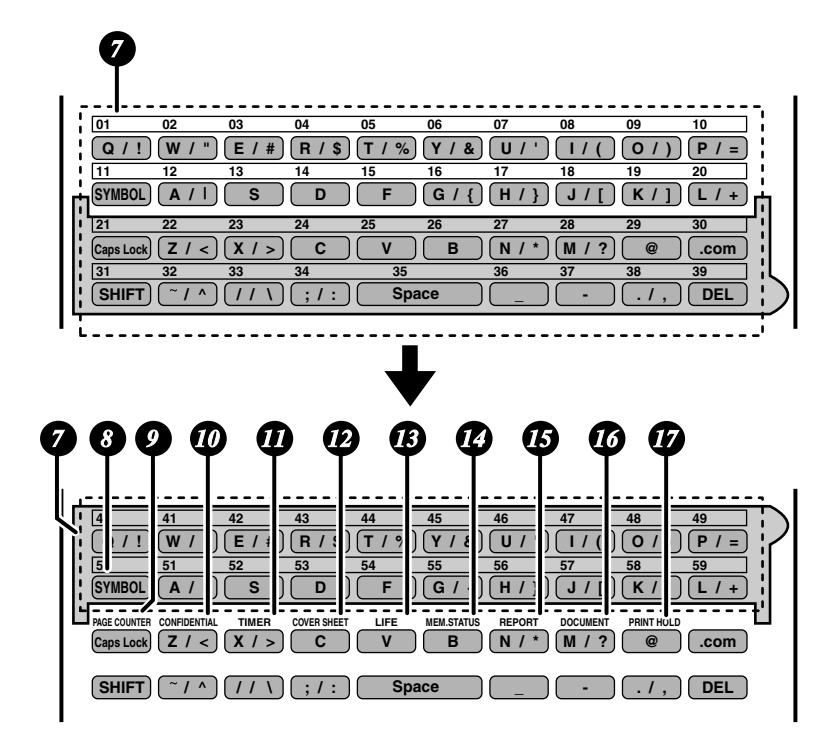

### *7*

### **Rapid Dial Keys**

Press one of these keys to dial a fax number automatically. (Note that you must attach the Rapid Key labels.) When navigating through the display menu, a Rapid Key can also be pressed in place of the numeric keys to enter a two-digit number (for example, you can press Rapid Key 01 to enter the number "01").

## *8*

**SYMBOL key** When entering a name, press this key to enter the symbol on a letter key (the character to the right of the slash). Press the key again to turn off symbol entry mode.

## *9*

**PAGE COUNTER key**

Press this key to include a slash and the total number of pages after each page number on the pages of a transmitted document.

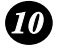

### **CONFIDENTIAL key**

Press this key to send or print out a confidential document.

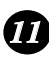

## **TIMER** key

Press this key to set up an operation to be performed automatically at a later time.

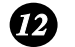

## **COVER SHEET key**

Press this key to include a cover sheet when sending a fax.

## **LIFE key** *13*

Press this key, followed by  $(1)$ , to check the total number of pages printed by the fax machine.

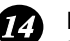

## **MEM. STATUS key** *14*

Press this key to check the status of fax transmission jobs, copy jobs, and fax receptions. This key can also be used to cancel a job.

## **REPORT key** *15*

Press this key before sending a fax to have a transaction report printed out after the transmission is finished.

## **16** DOCUMENT key

Press this key to transmit a document directly from the feeder without reading it into memory.

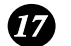

### **PRINT HOLD key**

This key is used to set up and use the Print Hold function, which holds received faxes in memory instead of printing them as they are received. To print the faxes, the programmed Print Hold code must be entered.

## **Lower panel**

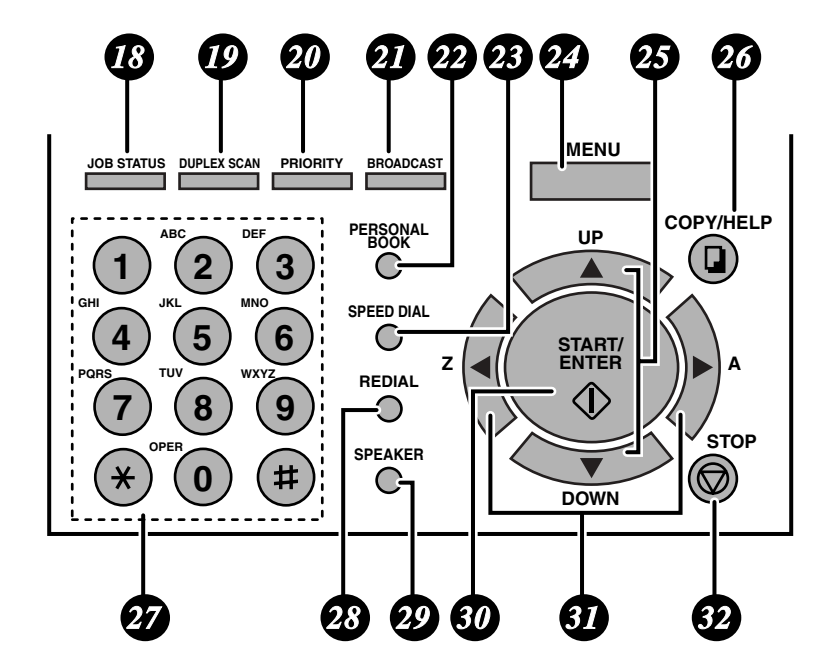

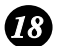

### **JOB STATUS key**

Two types of information appear in the display: prompts related to operations you are performing, and information about how the fax machine is using the telephone line (transmitting, receiving, etc.). Press this key to change between the two types of information.

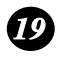

### **DUPLEX SCAN key**

Press this key to transmit or copy a two-sided document.

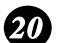

### **PRIORITY key**

Press this key when you need to transmit a document ahead of other documents waiting in memory for transmission.

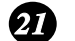

### **BROADCAST key**

Press this key to send a fax to a group of receiving fax machines.

#### **PERSONAL BOOK** *22*

Press this key to use or store an auto-dial number in a personal book. If the book has a passcode, enter the passcode; otherwise, select the book with

$$
\text{or } \boxed{\blacktriangleright} \text{ and press } \overset{\text{START}}{\text{ENTER}}.
$$

*23*

### **SPEED DIAL key**

Press this key to dial a Speed Dial number.

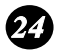

#### **MENU key** Press this key to select special functions and settings.

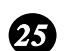

### **UP and DOWN arrow keys**

**Volume setting:** Press these keys to change the speaker volume when the **SPEAKER** key has been pressed, or the ringer volume at any other time.

#### **COPY/HELP key** *26*

When a document is in the feeder, press this key to make a copy of a document. At any other time, press this key to print out the Help List, a quick reference guide to the operation of your fax machine.

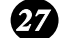

### **Dial keypad (numeric keys)**

Use these keys to dial and program fax numbers.

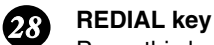

Press this key to automatically redial the last number dialed.

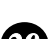

#### **SPEAKER key** *29*

Press this key when transmitting a document by Normal Dialing to listen to the line and verify the response of the receiving fax machine.

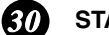

### **START/ENTER key** *30*

Press this key to begin fax transmission when using Speed Dialing, Direct Keypad Dialing, or Normal Dialing. This key is also used to select settings and complete entries when storing names and numbers.

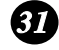

### **Left and right arrow keys** *31*

**Auto-dial numbers:** Press these keys to search for an auto-dial number when sending a fax.

**MENU key settings:** Press these keys after pressing the **MENU** key to scroll through the **MENU** key settings.

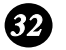

### **STOP key**

Press this key to cancel an operation before it is completed.

# **1. Installation**

## **Unpacking Checklist**

Before setting up, make sure you have all of the following items. If any are missing, contact your dealer.

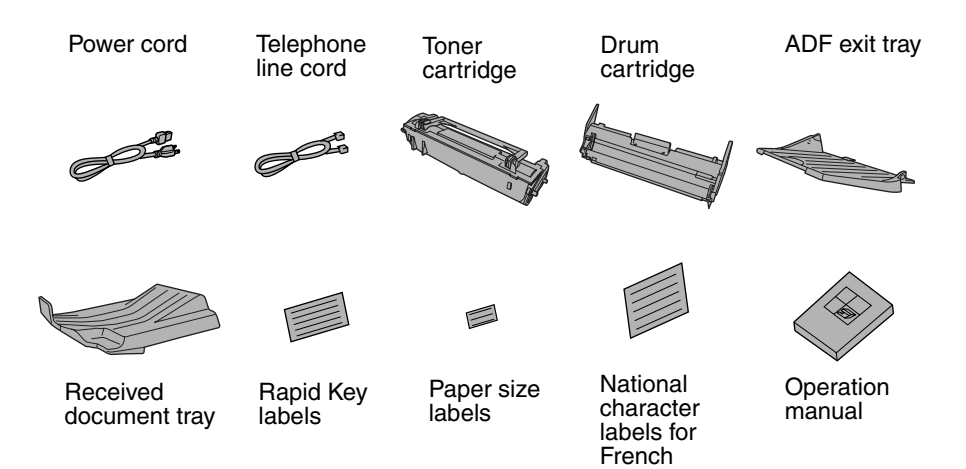

## **Points to keep in mind when setting up**

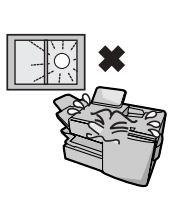

Do not place the machine in direct sunlight.

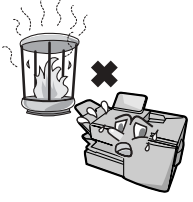

Do not place the machine near heaters or air conditioners.

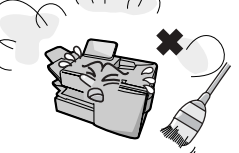

Keep dust away from the machine.

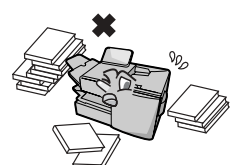

Keep the area around the machine clear.

**About condensation**

If the machine is moved from a cold to a warm place, it is possible that condensation may form on the scanning glass, preventing proper scanning of documents for transmission. To remove the condensation, turn on the power and wait approximately two hours before using the machine.

1. Installation

1. Installation

## **Connections**

## **Connecting the power cord**

Connect the female end of the power cord to the fax machine as shown. Insert the male end into a 120 V, 60 Hz, grounded (3-prong) AC outlet.

#### **Important!**

The fax machine requires its own dedicated power outlet. The power outlet must not be shared with any other devices. In particular, do not use an extension cord to connect multiple devices to the outlet.

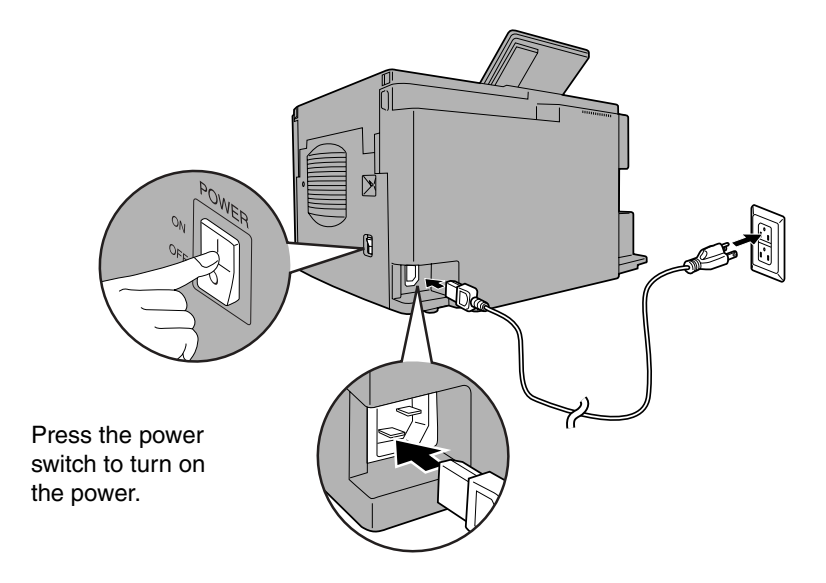

**Note:** If your area experiences a high incidence of lightning or power surges, we recommend that you install surge protectors for the power and telephone lines. Surge protectors can be purchased at most telephone specialty stores.

**Connections** 

## **Connecting the telephone line cord**

Insert one end of the line cord into the jack on the back of the machine marked **TEL. LINE**. Insert the other end into a standard (RJ11C) single-line wall telephone jack.

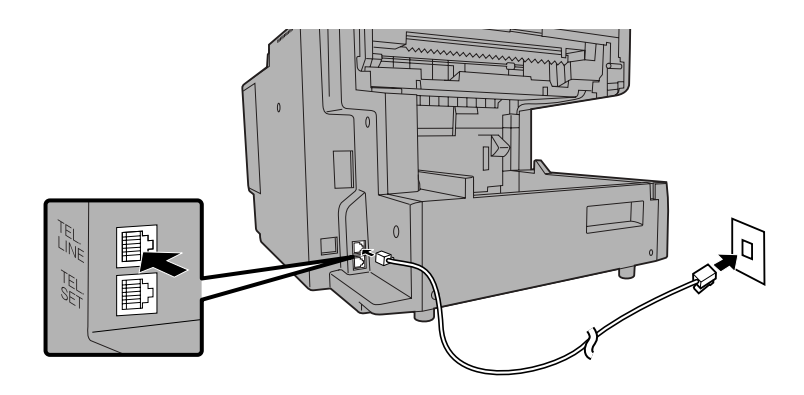

**Note:** The fax machine is set for touch-tone dialing. If you are on a pulse dial (rotary) line, you must set the fax machine for pulse dialing by changing Option Setting 22. See page 111.

## **Connecting a telephone (optional)**

If desired, you can connect a telephone to the **TEL. SET** jack on the back of the machine.

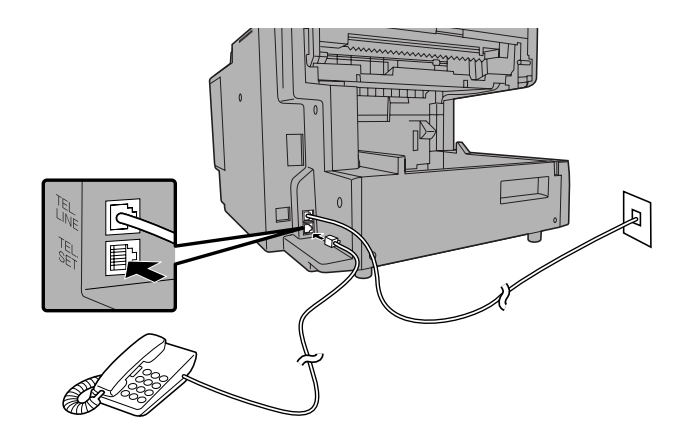

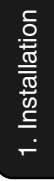

## **Attaching the ADF exit tray**

Insert the protrusion on the right side of the machine into the hole in the right side of the ADF exit tray  $\bullet$ , then bend the tray slightly and insert so that the protrusion on the left side of the machine goes into the hole on the left side of the ADF exit tray ➋. Pull out the tray extension ➌.

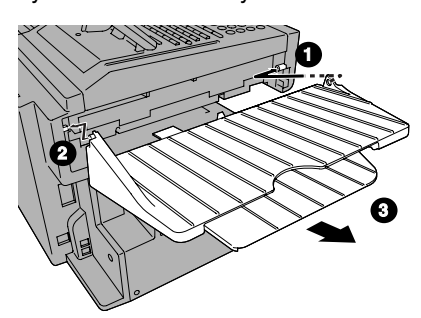

## **Attaching the received document tray**

Slide the received document tray into the machine as shown. When it stops, lift the end slightly and push in so that the tray locks into place.

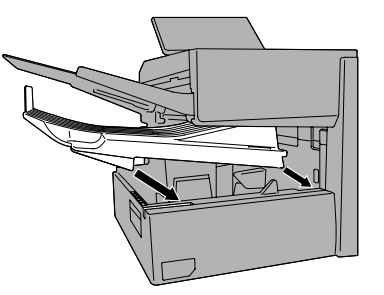

#### **Important!**

The received document tray must be attached for the fax machine to operate properly.

## **Attaching the national character labels**

If French will be used for the display language (see LANGUAGE SELECT on page 114) attach the national character labels for French as shown below. During procedures that require the entry of text, the keys below the labels can be pressed to enter the corresponding characters.

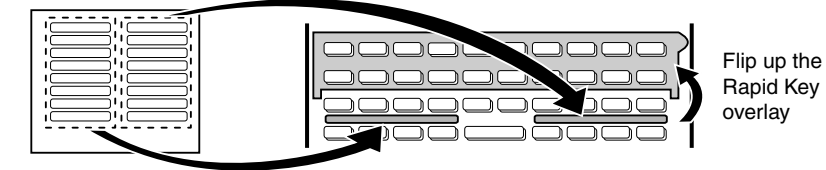

### **Connections**

## **Verification Stamp option**

**Note:** This feature is available as an option. Consult your dealer if you wish to use this feature.

When transmitting a document, you can have the fax machine stamp each document page as it is scanned. After scanning, you can check to see if all documents have been stamped to verify that no double feeds occurred. (A double feed occurs when two pages are fed through the scanner at once, which means that one of the pages is not scanned.)

To use this function, have your dealer install the Verification Stamp option, and then set Option Setting 29 to ON as explained on page 113.

Follow the steps below to install or replace the toner and drum cartridges.

- ♦ The initial starter toner cartridge included with the fax machine can print approximately 3000 letter-size pages (4% coverage of each page; continuous printing).
- ♦ The replacement toner cartridge (FO-44ND/FO-50ND) can print approximately 6000 letter-size pages.
- ♦ The drum cartridge (FO-47DR) can print approximately 20,000 letter-size pages.
- **1 Press the cover release to open the print compartment cover.**
	- **Caution!** The fusing unit inside the print compartment becomes very hot during operation. Be careful not to touch the inside of the compartment.

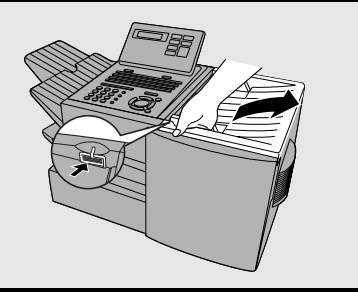

**2 If you are replacing the toner cartridge, remove the old cartridge and dispose of it according to local regulations.** 

**Go directly to Step 5 if you are only replacing the toner cartridge and not the drum cartridge.**

• If you are replacing the drum cartridge but not the toner cartridge, remove the toner cartridge and place it on a sheet of paper.

To make the cartridge more compact for disposal, press the buttons on the ends of the handle and fold the handle down.

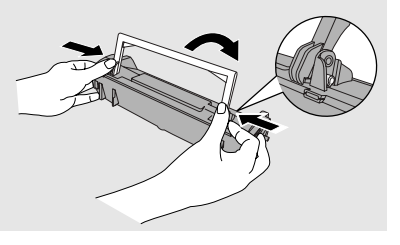

**3 If you are replacing the drum cartridge, remove the old cartridge and dispose of it according to local regulations.**

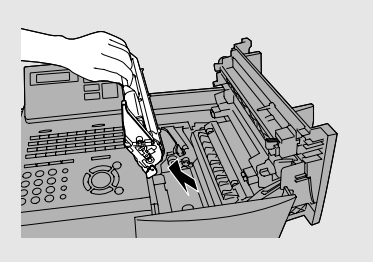

- **4 Remove the new drum cartridge from its packaging. Insert the drum cartridge into the print compartment.**
	- **Caution!** Excessive exposure to light will damage the drum cartridge. Install the cartridge promptly after removing it from its packaging.
	- Make sure the drum cartridge is inserted in as far as it will go.

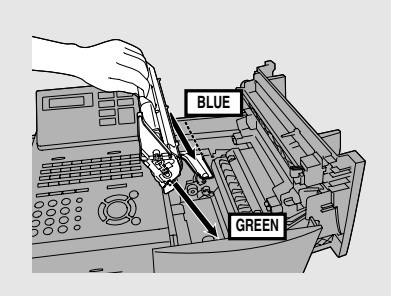

**5 If you are installing a new toner cartridge, remove the new toner cartridge from its packaging. Remove the tape from the cartridge and then open the cartridge handle so that it stands straight up.**

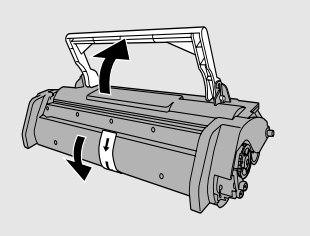

- **6 Shake as indicated by the arrows to distribute the toner evenly within the cartridge.**
	- If the toner is still lumpy after shaking, the gears in the cartridge may make a noticeable sound when the print compartment cover is closed after installing the cartridge. This is normal and does not indicate a problem.

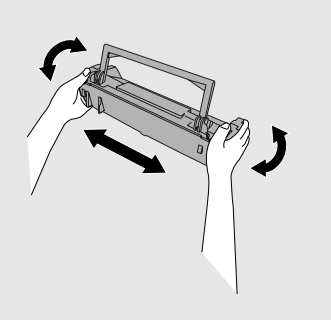

**7 Hold the toner cartridge by the handle and insert it into the print compartment.**  • Make sure the toner cartridge clicks into place. • The handle can be left standing up. **8 Close the print compartment cover. 9** Reset the drum counter by pressing  $\frac{\mathsf{LIF}}{V}$  (flip up the Rapid Key  $\overline{\textbf{over}}$  (a), and  $\binom{\text{STAT}}{\text{ENTFR}}$ . • **Note:** The toner counter automatically resets each time you replace the toner cartridge. There is normally no need to reset the toner counter manually. Should you find it necessary to manually reset the toner counter, press  $\begin{pmatrix} \overline{LIF} \\ \overline{V} \end{pmatrix}$  (flip up the Rapid Key overlay),  $(2)$ , and  $(\begin{pmatrix} \overline{SITARI} \\ \overline{ENJER} \end{pmatrix})$ . **GREEN BLUE**

**Note:** The print compartment cover may become noticeably warm if a large number of pages are successively printed. This is normal and does not indicate a problem in the machine.

### **When to replace the toner cartridge**

When the toner cartridge nears empty (about 100 pages can still be printed), the toner cartridge indicator on the operation panel will blink. When the toner cartridge is empty, the toner cartridge indicator will light steadily and REPLACE TONER will appear in the display. Printing will no longer be possible. Use the following replacement toner cartridge:

#### **Sharp FO-44ND or FO-50ND toner cartridge**

**Hint:**

When the toner cartridge nears empty, try taking it out of the machine and shaking it. This may increase the number of pages that can be printed before the toner runs out.

### **When to replace the drum cartridge**

When the drum cartridge nears the end of its life, the ALARM indicator on the operation panel will blink and DRUM LIFE REACHED will appear in the display (this message first appears approximately 1000 pages before the drum needs replacement). Use the following replacement drum cartridge:

### **Sharp FO-47DR drum cartridge**

## **Loading Printing Paper**

You can load up to 250 sheets of letter or legal paper (max. 20 lbs.) in the paper tray.

♦ A paper cassette is available as an option. Up to 500 sheets of letter or legal paper can be loaded in the paper cassette.To have the cassette installed, consult your dealer.

**Important:** Do not use the back side of paper that has already been printed on.

**Note:** If you need to add paper to the tray or cassette while paper still remains, remove the remaining paper and combine it into a single stack with the new paper.

## **Loading paper in the paper tray**

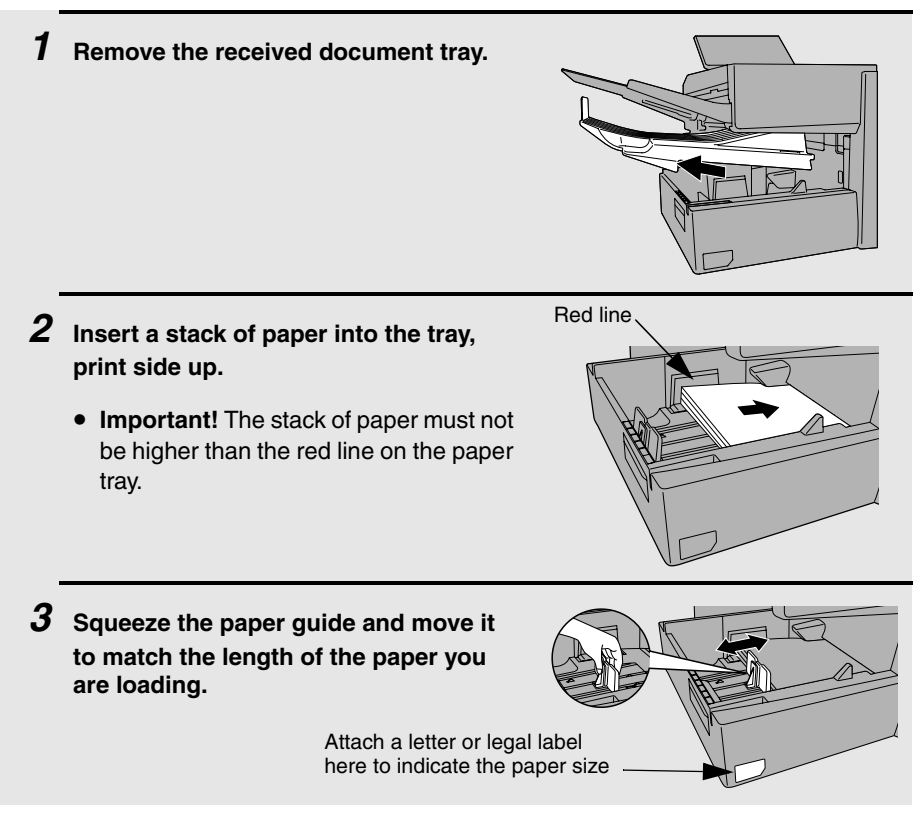

### Loading Printing Paper

- **4 Replace the received document tray.**
	- The received document tray must be attached for the fax machine to operate properly.

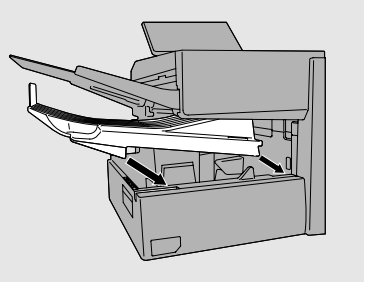

## **Loading paper in the paper cassette (if installed)**

**Note:** To use A4 paper in the paper cassette, you must have a service technician adjust the cassette.

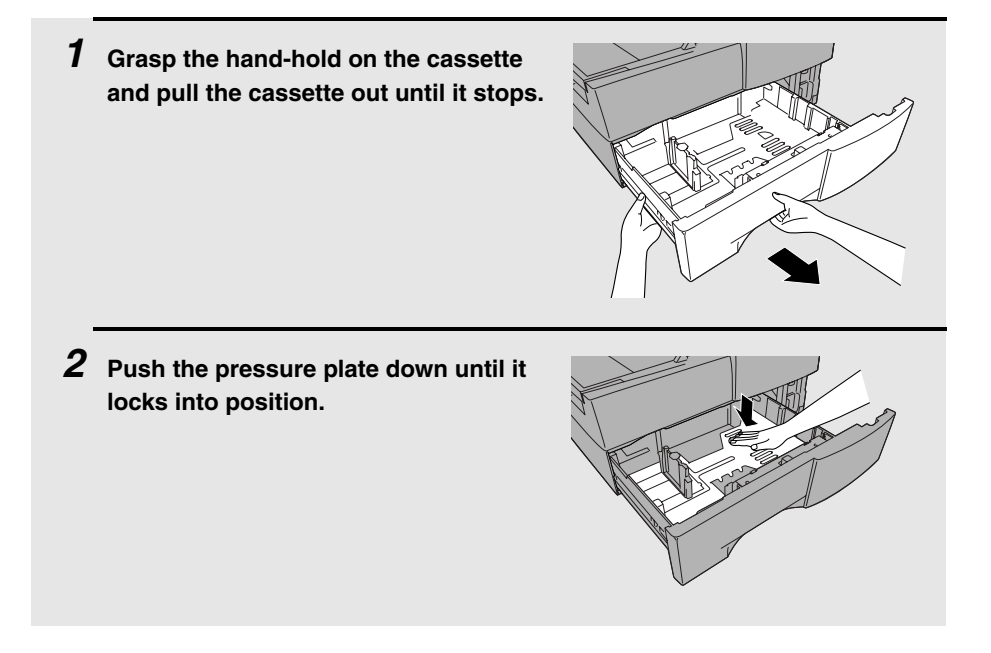

### Loading Printing Paper

*1*

*2*

**3 Squeeze the paper guide and pull up to move it to the appropriate holes for the length of the paper. Push the guide down into the holes.**

**4 Place a stack of paper in the cassette, print side up.**

- Make sure the stack of paper is not higher than the two tabs on the paper guide and the two metal tabs. If it is, remove some of the paper.
- If you find it difficult to load the paper, remove the cassette from the machine. (Pull the cassette out as far as it will go, grasp the left side of the cassette with your left hand, and then lift it up and out with both hands.)
- **5 Push the cassette back into the machine, making sure it clicks into place.**

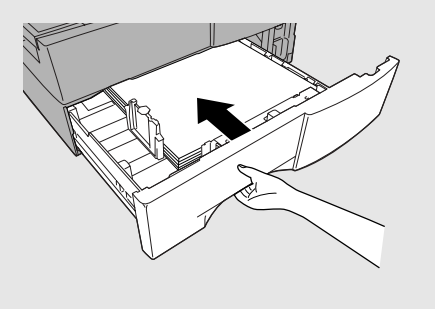

Entering Your Name and Fax Number

## **Entering Your Name and Fax Number**

Before you can begin using the fax machine, you must program your name and fax number. Once you program this information, it will appear automatically at the top of each fax page you send.

### **Important!**

FCC regulations require that your name, telephone/fax number, and the date and time appear on each fax message you send. Enter your name and fax number here and set the date and time as explained in the following section to have the fax machine include this information automatically at the top of your fax messages.

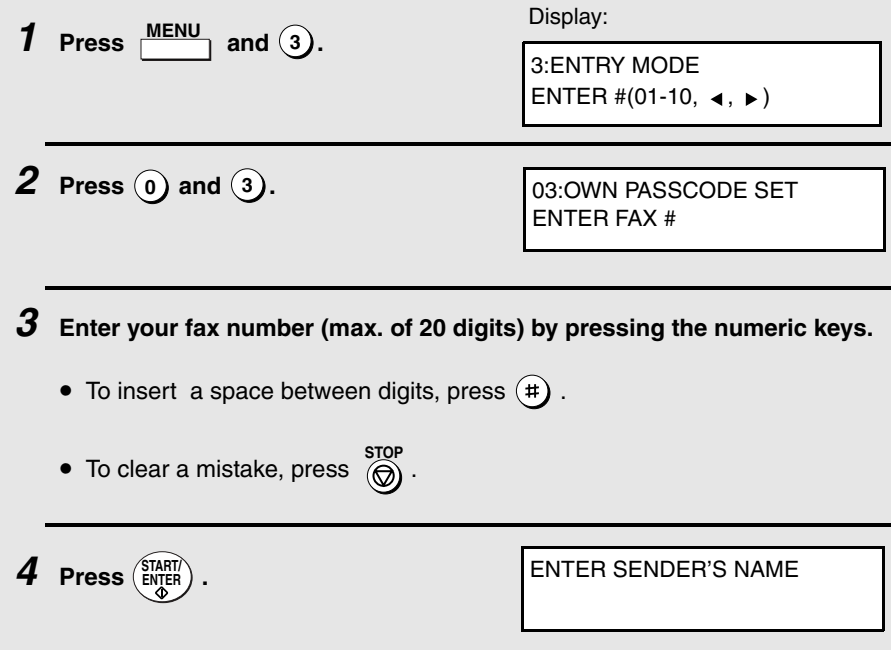

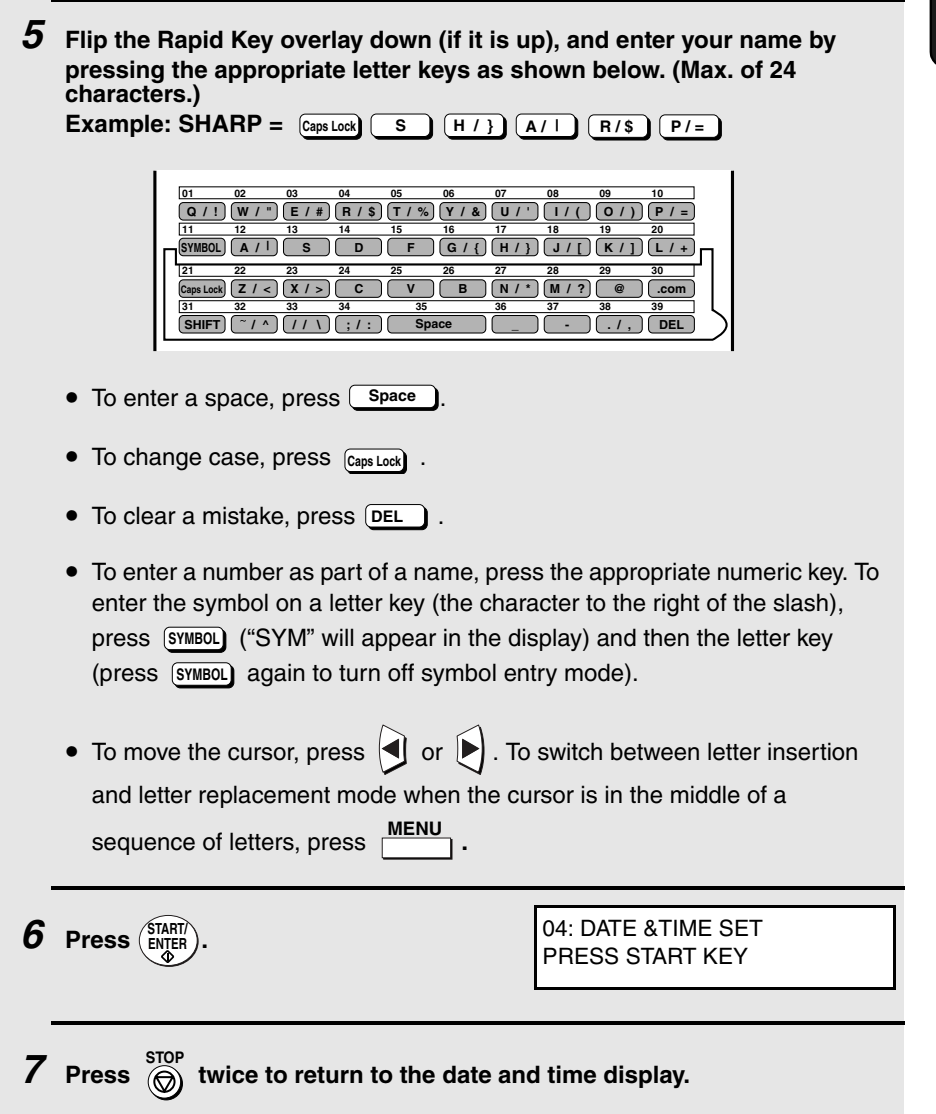

Setting the Date and Time

# **Setting the Date and Time**

The date and time appear in the display, in reports, and at the top of each page you transmit. Set the date and time by pressing the keys on the operation panel as shown below.

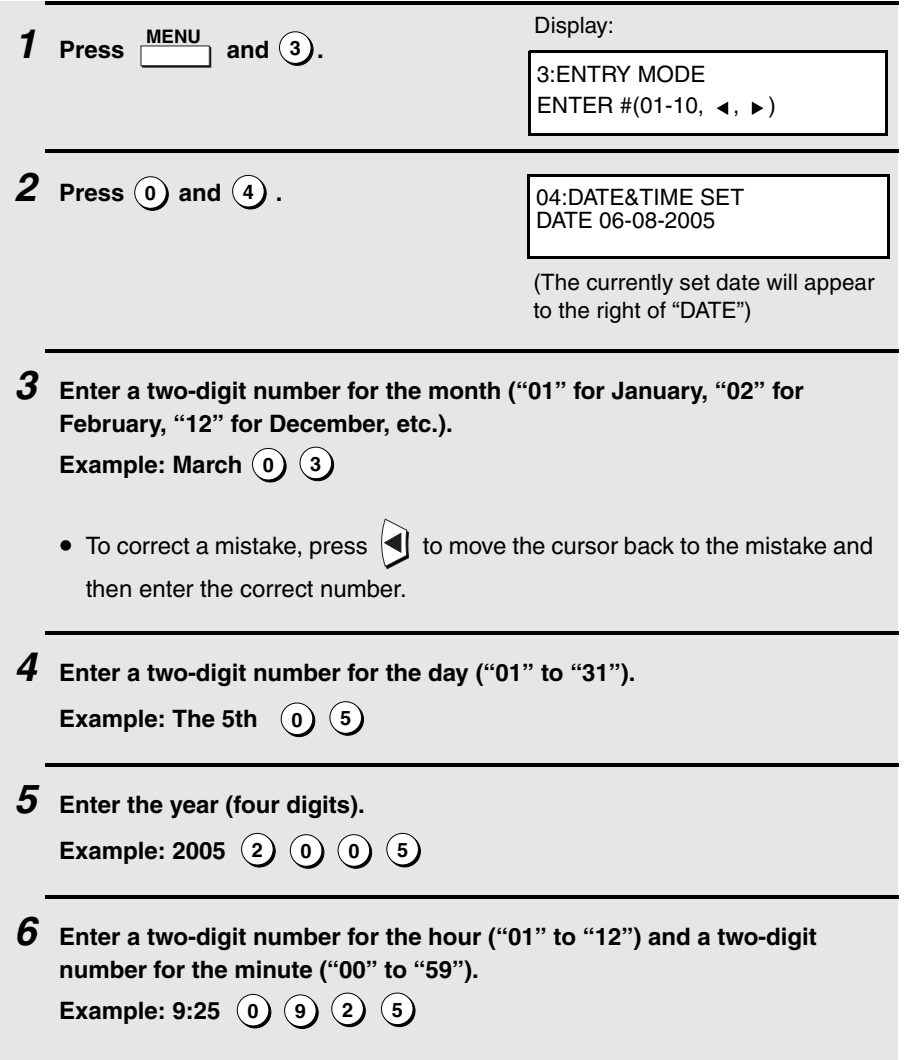

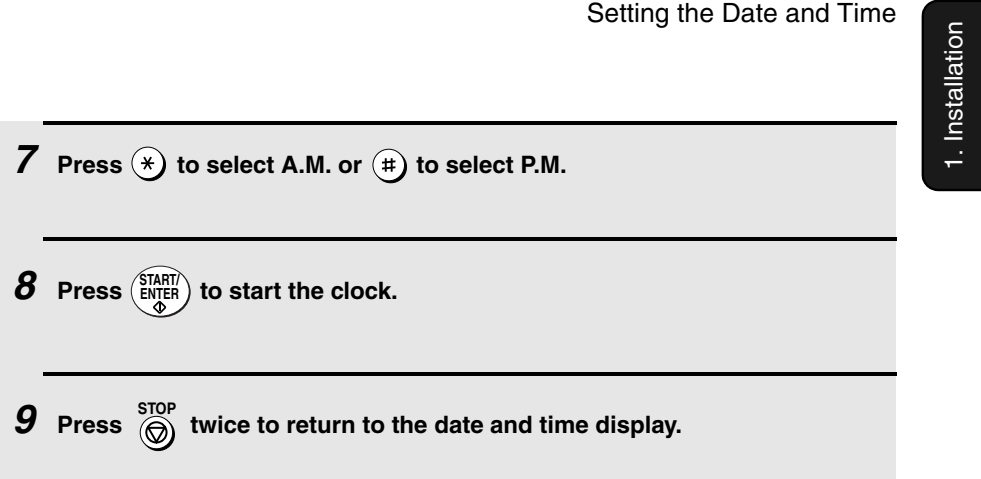

## **Daylight Saving Time**

If desired, you can set the clock to move forward and backward automatically at the beginning and end of Daylight Saving Time.

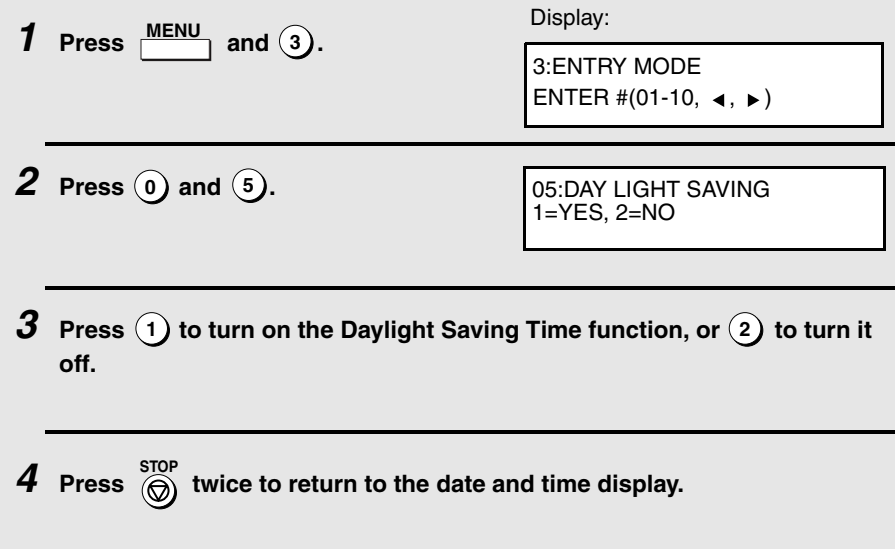

Volume Adjustment

## **Volume Adjustment**

You can adjust the volume of the speaker and ringer using  $\textcircled{\textbf{1}}$  and  $\textcircled{\textbf{1}}$ .

## **Speaker**

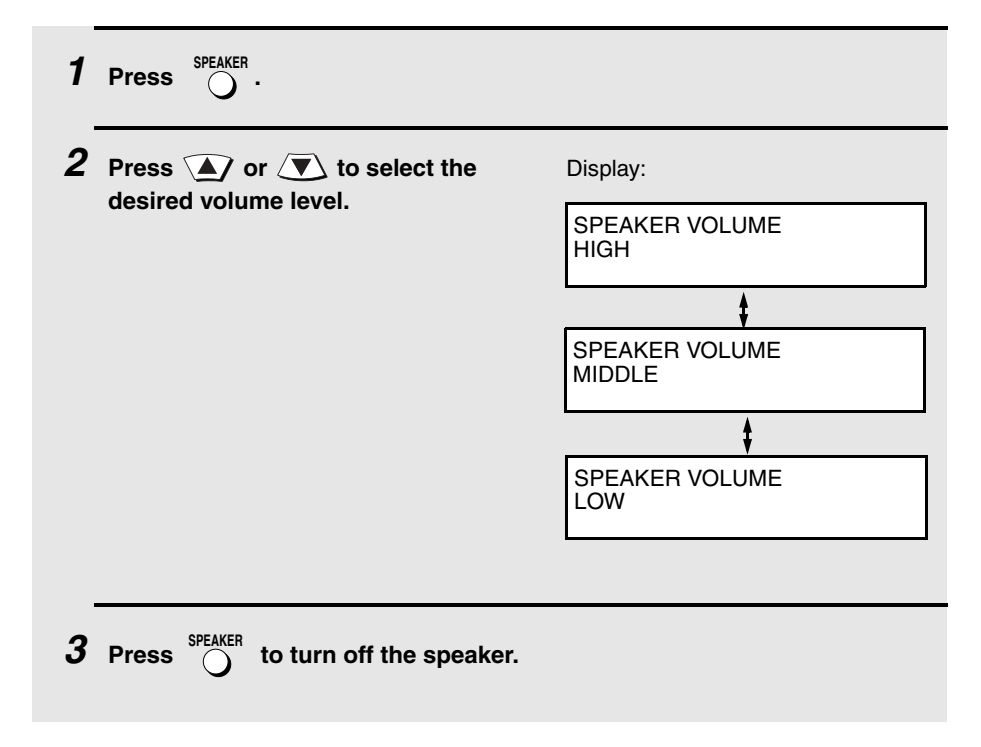

### Volume Adjustment

## **Ringer**

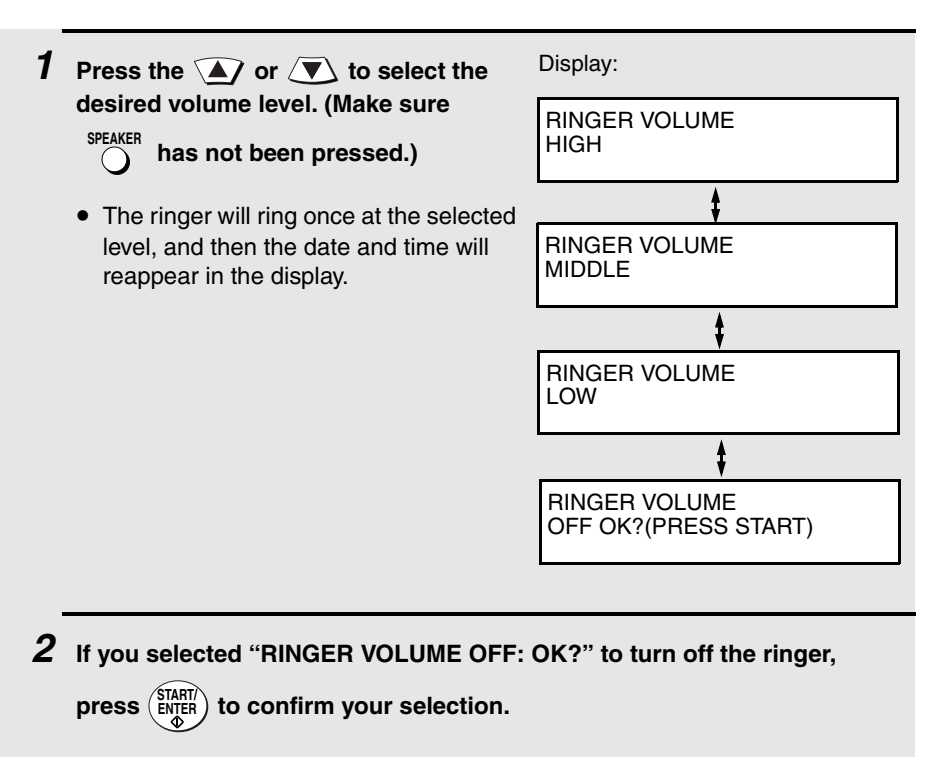

## **2. Sending Documents**

## **Transmittable Documents**

## **Size and weight**

The size and weight of documents that you can load in the document feeder depend on whether you load one page at a time or several pages at once.

**Loading one page at a time:**

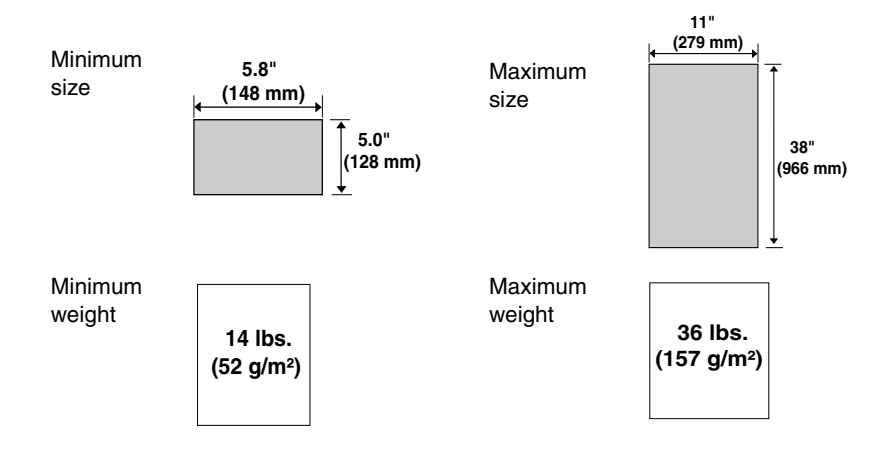

**Loading multiple pages at once (letter-size: max. 50 pages, legal-size: max. 20 pages):**

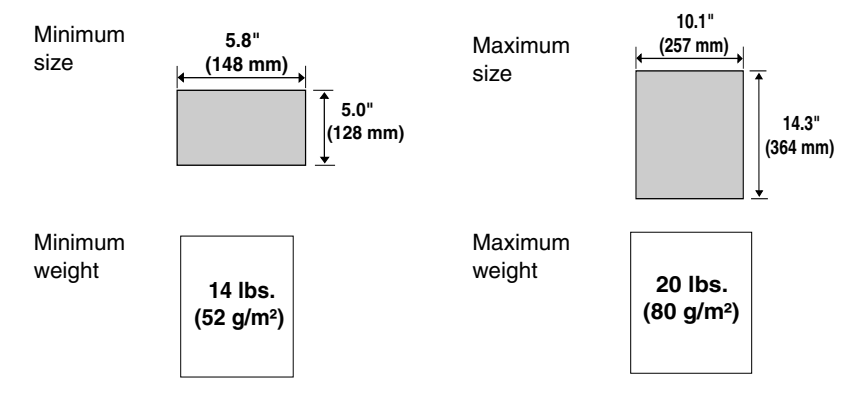

**Note:** 11" x 17" paper must be loaded one page at a time.

### **Maximum scanning area**

The area of the document that the fax machine can scan is slightly smaller than the actual document size. Any letters or graphics outside this area will not be scanned.

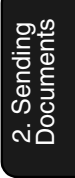

Maximum scanning width: 8.2 inches (208 mm)

Maximum scanning length: The length of the document minus 0.16 inches (4 mm) from the top and bottom of

### **Other restrictions**

- ♦ The scanner cannot recognize yellow, greenish yellow, or light blue ink.
- ♦ Ink, glue, and correcting fluid on documents must be dry before they pass through the document feeder.

the document.

- ♦ All clips, staples, and pins must be removed from documents before loading in the feeder. If these are not removed, they may damage the machine.
- ♦ Documents which are patched, taped, torn, smaller than the minimum size, carbon backed, easily smudged, or have a slick, coated surface should be photocopied, and the copy loaded in the feeder.

Loading the Document

## **Loading the Document**

Up to 50 letter-sized pages (20 legal-sized pages) can be placed in the feeder at one time. The pages will automatically feed into the machine starting from the bottom page.

- ♦ If you need to send or copy more than 50 pages, place the additional pages gently and carefully in the feeder just before the last page is scanned. Do not try to force them in, as this may cause double-feeding or jamming.
- ♦ If your document consists of several large or thick pages which must be loaded one at a time, insert each page into the feeder as the previous page is being scanned. Insert gently to prevent double-feeding.
- ♦ If there are folds on the document, smooth out the folds before loading the document. Unsmoothed folds may prevent correct scanning.
- ♦ When scanning a very long document, gently hold the sides of the document while it feeds into the scanner to prevent skewing.
- **1 Adjust the document guides to the width of your document.**

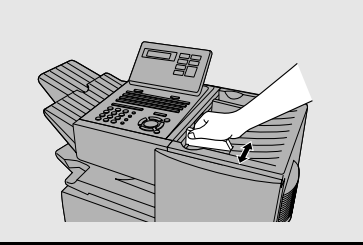

- **2 Place the document face down and push it gently into the document feeder. The top edge of the document should enter the machine first.**
	- The feeder will draw the leading edge of the document into the machine. SEND READY will appear in the display.

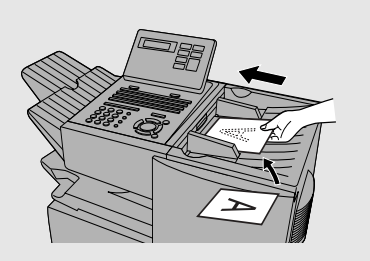

Note: When inserting a large number of pages in the feeder, slant the front end of the stack so that the bottom pages enter first.

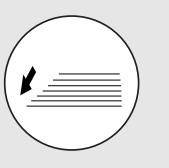

Adjusting the Resolution and Contrast

**3 Adjust the resolution and/or contrast settings (if desired) and then dial the receiving machine as explained in the following sections.**

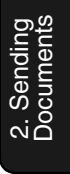

## **Adjusting the Resolution and Contrast**

If desired, you can adjust the resolution and contrast before sending a document.

## **Resolution**

The fax machine has four resolution settings:

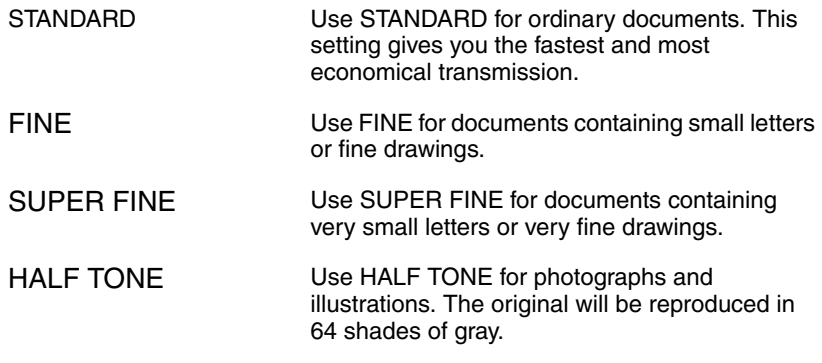

The default resolution setting is STANDARD. If you don't adjust the resolution before sending a document, the fax machine will automatically use STANDARD resolution.

- ♦ In order to transmit in FINE or SUPER FINE resolution, the receiving fax machine must also have that resolution. If it doesn't, the next best available setting will be used.
- ♦ The resolution settings are only effective for transmitting and copying a document. They are not effective for receiving a document.

Adjusting the Resolution and Contrast

To adjust the resolution setting, press  $\sum_{n=1}^{\infty}$  one or more times until the indicator light next to the desired setting comes on. **RESOLUTION**

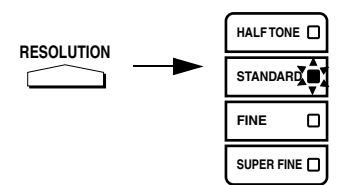

## **Contrast**

The fax machine has three contrast settings:

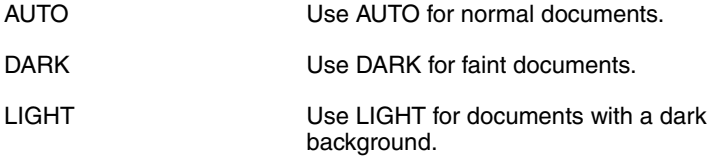

The default setting is AUTO.

To adjust the contrast, press  $\sum_{n=1}^{\infty}$  until the desired setting appears in the display. **CONTRAST**

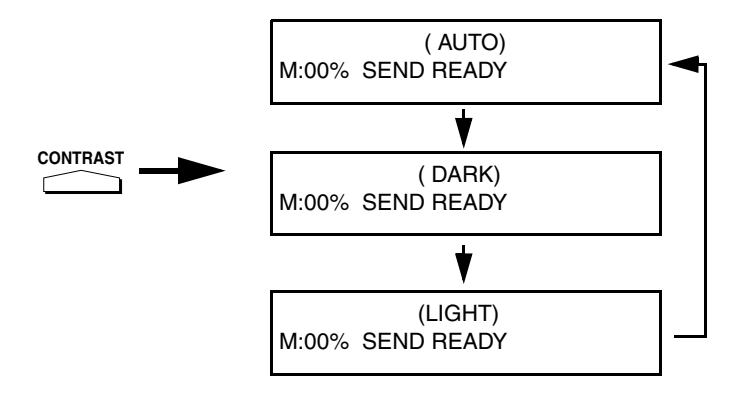

**34**
# **Sending a Fax by Normal Dialing**

With Normal Dialing, you press  $\bigcap_{n=1}^{\text{SPEAKEN}}$  and then dial by pressing the numeric keys.

- ♦ Normal Dialing allows you to listen to the line through the speaker to make sure the other fax machine is responding. (Note that the speaker is not a speakerphone; it cannot be used for talking.)
- 2. Sending<br>Documents **Documents**
- ♦ If you have connected an extension telephone to the fax machine, you can also pick up the extension phone and dial using the extension phone (do

not press  $\bigcap_{n=0}^{\text{SPEAKER}}$  on the fax machine). If a person answers, you will be able to speak to them through the phone before sending a fax.

Note: If you press  $\bigcap_{k=1}^{\text{SPEAKER}}$  to dial, you will not be able to speak using an extension phone connected to the fax machine in the event that a person answers.

- **1 Load the document(s). (Note: If desired, you can load the document after dialing in Step 3, below.)**
	- SEND READY will appear in the display.
	- Press **RESOLUTION** and/or **CONTRAST** to set the resolution and contrast if needed.

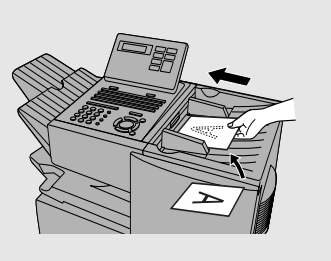

 $2$  Press  $\bigcirc$  or pick up an extension phone connected to the fax **machine. Listen for the dial tone. SPEAKER**

 $\boldsymbol{\beta}$  If you pressed  $\bigcap^{\text{SPLAKER}}$  , dial the number of the receiving machine by **pressing the numeric keys on the fax machine.**

**If you are using an extension phone, dial using the keypad on the extension phone.**

- If Option Setting 26 (TEL. BILLING CODE, page 112) has been set to ON and BILLING CODE DIAL has been set to AFTER, press  $\bigcirc$  after dialing.
- $\boldsymbol{4}$  Wait for the connection. When you hear a fax tone, press  $^{\texttt{(SIMRT)}}_{\texttt{ENJER}}$  on the **fax machine.**
	- If a person answers and you are using an extension phone, ask them to press their Start key. When you hear the fax tone, press (ENTER) on your fax machine.

### **Using the REDIAL key**

You can press  $\bigcap_{k=1}^{\text{REDIAL}}$  to redial the last number dialed. To send a document,

press (ENTER) when you hear the fax tone after the connection is established.

Note that the speaker is automatically activated when you press **. ^** REDIAL

**Programming Auto-Dial Numbers**

You can dial a fax number by simply pressing a Rapid Key, or by pressing

 and entering an abbreviated Speed Dial number. **SPEED DIAL**

To use a Rapid Key or Speed Dial number, you must first program the full fax number in the Rapid Key or Speed Dial number. It is usually convenient to program your most frequently dialed numbers in Rapid Keys.

- ♦ Up to 59 Rapid Keys can be programmed for shared use.
- ♦ Up to 75 Speed Dial numbers can be programmed for shared use.

You can also create personal books for auto-dial numbers. Up to 59 Rapid Keys and 16 Speed Dial numbers can be stored in each personal book. For information on creating and using personal books, see page 50.

**Documents** 

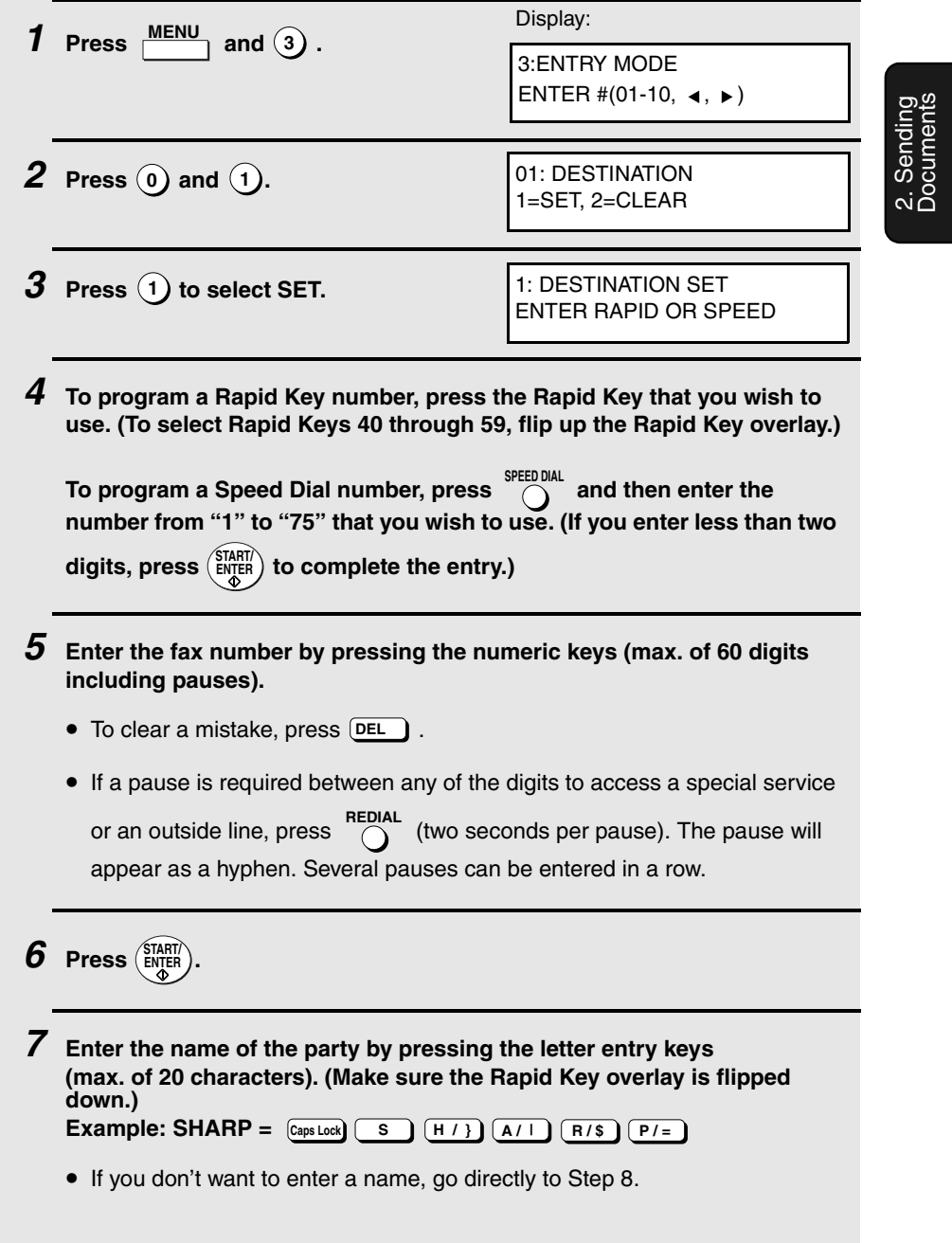

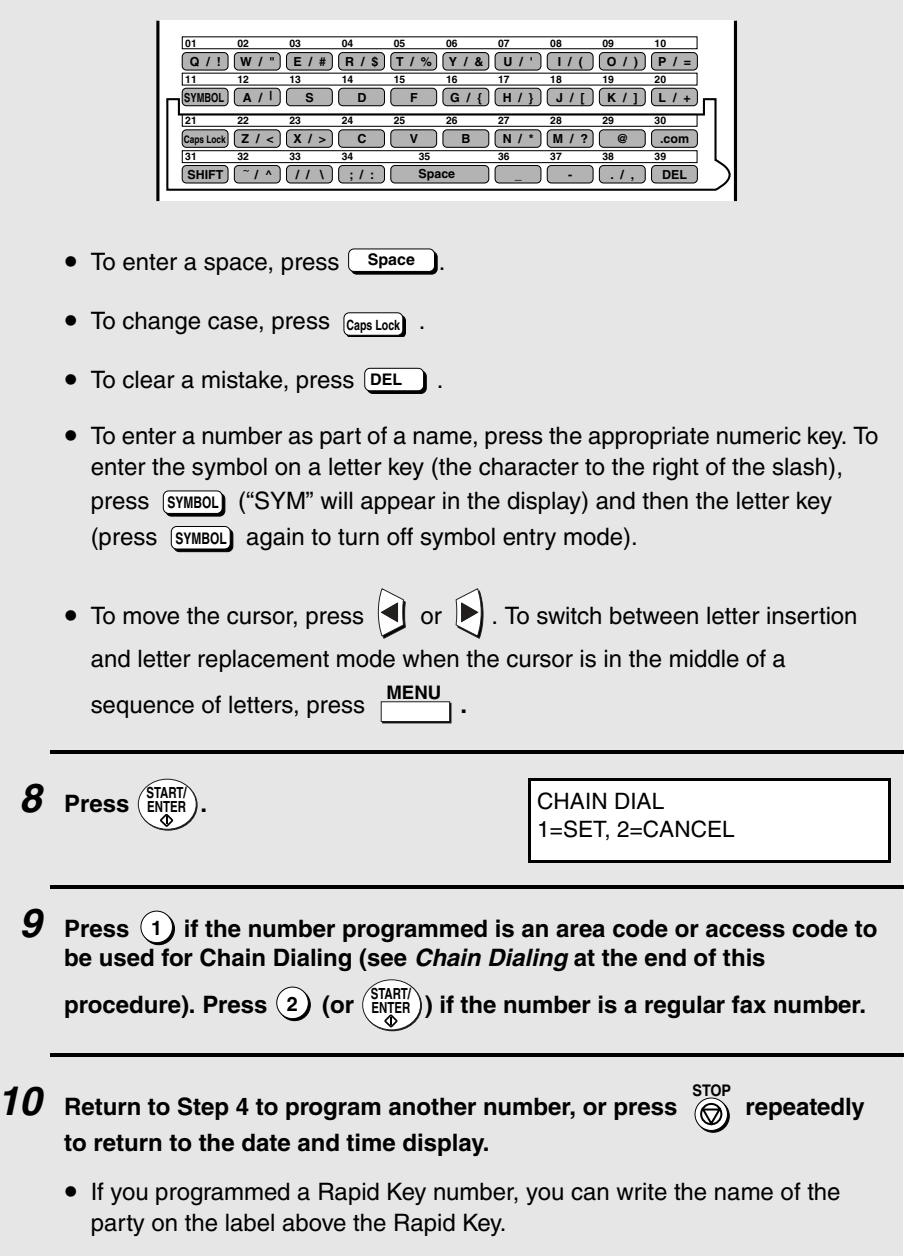

### **Chain Dialing for area and access codes**

You can also program an area code or access code in a Rapid Key or Speed

Dial number using the above programming procedure. In Step 9, press  $(1)$  to set the number as a Chain Dialing number.

After you dial an area code or access code using a Rapid Key or Speed Dial number set for Chain Dialing, the fax machine will wait for you to dial the remainder of the number (you can dial the remainder of the number by pressing a Rapid Key, by pressing the Speed Dial key and entering a Speed Dial number, or by pressing numeric keys). Note that the remainder of the number should **not be set** as a Chain Dial number if programmed in a Rapid Key or Speed Dial number.

♦ The maximum number of digits that can be dialed at one time by Chain Dialing is 60.

### **Editing auto-dial numbers**

To make changes in a number previously stored, repeat the programming procedure. Select the Rapid Key or Speed Dial number for which you want to make changes in Step 4, and then change the number(s) and/or name(s) when they appear in the display (Steps 5 and 7).

### **Clearing auto-dial numbers**

**Note:** You cannot clear a number if it is used in a program or timer operation, or if it is included in a Group Key. First clear the number from the operation or group, then perform the following clearing procedure. To check where the number is used, print out the Program/Group List or the Timer List as explained on page 115.

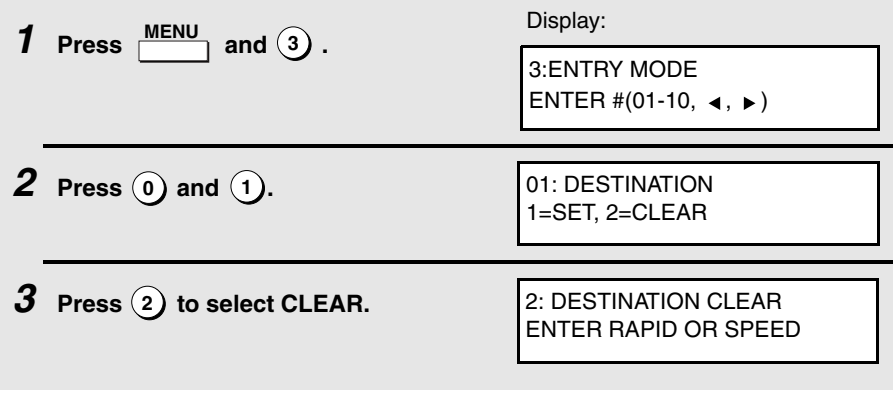

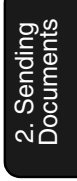

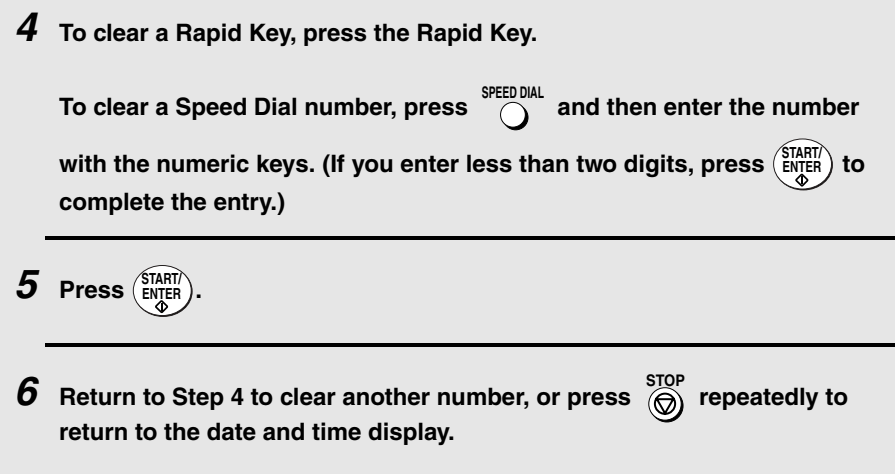

# **Sending a Fax by Automatic Dialing**

### **Dual Access**

The fax machine features full dual access, which means that you can load a document and dial by automatic dialing even when the fax machine is occupied with another job. After you dial, your document will be immediately scanned into memory and then transmitted once all previously stored jobs have been completed.

2. Sending<br>Documents **Documents** 

If more than one document has been scanned into memory for transmission, the documents (jobs) will be transmitted in the order in which they were scanned. If you have an urgent transmission and do not want to wait until

previously stored jobs are completed, you can press **PRIORITY** after loading your document. Your document will be transmitted immediately after the current job is finished.

If you don't want the document to be transmitted from memory, you can press

 after loading the document. Your machine will call the receving fax machine immediately after the current job is finished (ahead of any previously stored jobs in memory), and the document will be scanned as soon as the connection is established. **DOCUMENT M/?**

- ♦ Approximately 500 pages of average content can be held in memory. Less pages can be held if any were scanned using fine or halftone resolution.
- ♦ The amount of memory currently occupied appears as a percentage ("M:00%") in the display.

Sending a Fax by Automatic Dialing

### **Rapid Key Dialing**

If the number you want to dial has been programmed in a Rapid Key, you can dial it by pressing the Rapid Key.

**1 Load the document(s). SEND READY will appear in the display.** • Press  $\overrightarrow{h}$  and/or  $\overrightarrow{c}$  to set the resolution and contrast if needed. • To send the document ahead of other documents waiting for transmission, press **PRIORITY** . • To send the document directly from the feeder (not through memory), press **EXECUMENT** . (Flip up the Rapid Key overlay if it is down.) **RESOLUTION CONTRAST**

### **2 Press the appropriate Rapid Key.**

- The name of the receiving party will appear in the display. If no name was stored, the fax number will appear. (If the name or number is incorrect,
	- press <del>60</del>
- The document will be automatically transmitted once the connection is established.

### **Speed Dialing**

2. Sending **Documents** If the number you want to dial has been programmed in a Speed Dial number, you can dial it by pressing  $\bigcirc$  and then entering the Speed Dial number. **1 Load the document(s). SEND READY will appear in the display.** • Press **RESOLUTION** and/or **CONTRAST** to set the resolution and contrast if needed. • To send the document ahead of other documents waiting for transmission, press **PRIORITY** . • To send the document directly from the feeder (not through memory), press **EXECUMENT** . (Flip up the Rapid Key overlay if it is down.) **2** Press  $\bigcirc$  and then enter the Speed Dial number by pressing the **numeric keys.** • If you enter less than 2 digits for the Speed Dial number, press (start) to complete the entry.  $\boldsymbol{3}$   $\,$  Check the display. If the name or number shown is correct, press  $\binom{\text{SIART}}{\text{ENTER}}$ . **(If not, press and then repeat Step 2.) STOP**

Sending a Fax by Automatic Dialing

### **Direct Keypad Dialing**

You can also enter a full number with the number keys and then press to begin dialing. **START/ ENTER**

**1 Load the document(s). (Note: If desired, you can load the document after dialing in Step 2, below.) SEND READY will appear in the display.** • Press **RESOLUTION** and/or **CONTRAST** to set the resolution and contrast if needed. • To send the document ahead of other documents waiting for transmission, press **PRIORITY** . • To send the document directly from the feeder (not through memory), press . (Flip up the Rapid Key overlay if it is down.) **2 Enter the number of the receiving machine by pressing the numeric keys.** • If a pause is required between any of the digits to access a special service or an outside line, press  $\bigcap_{n=0}^{\text{REDAL}}$  (two seconds per pause). The pause will appear as a hyphen. Several pauses can be entered in a row. **3 Check the display. If the number of the receiving machine shown is**   $\textbf{correct}, \textbf{press}$   $\textstyle \left(\frac{\textbf{STAT}}{\textbf{ENTER}}\right)$  . • If it is not correct, press  $\overline{\Theta}$  to backspace and clear one digit at a time, and then re-enter the correct digit(s). **DOCUMENT M/?**

### **Searching for an auto-dial number**

If you don't remember the Rapid Key or Speed Dial number in which you have programmed a particular fax number, you can search for the number by following the steps below. Once you have found the number, you can dial it

and transmit the loaded document by simply pressing  $\binom{SIRHV}{ENQER}$ .

- ♦ You can also use this procedure to search for Group Keys and Program Keys (the name you programmed for the Group or Program key will appear). This can be done at any point in a transmission or polling procedure where you need to press a Group Key or a Program Key.
- **1 Load the document(s). SEND READY will appear in the display.** • Press **RESOLUTION** and/or **CONTRAST** to set the resolution and contrast if needed. **2** Press  $\blacktriangleright$  A to search from the beginning of the alphabet, or  $Z|\blacktriangleleft|$  to **search from the end. 3 Enter the first character of the stored name by pressing the appropriate letter entry key.** Display: SEARCH DIAL
	- If you don't remember the first letter, go to Step 4 (you will scroll through the list from the beginning).
- **4 Press a** or **p** to scroll through the names. Stop when the desired **name appears in the display.**
	- If no numbers have been stored under the entered letter, NOT FOUND will appear.

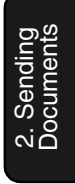

Sending a Fax by Automatic Dialing

 $\boldsymbol{5}$   $\,$  Press  $\left(\frac{\text{SIART}}{\text{ENTER}}\right)$  . The document will be automatically transmitted once the **connection is established.**

### **Chain Dialing**

An auto-dial number set for Chain Dialing can be combined with another autodial number or digits entered manually with the numeric keys to dial one phone number up to 60 digits long. The following are some examples of how this can be done:

- ♦ Press appropriate Rapid Keys in the proper order. For example, press Rapid Key 01 (set for Chain Dialing), then Rapid Key 02 (not set for Chain Dialing).
- ♦ Press a Rapid Key (set for Chain Dialing) and then manually enter a

number by pressing appropriate numeric keys. Press (sing after the final numeric key to begin transmission.

#### **If the memory becomes full...**

If the memory becomes full while a document is being scanned, MEMORY FULL will appear in the display. If Option Setting 23 (Quick On-line) is set to ON, scanning will automatically resume when memory becomes free again as pages are transmitted. (Note: Quick On-Line is initially set to ON at the factory. To change the setting, see page 112.)

If Quick On-Line is set to OFF the transmission will be canceled and

**STOP** STOP MEMORY FULL ERROR will appear in the display. Press  $\textcircled{\scriptsize{\textcircled{\tiny{F}}}}$  to clear the message. Try the transmission again later when memory is free.

### **Checking the status of the current job**

The display normally shows the date and time and prompts related to operations you are performing. To check and see what number the fax machine is currently calling or transmitting to, or what number the fax machine is currently receiving a document from (if this information is available), press

JOB STATUS Information on the current job will appear in the display. To switch

back to the date and time display, press **DOB STATUS** again.

2. Sending<br>Documents **Documents** 

### **To cancel a fax transmission or reception**

To cancel a fax transmission or reception that is currently in progress, press

JOB STATUS so that the status of the transmission or reception appears in the

s<del>top</del><br>. (display, and then press

### **Checking and canceling stored transmission jobs**

To display information on jobs that are waiting in memory for transmission, follow the steps below. You can also cancel a transmission job with this procedure.

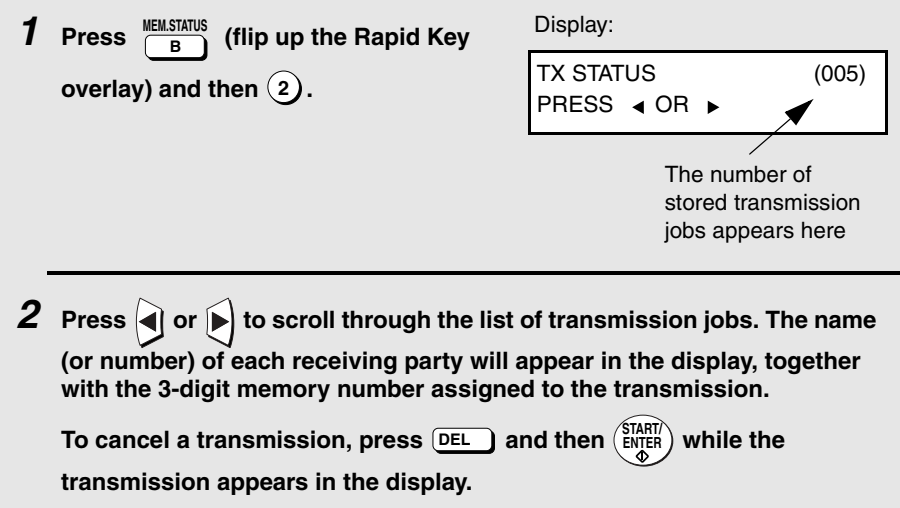

Sending a Fax by Automatic Dialing

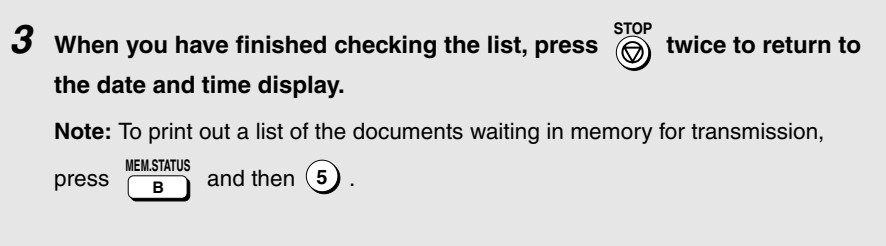

# **Canceling a memory transmission by number**

If you know the memory number assigned to a memory transmission, you can cancel it with the following procedure. (If you don't know the memory number, use the preceding procedure.)

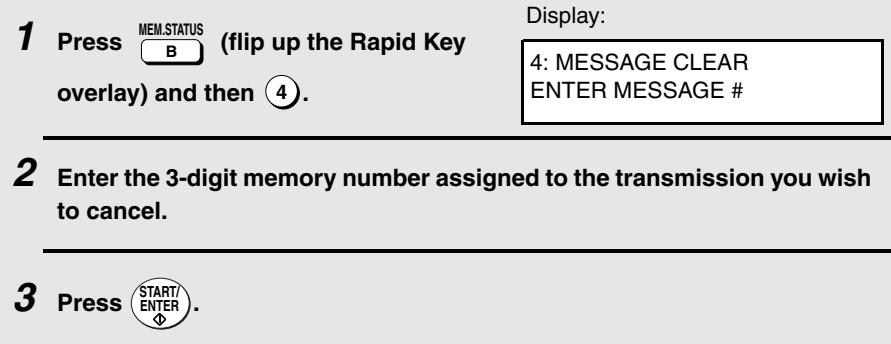

#### **Automatic redialing**

If you use automatic dialing (including Direct Keypad Dialing) and the line is busy, the fax machine will automatically redial the number. The fax machine is set at the factory to make 2 redialing attempts at intervals of 5 minutes.

To cancel automatic redialing, press  $\overline{S}$  to show the job status in the display (make sure that RECALL MODE appears on the top line of the display and the number of the receiving party appears on the bottom line to the right), **JOB STATUS**

2. Sending<br>Documents **Documents** 

sfor<br>. and then press (a)

If desired, you can change the number of redial attempts with Option Setting 6, and the interval at which redialing takes place with Option Setting 7 (see page 108).

♦ Under certain conditions (for example if a person answers the call on a telephone), automatic redialing may stop before the set number of redialing attempts are made.

### **Memory Retransmission**

If a line error occurs during any type of memory transmission, your fax will automatically redial the number and attempt to complete the transmission. Retransmission will begin from the page which was being transmitted when the error occurred.

The fax machine has been set at the factory to make 10 attempts at retransmission, with each attempt made immediately after the previous attempt. If desired, you can change the number of attempts by changing Option Setting 17, and have the fax wait a selected number of minutes between each attempt by changing Option Setting 18 (see page 110).

- ♦ The numbering of pages retransmitted will begin from "1" again.
- ♦ If an error or power failure occurs during transmission of a cover sheet, retransmission will not take place.
- $\triangle$  To cancel retransmission, press  $\frac{J$ <sup>ob</sup> status in the job status in the display (make sure that RETRY MODE appears on the top line of the display and the number of the receiving party appears on the bottom line to **JOB STATUS**

the right), and then press  $\overset{\text{STOP}}{\textcircled{\textcircled{\small{A}}}}$ .

Creating and Using Personal Books

# **Creating and Using Personal Books**

Up to 10 personal books can be created that allow inviduals to program Rapid Key and Speed Dial numbers for their own personal use.

- ♦ Up to 59 Rapid Key numbers and 16 Speed Dial numbers can be programmed in each personal book.
- ♦ If desired, you can program a 4-digit passcode for a personal book. When this is done, the passcode must be entered to use or edit the book.

You can open a personal book by pressing book's 4-digit passcode if it has a passcode, or by selecting the book with  $\blacktriangleleft$ **PERSONAL BOOK**

or  $\left| \right\rangle$  and pressing  $\left( \frac{\text{SIMHI}}{\text{ENTER}} \right)$ . After opening the book, simply follow the desired procedure for programming or using a Rapid Key or Speed Dial number as explained elsewhere in this manual.

### **Creating a personal directory book**

To create a new personal directory book, follow the steps below:

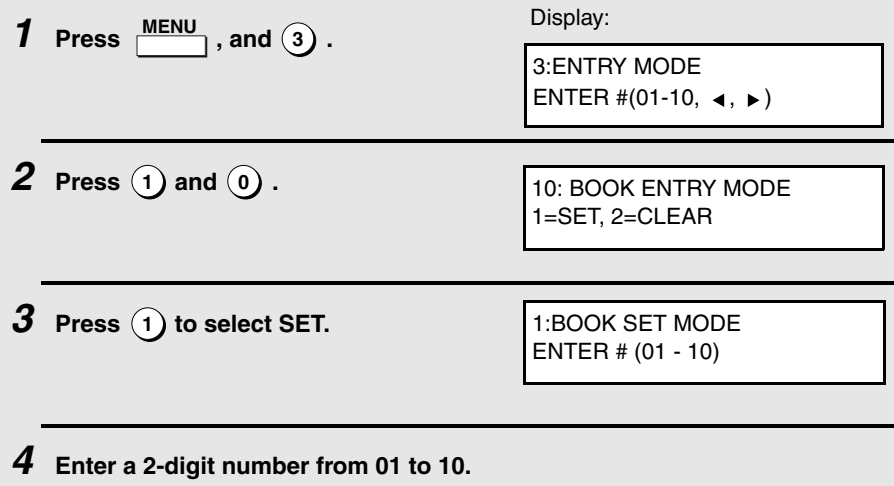

• This number will identify the personal directory book.

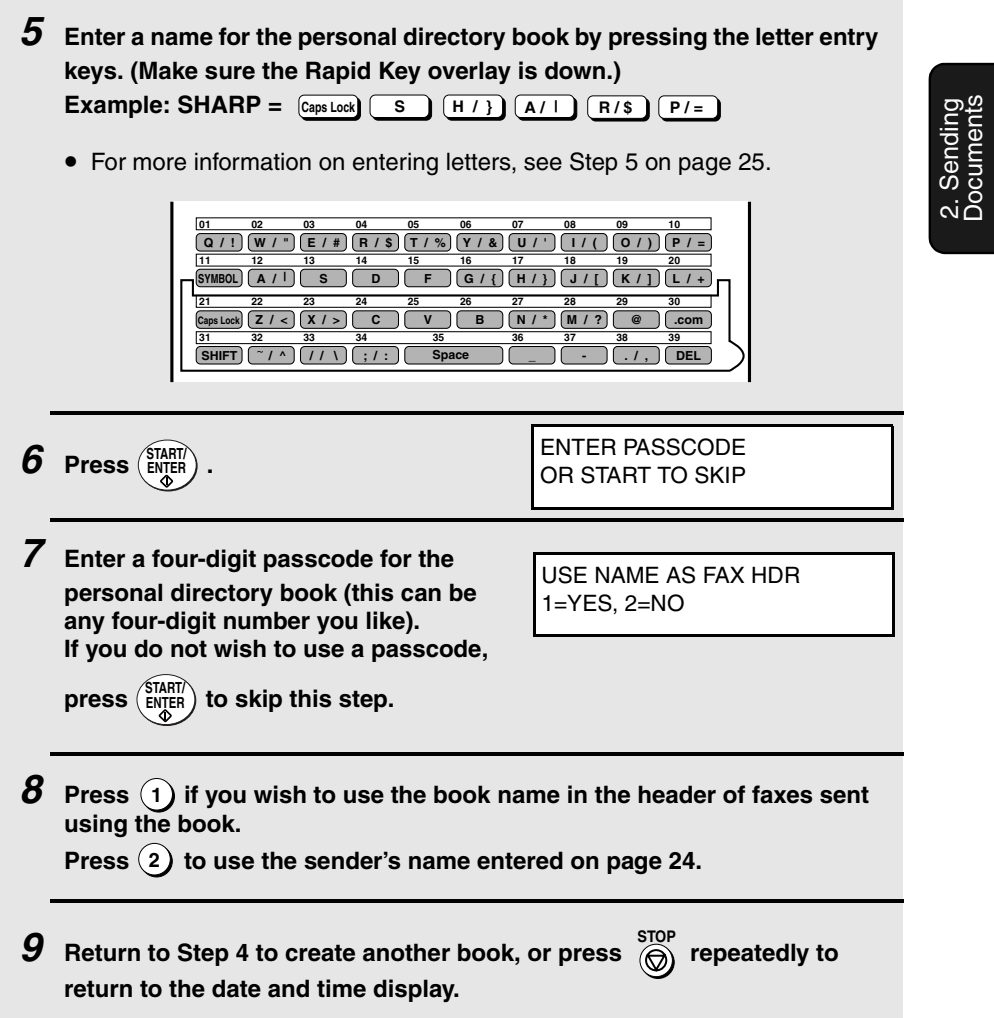

Creating and Using Personal Books

### **Using a personal book**

To program or use a Rapid Key or Speed Dial number in a personal book, you must first open the book. Follow these steps:

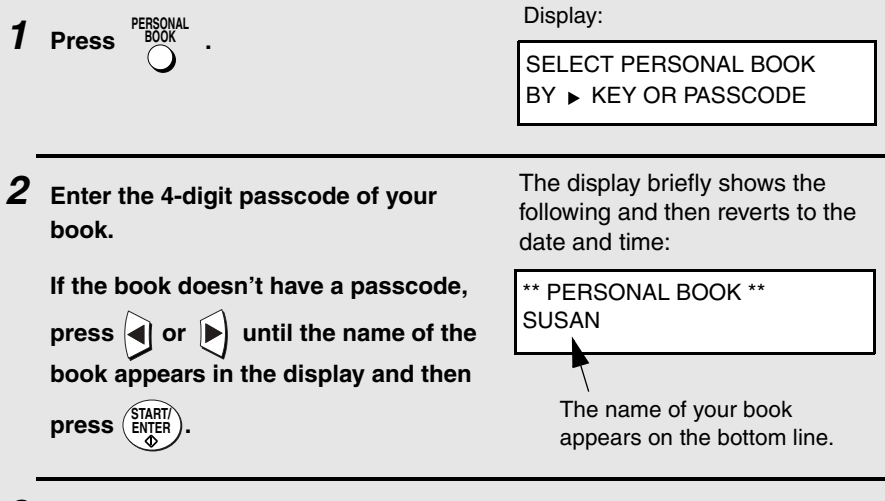

**3 When your book is open, all of the Rapid Keys on the operation panel automatically convert to keys for use in your book. Speed Dial numbers 1 through 16 are also available for use in your book.**

**You can perform the following operations in a book:**

- ♦ Program any Rapid Key, or a Speed Dial number from 1 to 16, as explained on page 36.
- ♦ Use a Rapid Key to fax a document as explained on page 42.
- ♦ Use a Speed Dial number to fax a document as explained on page 43.
- ♦ Program a Group Key in your book using Rapid Key and Speed Dial numbers from your book (see page 65).
- ♦ Broadcast a fax to multiple destinations using Rapid Keys, Speed Dial numbers, or a Group Key in your book (see page 63).
- ♦ Set up a Program Key in your book (see page 85). (Note: Only Rapid Keys and Speed Dial numbers from your book can be used.)
- ♦ Poll one or more fax machines using Rapid Keys and Speed Dial numbers from your book (see page 71).
- ♦ Set up a timer operation using a Rapid Key or Speed Dial number from your book (see page 77).
- ♦ Print out the Destination List, Program/Group List, or Timer List (see page 115). When printed from your book, these lists will show the corresponding information in your book.
- 2. Sending<br>Documents **Documents**
- $\triangleq$  Press  $\overline{R}$  to redial the last number dialed from your book.

### **Closing a book**

A book will automatically close when the operation performed from the book is completed. If you need to close a book before performing an operation, press

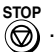

The display shows:

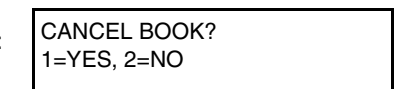

Press  $(1)$  to confirm that you want to close the book. Note that a book will also close automatically after one minute if no operation is performed.

### **Canceling an operation performed from a book**

To cancel an operation that was set up from a book, you must first open the book (as explained on page 52) and then cancel the operation.

For example, if you need to cancel a fax transmission that was performed from a book, open your book and then cancel the operation as explained on page 47 or 48. Note that the job status of the fax can be checked without opening your book.

To clear a Rapid Key or Speed Dial number in a book, open the book and then clear the key or number.

Creating and Using Personal Books

# **Clearing a book**

**Note:** Before you can clear a personal book, you must clear all Rapid Keys, Speed Dial numbers, Group Keys, and Program Keys that are in the book. If a transmission or timer operation is pending that uses a number in a book, the book cannot be cleared until the operation is completed or canceled.

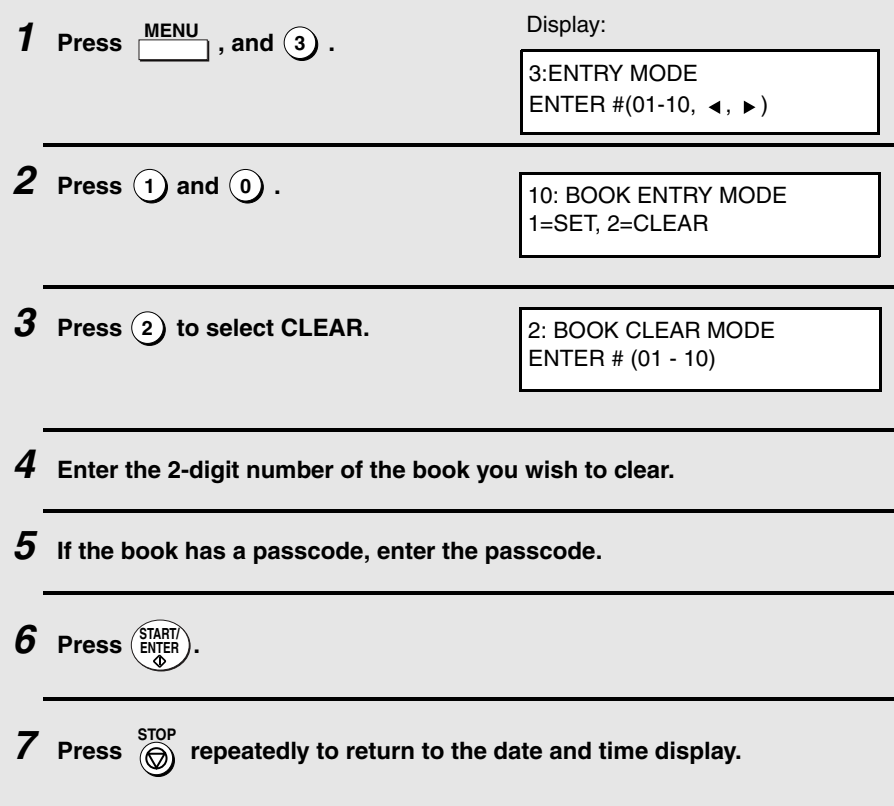

# **Cover Sheet**

You can have the fax machine generate a cover sheet and send it as the last page of your fax transmission. The cover sheet includes the date and time, the receiver's name and number if a Rapid Key or Speed Dial number is used, the sender's name and number, and the total number of pages.

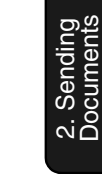

- ♦ Your name and number must be programmed in order for them to appear on the cover sheet (see page 24).
- ♦ To have the recipient's name appear, you must dial using a Rapid Key or Speed Dial number with the name programmed.

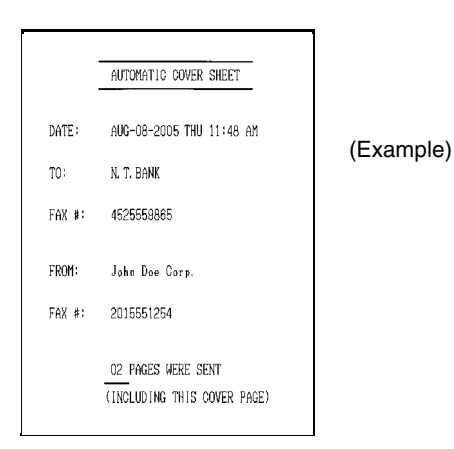

- **1 Load the document(s).**
	- SEND READY will appear in the display.
	- Press RESOLUTION and/or CONTRAST to set the resolution and contrast if needed. **RESOLUTION**

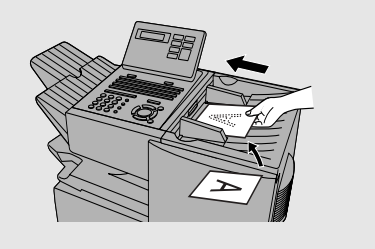

#### Cover Sheet

 $2$  Press  $\frac{100 \text{KIR SHET}}{C}$ . (Flip up the Rapid Key **overlay if it is down.) COVER SHEET** 

- The display will briefly show COVER SHEET MODE ENTERED and then revert to SEND READY.
- To cancel the cover sheet selection, press  $\overline{\textcircled{\textcirc}}$  .
- **3 Dial the receiving party and transmit the fax.**

If desired, you can set your fax to automatically send a cover sheet with every

transmission (you do not have to press  $\frac{1000 \text{ K}}{c}$  each time). This is accomplished by setting Option Setting 10 (Auto Cover Sheet) to YES as explained on page 109.

# **Batch Page Numbering**

You can change the page numbering of the transmitted document from simple numbering ("P.01", "P.02", etc.) to batch numbering, which means that a slash and the total number of pages being sent are added after each page number (for example, "P. 01/05", "P.02/05", etc.). This allows the receiver to check for missing pages.

2. Sending **Documents** 

### **1 Load the document(s).** • SEND READY will appear in the display. • Press **RESOLUTION** and/or **CONTRAST** to set the resolution and contrast if needed.  $2$  Press  $\frac{\text{PAGE COUNTER}}{\text{Caps Lock}}$  . (Flip up the Rapid Key **overlay if it is down.)** ENTER # OF PAGE(S) ENTER # (01-99) Display:

**3 Enter the total number of pages ("01" to "99") by pressing the numeric keys.**

```
Example: 5 pages 
0 5
```
• If you are sending a cover sheet, do not include it in the total number of pages (the number will be adjusted automatically).

#### **4 Dial the receiving machine and transmit the document.**

♦ If you need to cancel a batch number entry, remove the document from the

```
s<del>top</del><br>. feeder or press (a)
```
♦ If the number of pages actually transmitted does not coincide with the batch number entered, the alarm will sound and PAGE COUNT ERROR will appear in the display. PAGE E. will also appear in the NOTE column of the Transaction Report if printed.

# **3. Receiving Documents**

The fax machine has two modes for receiving calls:

#### **AUTO** mode:

Select this mode when you only want to receive faxes on the line connected to the fax machine. The fax machine will answer all calls automatically and receive incoming faxes.

#### **MANUAL** mode:

Select this mode when you have an extension phone connected to the same line as the fax machine and you want to receive both faxes and voice calls. **All calls, including faxes, must be answered by picking up the extension phone**.

### **Setting the reception mode**

The reception mode is initially set to AUTO. To change the reception mode, follow these steps:

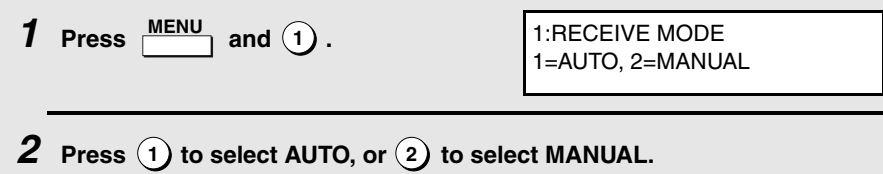

# **Using AUTO Reception Mode**

In AUTO reception mode, the fax machine automatically answers all calls on one ring and receives incoming faxes.

- ♦ You can change the number of rings on which the machine answers calls by changing Option Setting 2 (see page 107).
- ♦ If you pick up an extension phone before the fax machine answers, you can talk to the other party and/or receive a fax as explained in the following section, Using MANUAL Reception Mode.

# **Using MANUAL Reception Mode**

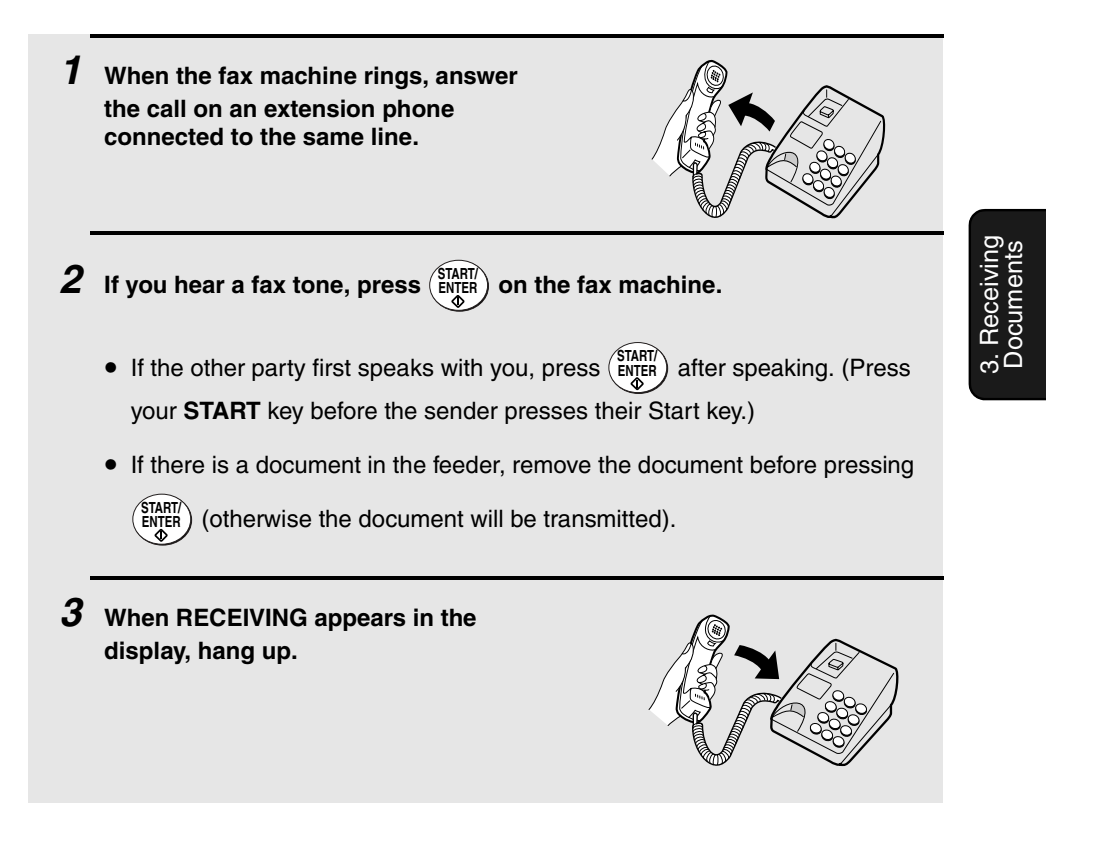

Substitute Reception to Memory

**the date and time display.**

# **Substitute Reception to Memory**

In situations where printing is not possible, such as when the fax machine runs out of paper or toner, or a paper jam occurs, incoming faxes will be received to memory.

When you have received a fax to memory, FAX RCVD IN MEMORY will appear in the display, alternating with NO PAPER, REPLACE TONER, or PAPER JAM. When you add paper, replace the toner cartridge, or clear the jam, the stored faxes will automatically print out.

You can display information on faxes received to memory by following these steps:

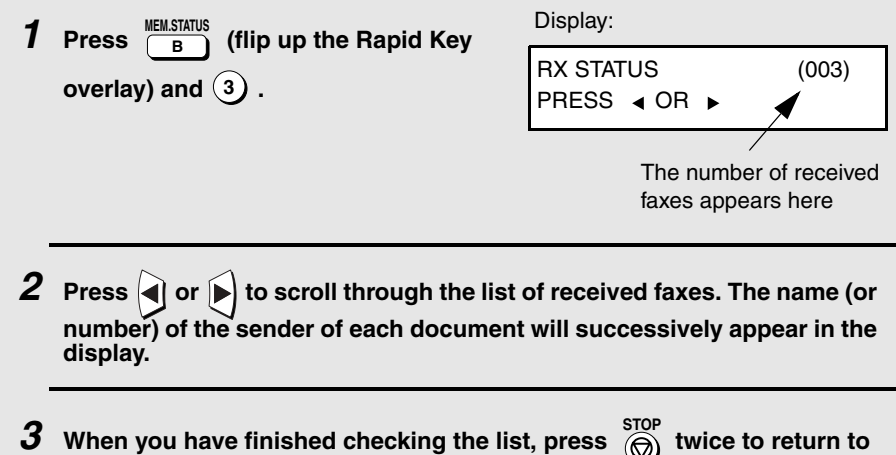

# **4. Making Copies**

Your fax machine can also be used to make copies. Single and multiple copies (up to 99 per original) can be made, enabling the fax machine to double as an office copier.

- ♦ You can perform all steps of a copy job even when the fax machine is busy printing other copy jobs, or when it is printing a received fax after the line has been disconnected. Your copy job will be automatically stored in memory and then printed when all previous printing jobs are completed.
- ♦ The default resolution for copying is FINE. If desired, you can change the default resolution to SUPER FINE by changing Option Setting 30 (see page 113).

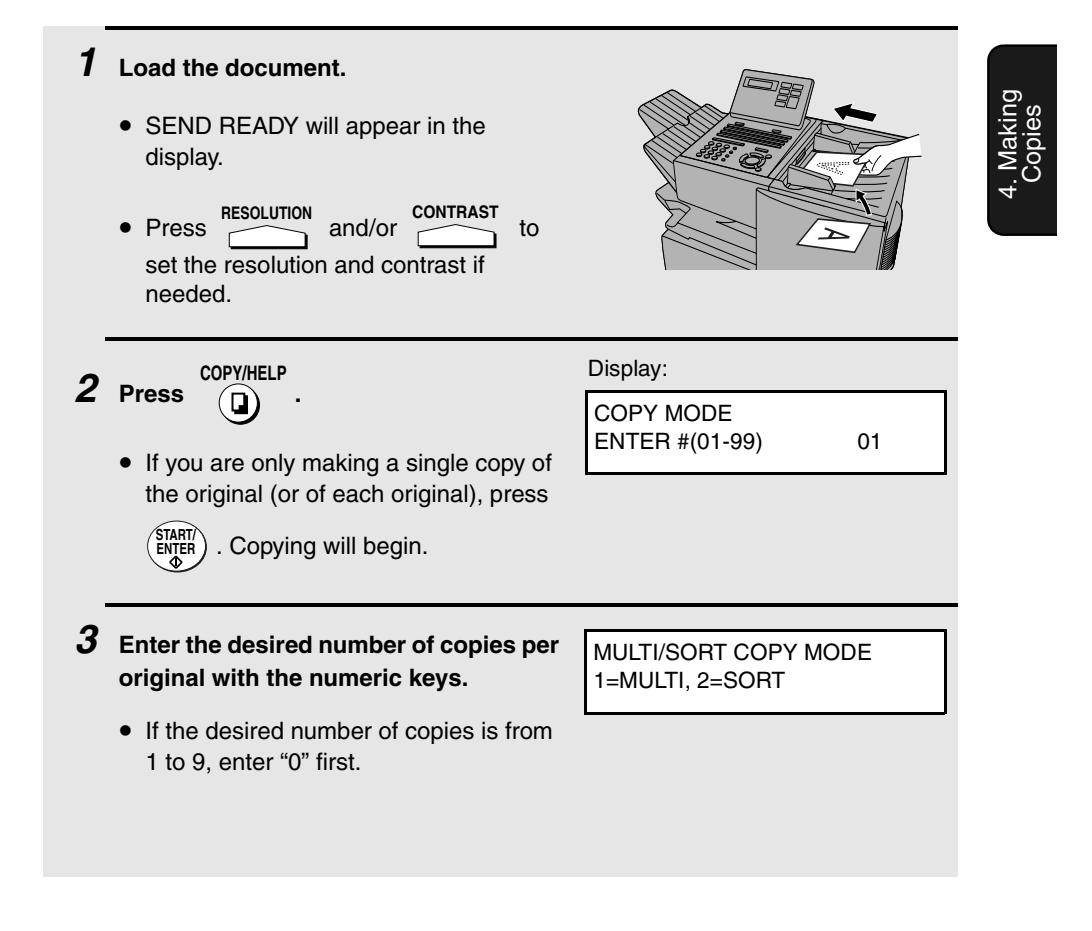

Making Copies

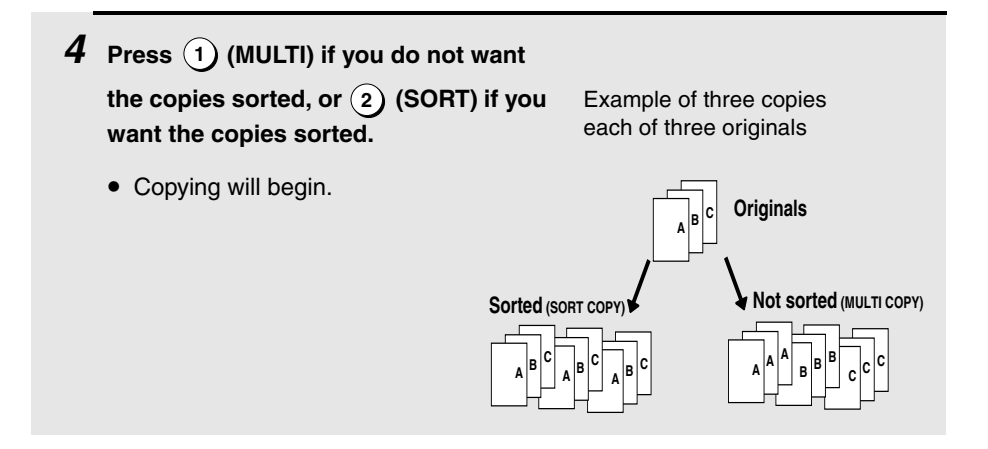

# **Checking and canceling copy jobs in memory**

You can display the status of copy jobs in memory by following the steps below. You can also cancel a copy job with this procedure.

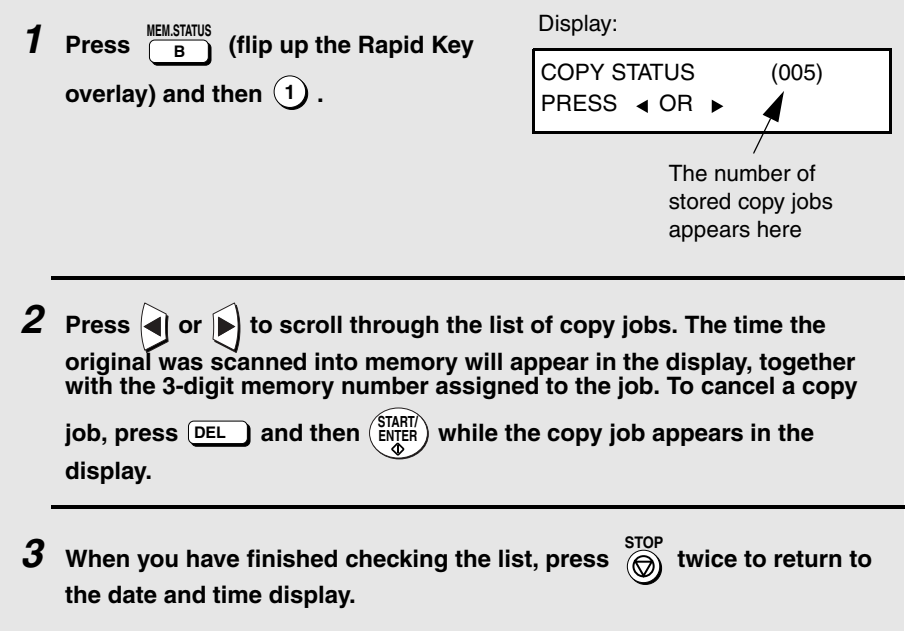

# **5. Special Functions**

# **Broadcasting**

The Broadcasting function allows you to send the same fax to as many as 154 destinations in a single operation. First load the document, then enter the numbers of the receiving machines. The document will be automatically transmitted to each destination.

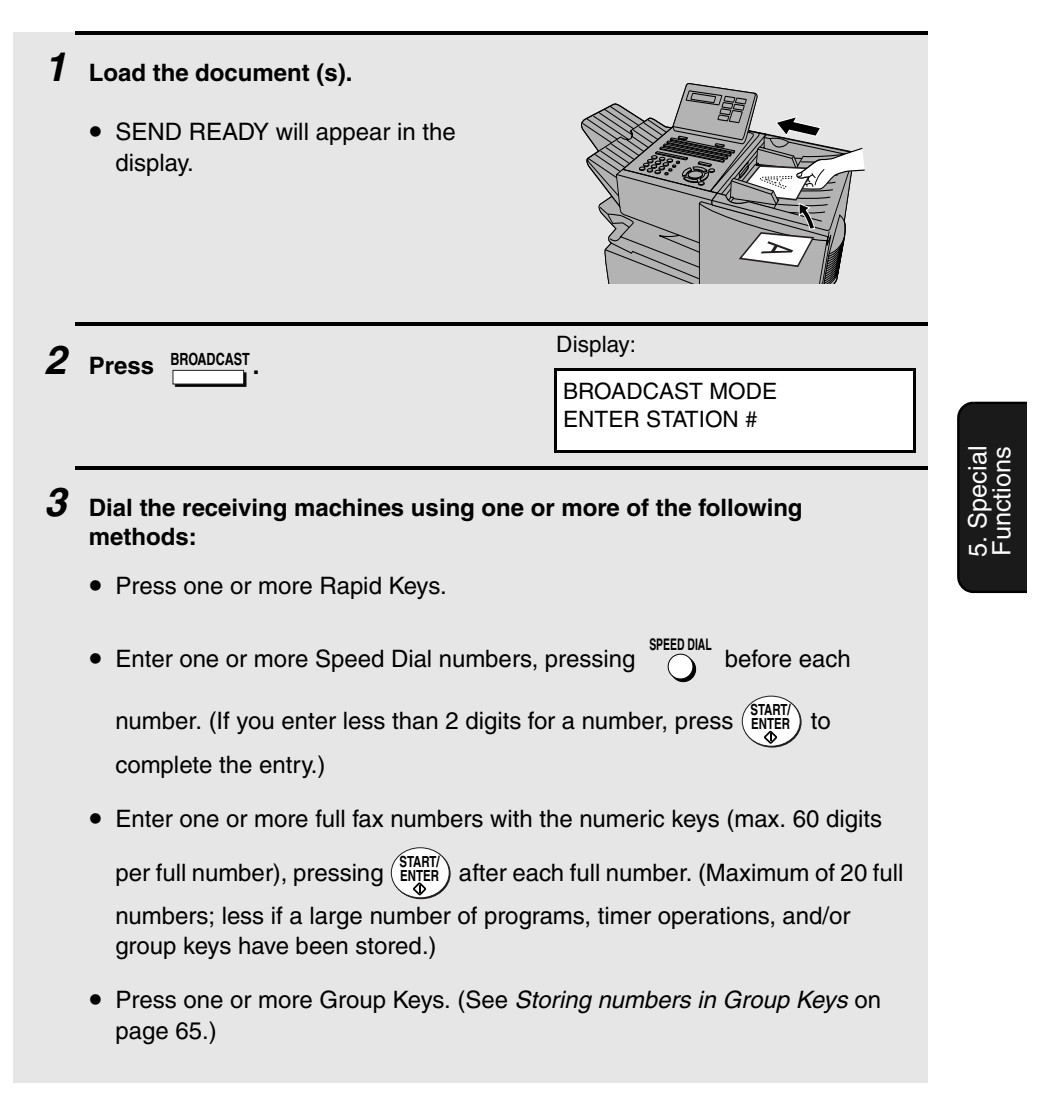

#### Broadcasting

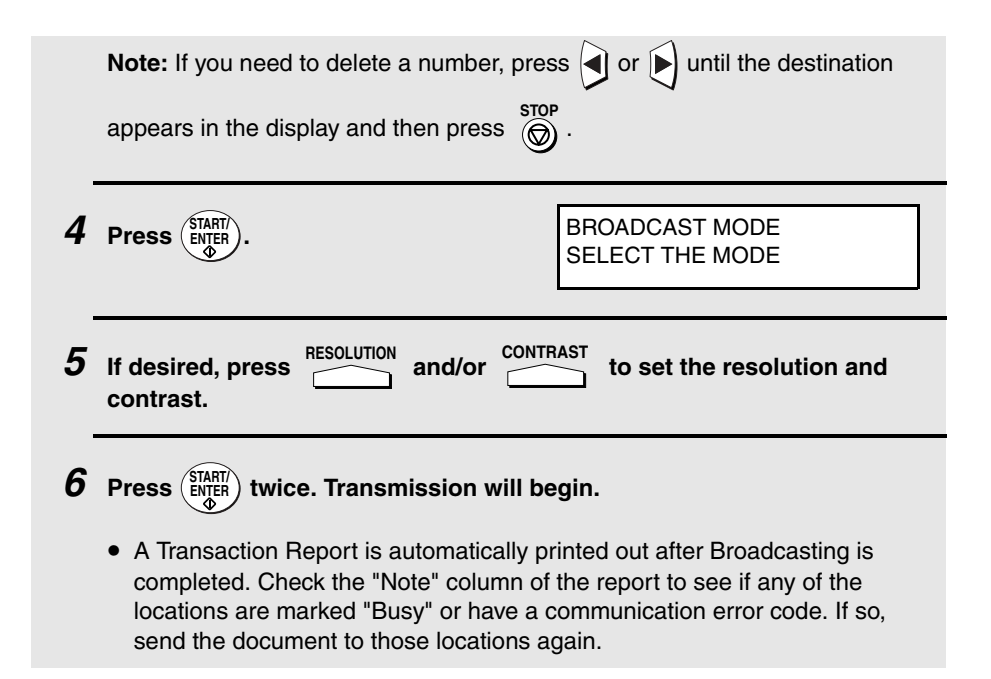

### **Broadcasting using a Group Key**

If the fax machines to which you want to broadcast have all been programmed into one Group Key (see Storing numbers in Group Keys which follows), you can perform the broadcasting operation using the following simplified procedure:

**1 Load the document(s).** • SEND READY will appear in the display. • Press **RESOLUTION** and/or **CONTRAST** to set the resolution and contrast if needed. **2 Press the appropriate Group Key. Transmission will begin. Q / ! | W / " | E / # | R / \$ | T / % | Y / & | U / ' | ( I / ( | O / ) | P / =**<br>Q / ! | W / " | E / # | R / \$ | T / % | Y / & | U / ' | ( I / ( | O / ) | P / = **SYMBOL**  $\begin{bmatrix} A & 1 \end{bmatrix}$  **S** D **D E G** / {  $\begin{bmatrix} A' \end{bmatrix}$  **(H** / }  $\begin{bmatrix} I \end{bmatrix}$  **(K** / ]  $\begin{bmatrix} I \end{bmatrix}$  / + **21 22 23 24 4 25 27 28 29 30**<br>**Caps Lock 2 7 < X / X** / X / > C + M / + D (M / 1 / 2 ) **@** .com **SHIFT / ^ / / \ ; / : Space \_ - . / , DEL 31 32 33 34 35 36 37 38 39**

### **Storing numbers in Group Keys**

Group Keys allow you to dial a group of fax numbers by simply pressing the appropriate Group Key once. To store a group of numbers in a Group Key, follow the steps below.

- ♦ Any Rapid Key that is not already programmed as a Rapid Key or a Program Key can be used as a Group Key.
- ♦ Up to 133 numbers can be stored in one Group Key.
- ♦ Only Rapid Key and Speed Dial numbers (excluding numbers set for Chain Dialing) can be stored in a Group Key. Full numbers cannot be stored.

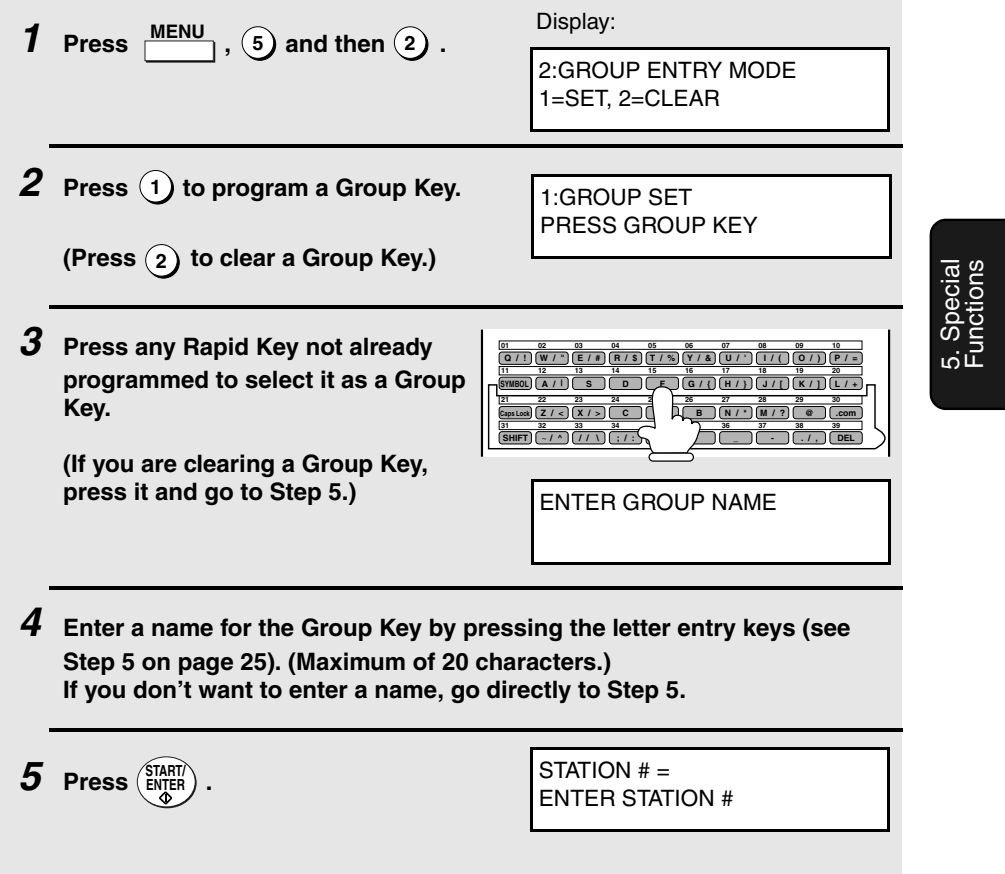

#### Broadcasting

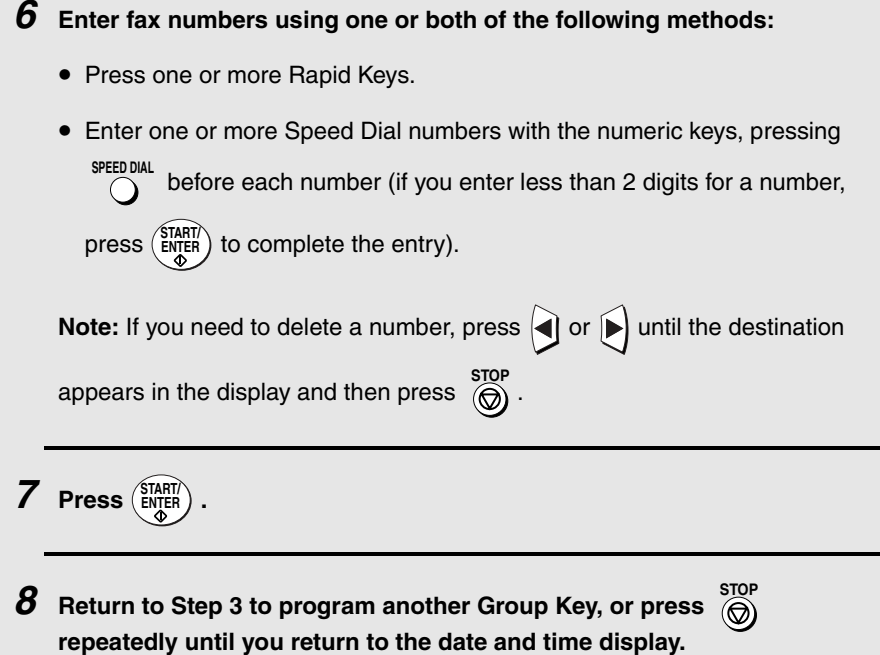

### **Editing a group**

If necessary, you can add numbers to or delete numbers from a group by

repeating the programming procedure for the Group Key. Press  $(1)$  for SET in Step 2 and select the Group Key in Step 3. Add or delete numbers in Step 6. To add a number, press a Rapid Key or enter a Speed Dial number. To delete

a number, move the cursor to the number with  $\bigcirc$  or  $\bigcirc$  and then press  $\bigcirc$ .

# **Confidential Operations**

The Confidential function can be used to transmit and receive confidential documents.

### **Confidential transmission**

When you send a document using the Confidential function, the receiving machine holds it in memory instead of immediately printing it out. When the receiving party enters the correct passcode, the document is printed out.

- ♦ Confidential transmission is only possible when the receiving machine is a Sharp model with confidential reception capability.
- ♦ To use this function, your name and fax number (OWN PASSCODE) must be entered in your fax machine as explained on page 24.
- ♦ Some fax machines have multiple mailboxes for receiving confidential faxes. If you are sending to a machine with multiple confidential mailboxes, contact the receiving party in advance for the appropriate mailbox number.

### **1 Load the document (s).**

- SEND READY will appear in the display.
- Press RESOLUTION and/or CONTRAST to set the resolution and contrast if needed. **RESOLUTION**
- **2** Press  $\frac{\text{COMHIDENTIAL}}{\text{ZZ}<}$  (flip up the Rapid Key overlay if it is down) and then  $(1)$ .

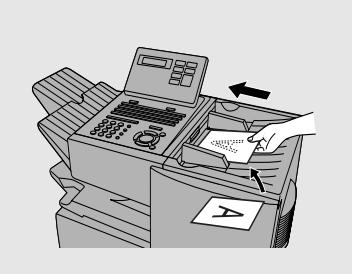

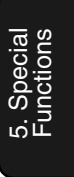

Display:

1:CONF. TX ENTER BOX # OR START

#### Confidential Operations

**3 If the receiving machine has multiple confidential mailboxes, enter the appropriate mailbox number with the numeric keys (this step is required for machines with multiple mailboxes). If the receiving machine doesn't have multiple mailboxes, go directly to Step 4.**

 $4$  **Press**  $\left(\frac{\text{STAT}}{\text{ENTER}}\right)$  .

**5 Dial the receiving machine using one of the following methods:**

- Press a Rapid Key.
- Press  $\bigcirc$  and enter a Speed Dial number (if you enter less than 2

digits, press ( $\frac{\text{SIMHI}}{\text{ENJER}}$ ) to complete the entry). Check the name or number that

appears, and then press (ENTER).

• Enter a full telephone number with the numeric keys, and press **START/ ENTER**

Transmission will take place once the connection is established.

### **Confidential reception**

When another fax machine sends you a document by confidential transmission, your fax machine holds it in memory instead of immediately printing it out. The document cannot be printed out until you enter the correct passcode.

Your fax has 10 "mailboxes" in which confidential documents can be received. Each mailbox has its own passcode, allowing up to 10 different people or groups to each receive their own confidential documents. The mailboxes are identified by 2-digit numbers.

# **Programming the confidential passcode**

To receive a confidential document, you must first program a 2-digit mailbox number and a 4-digit passcode.

**Note:** Be sure to inform the transmitting party of your 2-digit mailbox number in advance. The transmitting party will need this number to send you confidential faxes.

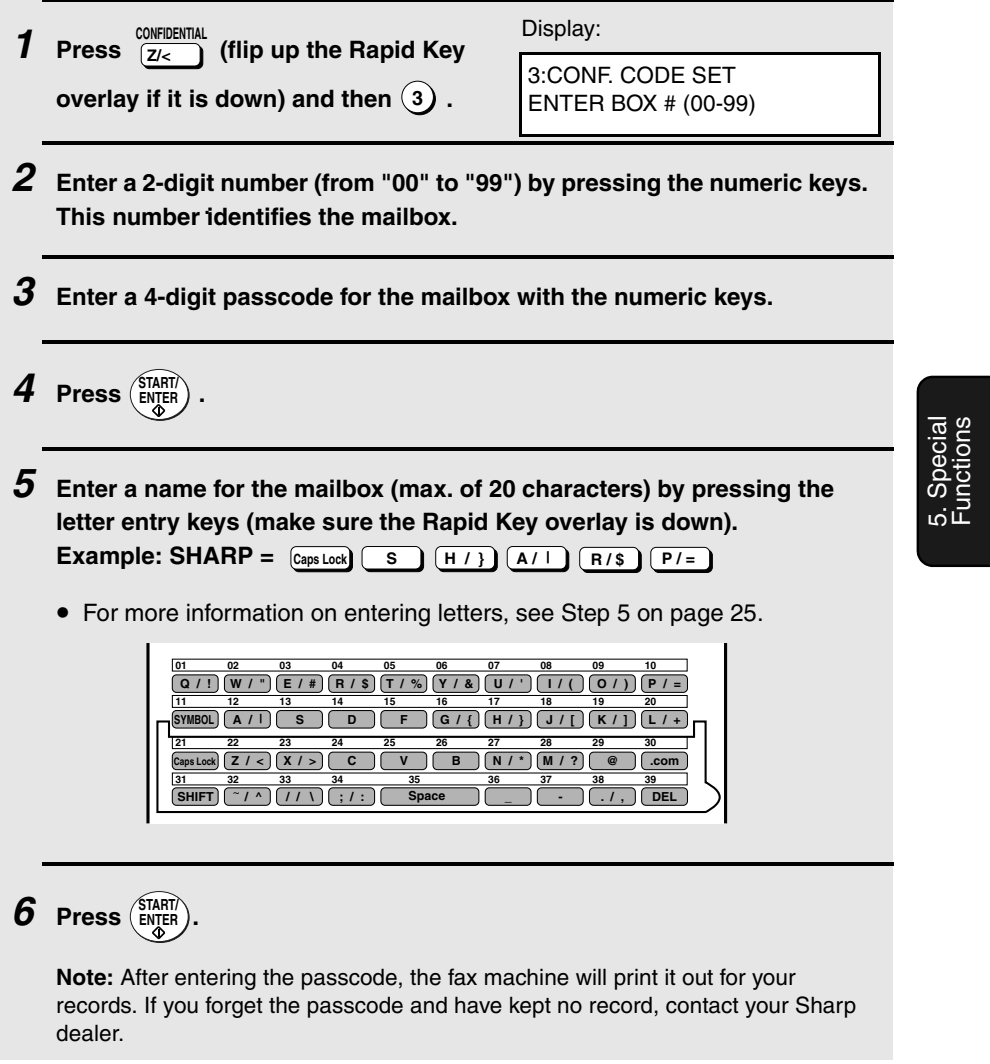

Confidential Operations

### **Clearing a passcode**

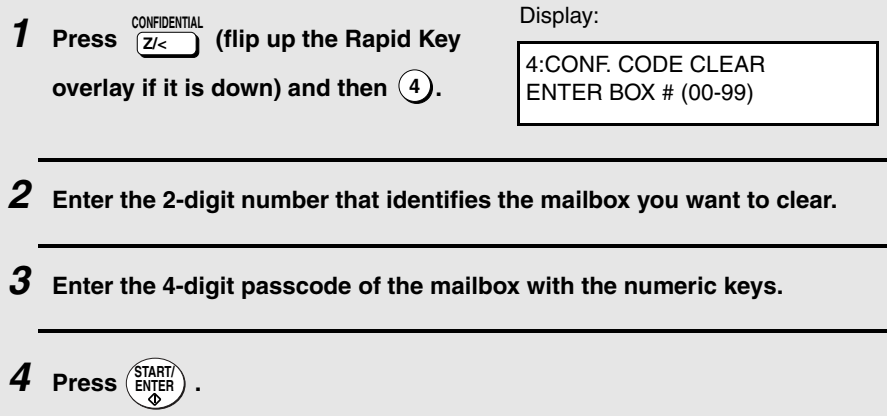

# **Printing out received documents**

When you have received a confidential document, RCVD CONF. FAX will appear in the display. Print out the Confidential Reception List as explained on page 115 to see which mailbox has received the document, and then follow the steps below to print out the document.

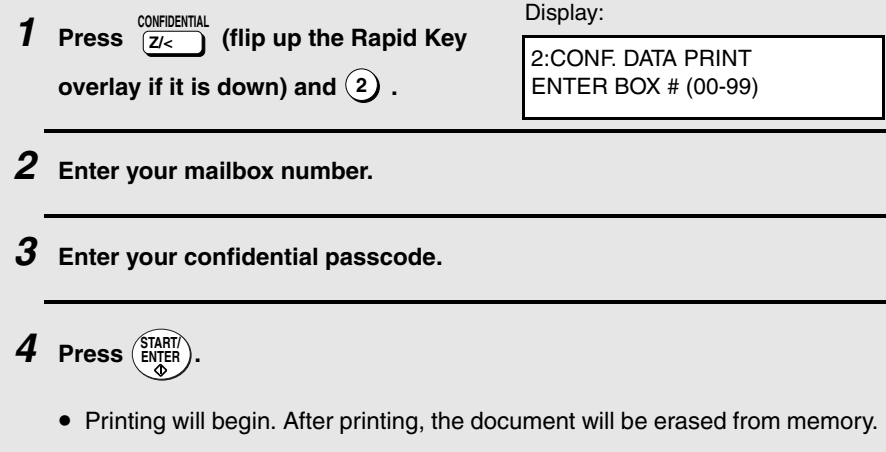
Functions

# **Polling**

Polling allows you to call another fax machine and have it send a document to your machine without operator assistance. In other words, the receiving fax machine, not the transmitting fax machine, initiates the transmission. You can use your fax machine to both poll and be polled by others.

# **Polling others**

To poll another fax machine, follow the steps below.

♦ If desired, you can dial more than one fax number to receive documents consecutively from a group of fax machines (this is called "Serial Polling"; a maximum of 154 fax machines can be polled in one operation).

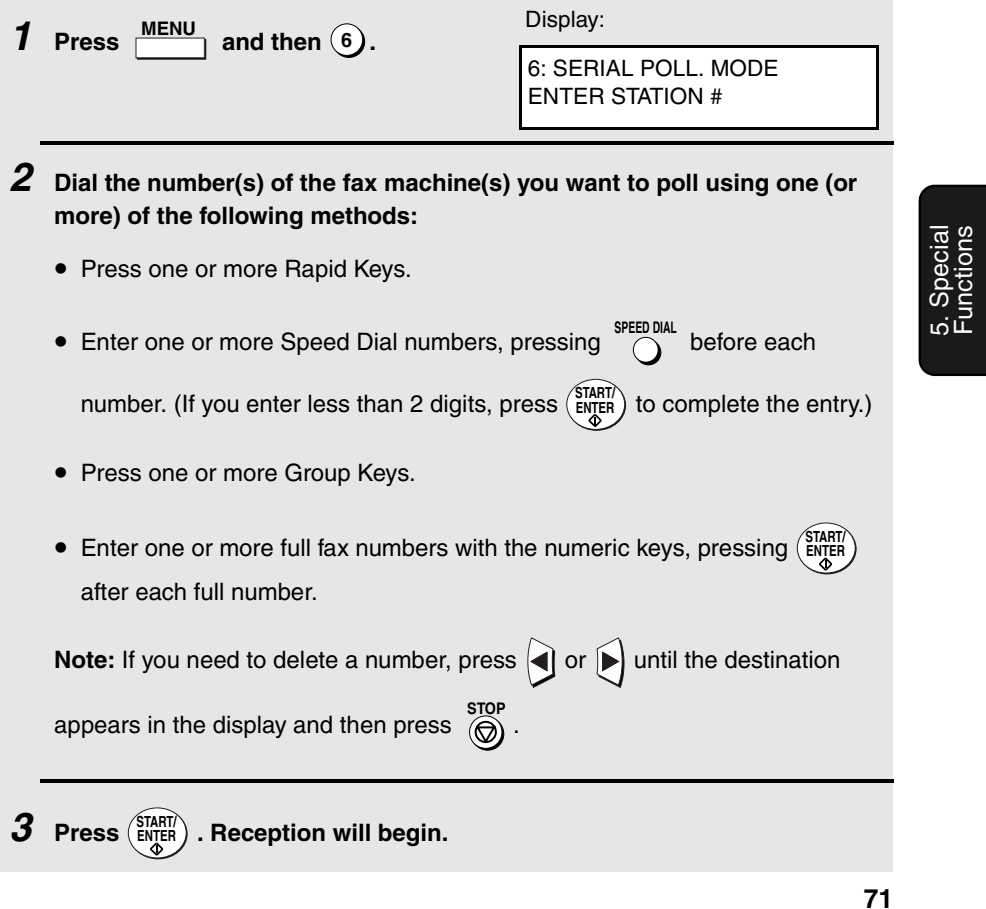

### **Serial Polling using a Group Key**

If the fax machines you want to poll have all been programmed into one Group Key, you can poll them by simply pressing that Group Key. (The procedure for programming Group Keys is explained on page 65.)

♦ Make sure no documents are in the feeder before you press the Group Key.

### **Being polled (Memory polling)**

To let another fax machine poll your fax machine, you must first store the document(s) in memory using the following procedure. Transmission will take place when the other fax machine calls your fax machine and activates polling. You can choose whether to allow polling only once, or an unlimited number of times. In the latter case, your fax machine can be used as an electronic "bulletin board".

- ♦ Multiple documents can be stored for memory polling. To add a document to others already stored, simply repeating the storing procedure (note that if Department Control is activated, documents cannot be added by a department other than that which stored the first document). When polling is initiated, the polling machine will receive all documents stored.
- ♦ If you allow polling only once, the document(s) will be automatically cleared from memory after polling. If you allow polling an unlimited number of times, the document will remain in memory until you clear it as explained in the following section, Clearing a document.

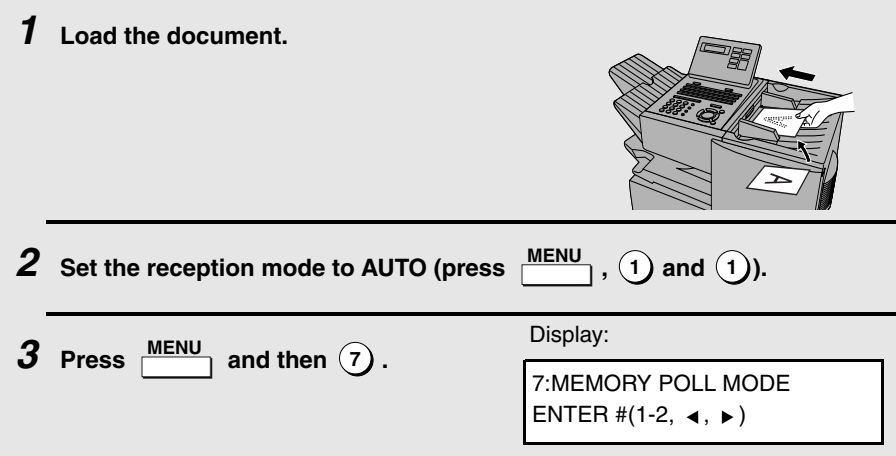

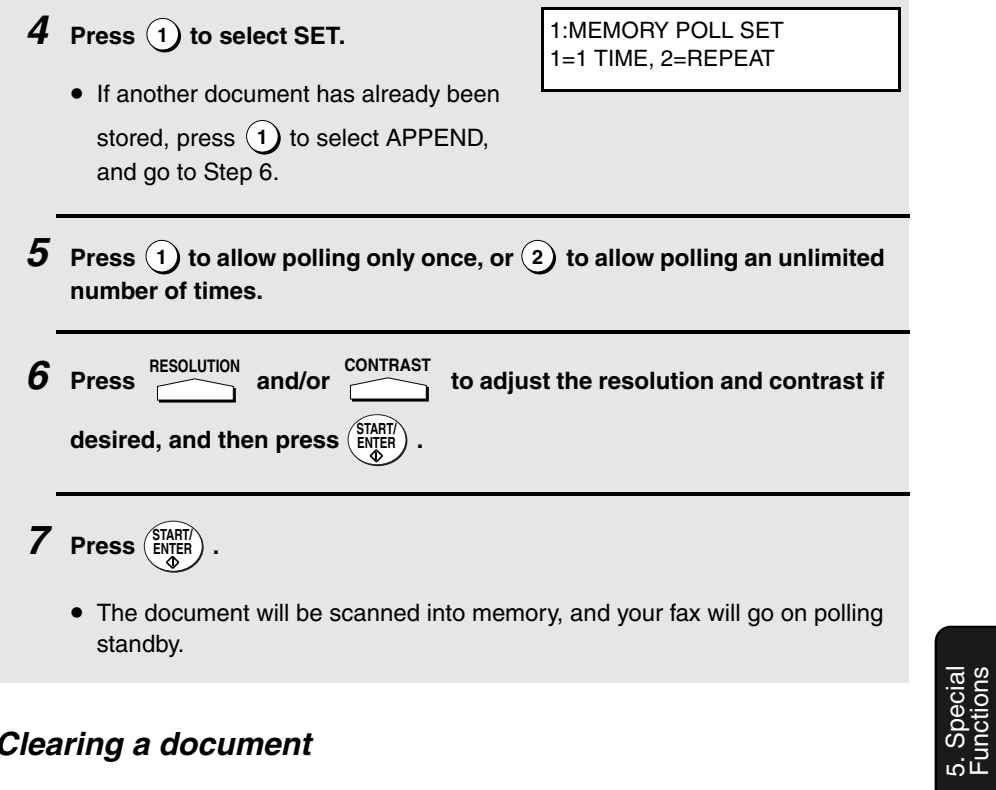

# **Clearing a document**

To clear a memory poll document from memory, follow the steps below:

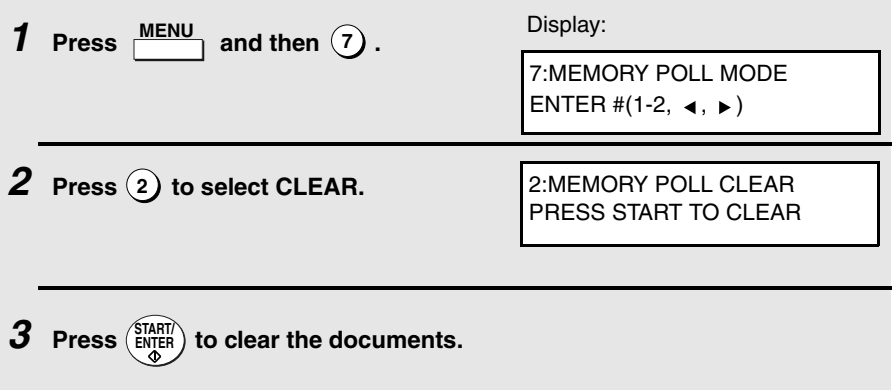

Functions

#### **Polling Security**

Polling Security allows you to prevent unauthorized polling of your fax. When this function is activated, polling will only take place when one of the following conditions is met:

- ♦ The fax number of the polling fax machine has been stored in your fax's list of permitted fax numbers (called "passcode numbers"). The polling fax must also have its fax number programmed in itself, as explained in Entering Your Name and Fax Number in Chapter 1.
- ♦ A System number has been programmed in the polling fax machine which matches your fax's System number or one of your ID numbers.
- ♦ An ID number has been programmed in the polling fax machine which matches your fax's System number.

System and ID numbers are 4-digit numbers which provide you with an alternate means of giving and receiving polling permission when you don't want to use fax numbers. The steps for programming these numbers are described in the following pages.

**Note:** System and ID numbers can only be used if the other fax machine is also a Sharp machine.

### **Turning Polling Security on and off**

Polling Security is turned on or off with Option Setting 8 as explained on page 108.

## **Storing and clearing fax numbers for polling permission**

You can store up to 10 fax numbers in your fax's list of permitted numbers.

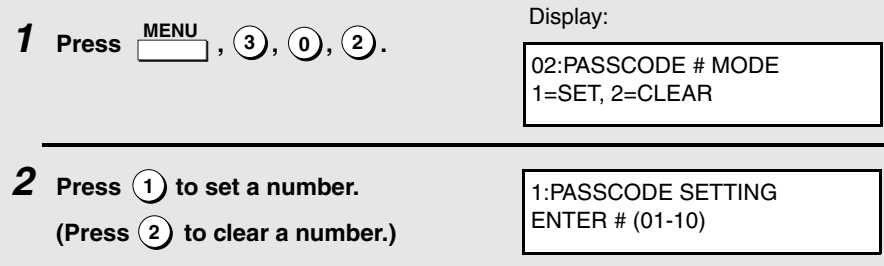

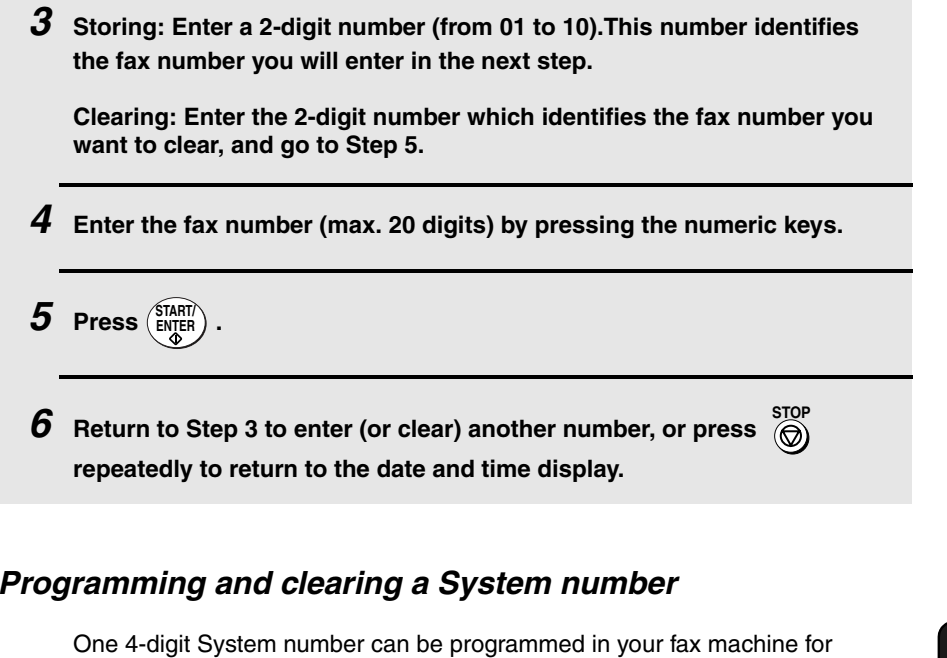

giving and receiving polling permission. Polling will take place if your System number matches the other fax machine's System number or one of its ID numbers.

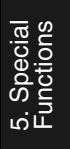

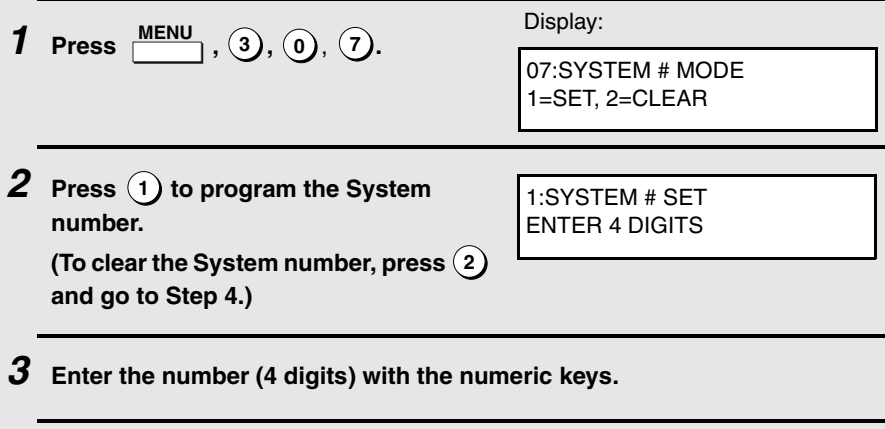

 $4$  **Press**  $\left(\frac{\text{START}}{\text{ENTER}}\right)$  .

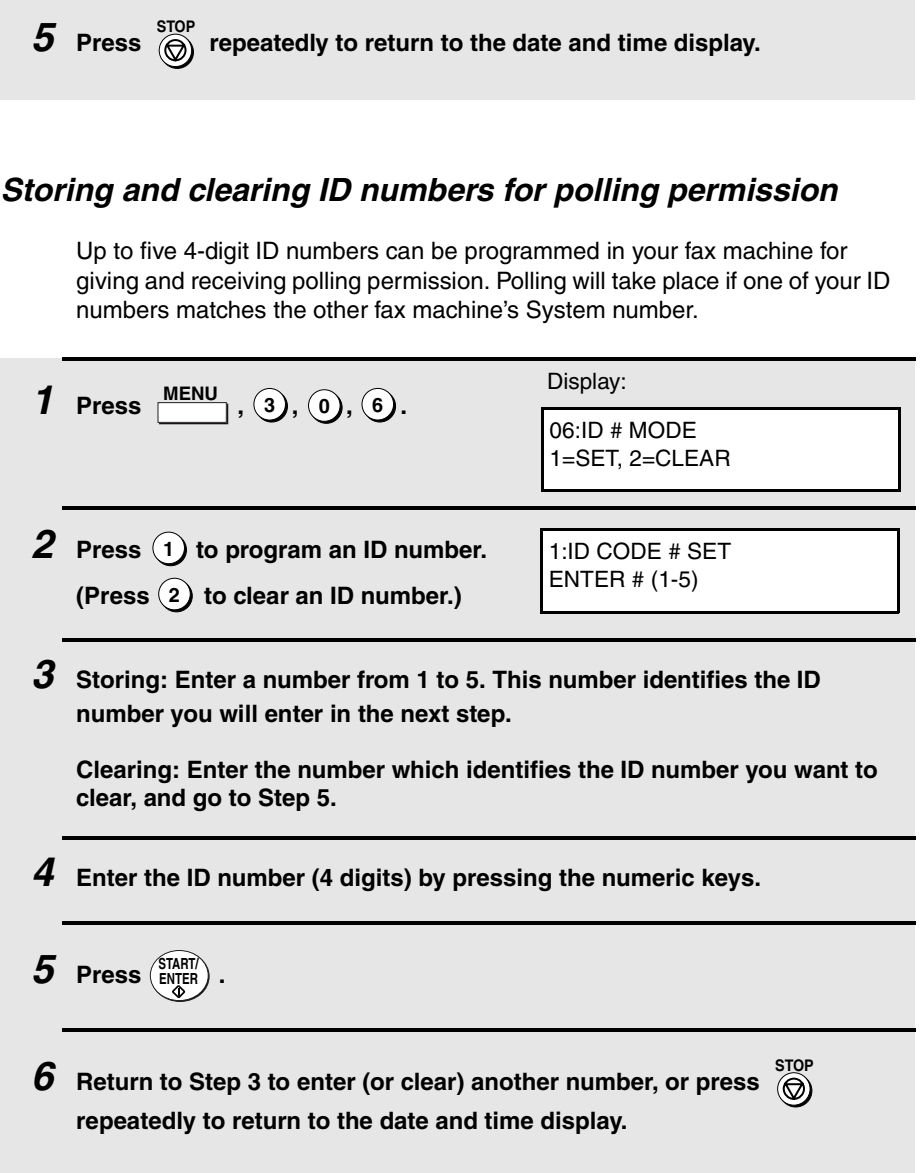

The Timer function allows you to store a job to be performed automatically at a specified time. Up to 59 timer jobs can be stored at any one time, and the time of each can be specified up to a week in advance.

You can use this function to take advantage of lower off-peak rates without having to be there when the operation is performed.

cannot be used for a timer transmission. DOCUMENT<br>M/?

## **Initial procedure**

To store a timer job, first perform the following procedure. After you have completed this procedure, go to the procedure for the specific job you want to store (see the following pages).

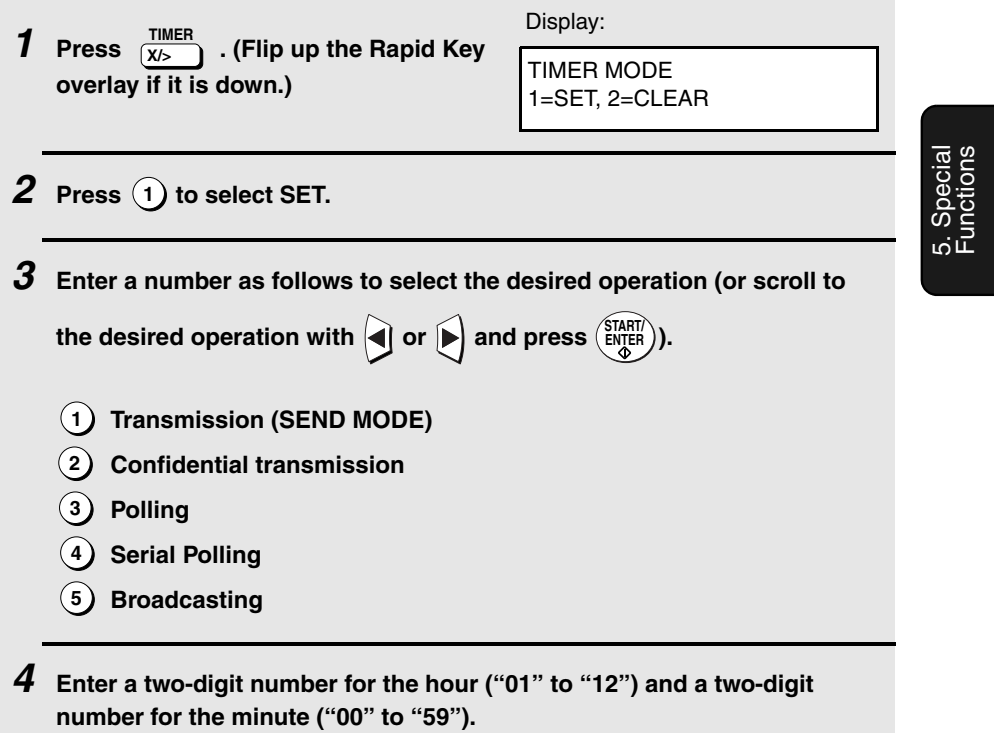

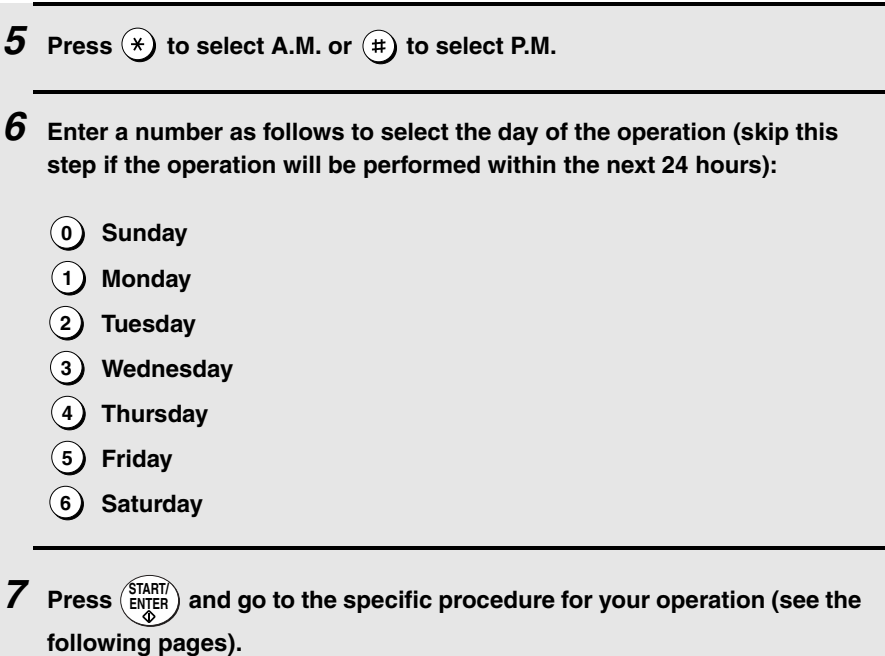

## **Transmission**

(Continued from Initial procedure.)

**8 Dial the receiving machine using one of the following methods:**

- Press a Rapid Key.
- Press <sup>SPEED DIAL</sup> and enter a Speed Dial number (if you enter less than 2 digits, press  $\begin{pmatrix} \text{SHART} \\ \text{ENTER} \end{pmatrix}$  to complete the entry).
- Enter a full fax number with the numeric keys.
- $9$  **Press**  $\left(\begin{smallmatrix} \text{STAT} \ \text{ENTER} \end{smallmatrix}\right)$  .

**10** Press **RESOLUTION** and/or **CONTRAST** to adjust the resolution and contrast if  $\frac{1}{2}$ **desired, and then press**  $\left(\frac{\text{SIARIV}}{\text{ENTER}}\right)$ . **11** Load the document and then press  $(\overline{\text{SINER}})$ . • The document will be scanned into memory.

### **Confidential transmission**

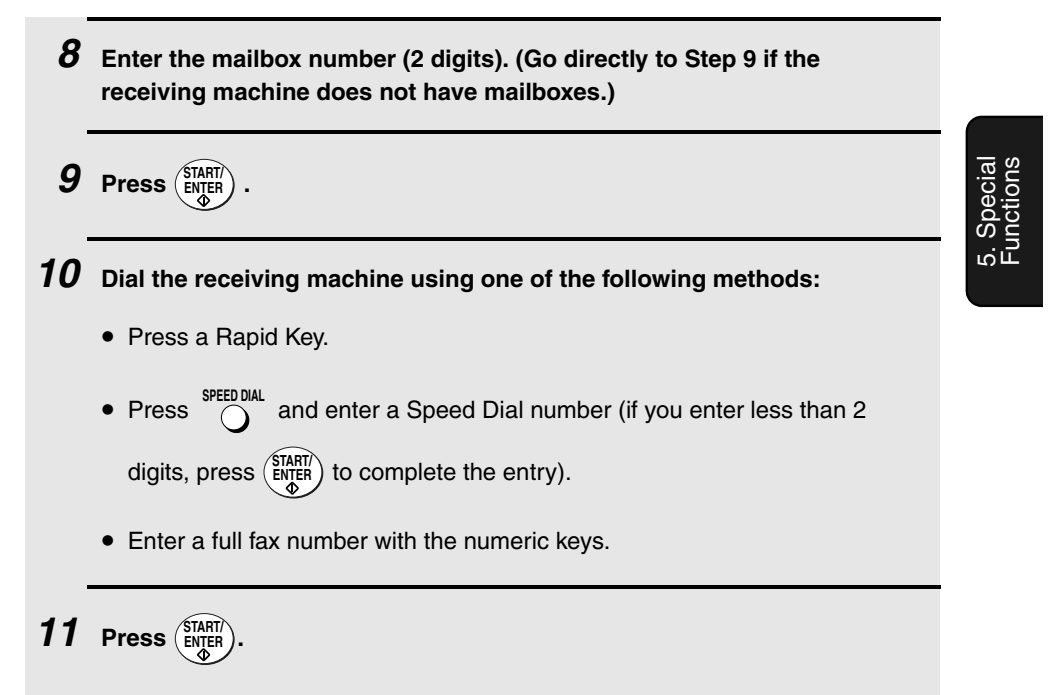

**12** Press **RESOLUTION** and/or **CONTRAST** to adjust the resolution and contrast if  $\textbf{desired, and then press} \left( \frac{\textbf{SIARIV}}{\textbf{ENTER}} \right)$  . **13** Load the document and then press  $\left(\frac{\text{STAT}}{\text{ENQER}}\right)$ . • The document will be scanned into memory.

# **Polling**

(Continued from Initial procedure.)

**8 Dial the machine to be polled using one of the following methods:**

- Press a Rapid Key.
- Press  $\bigcirc$  and enter a Speed Dial number (if you enter less than 2 digits, press  $\left(\frac{\text{SIAHI}}{\text{ENTER}}\right)$  to complete the entry).
- Enter a full fax number with the numeric keys.

 $9$  **Press**  $\left(\begin{smallmatrix} \text{STAT} \ \text{ENTER} \end{smallmatrix}\right)$  .

# **Serial Polling**

(Continued from Initial procedure.)

**8 Dial the machines to be polled using one or more of the following methods:**

• Press one or more Rapid Keys.

• Enter one or more Speed Dial numbers, pressing <sup>SPEED DIAL</sup> before each number. (If you enter less than 2 digits for a Speed Dial number, press  $\frac{\text{SIAHI}}{\text{ENTER}}$  to complete the entry.) • Enter one or more full fax numbers with the numeric keys, pressing (START) after each full number. • Press one or more Group Keys. **Note:** If you need to delete a number, press  $\bigcirc$  or  $\bigcirc$  until the destination s<del>top appears</del> in the display and then press  $\overbrace{\Theta}^{\text{stop}}$ .  $9$  **Press**  $\left(\begin{smallmatrix} \text{STAT} \ \text{ENTER} \end{smallmatrix}\right)$  .

### **Broadcasting**

(Continued from Initial procedure.)

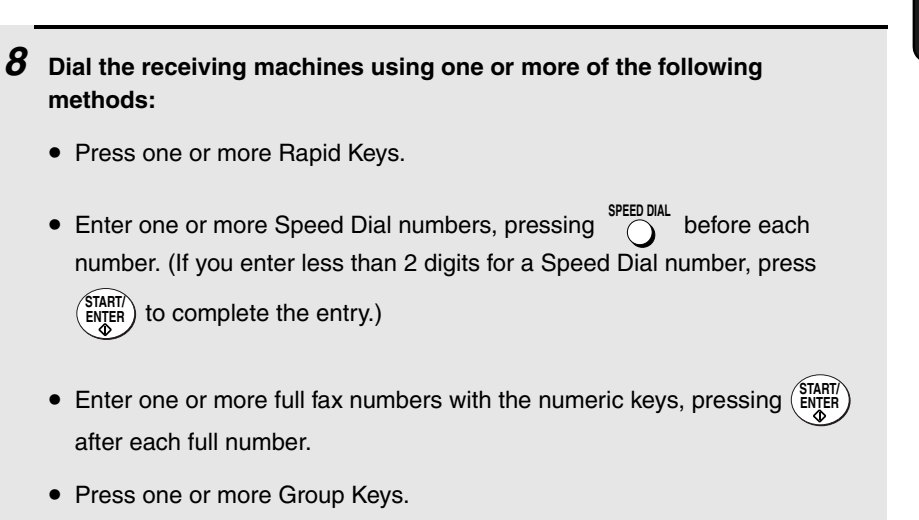

5. Special Functions

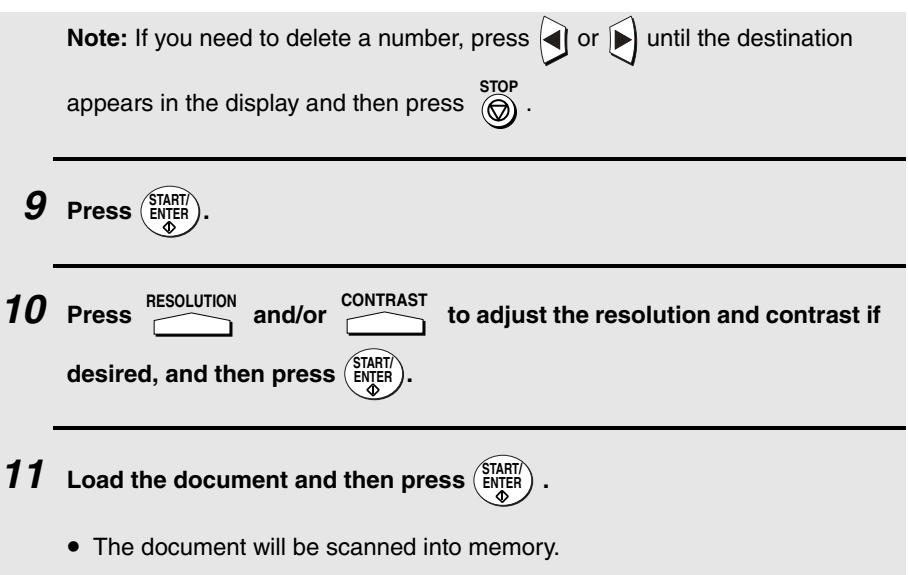

# **Canceling a timer operation**

If you need to cancel a timer operation before it is performed, follow the steps below.

♦ You will need to know the number assigned to the operation in order to cancel it. If you don't remember the number (it appears in the display when you set the operation), print out the Timer List. (See page 115.)

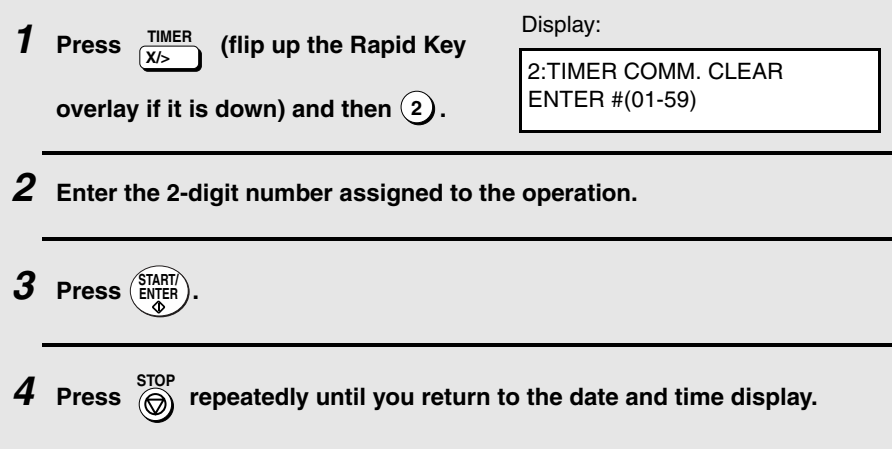

# **Batch Transmission**

Batch transmission allows you to store multiple fax jobs in memory for automatic transmission to one destination at a set time. If you often send faxes to a particular destination, this function helps reduce telephone costs by allowing you to conveniently send multiple faxes on one connection.

**Note:** If the telephone billing function is turned on, the batch transmission function cannot be used.

## **Programming a Batch Key**

To perform a batch transmission, you must first program the number of the receiving machine and the time of transmission into a Batch Key. Any Rapid Key which has not already been programmed can be used as a Batch Key.

If you specify a day-of-the-week in your program, the transmission will be performed every week on that day. If you do not specify a day-of-the-week, the transmission will be performed every day.

To program a Batch Key, follow the procedure for entering programs explained in Entering and Using Programs on page 85. In Step 10 of the initial procedure, select "Batch transmission".

## **Clearing a Batch Key**

To clear a Batch Key, follow the procedure on page 92.

### **Storing documents for transmission**

Follow the steps below to store a document under a Batch Key for transmission. When you store the document, it is given a message number to distinguish it from other jobs stored in the same batch.

♦ If no jobs have been stored under a Batch Key when the time for transmission arrives, transmission will not take place.

### **1 Load the document (s).**

• SEND READY will appear in the display.

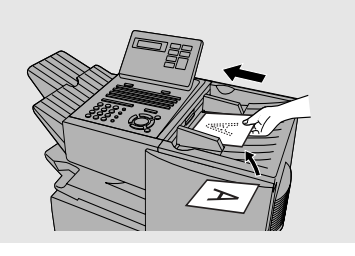

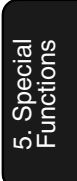

#### Batch Transmission

### **2 Press the appropriate Batch Key.**

• After scanning, the message number assigned to your document will appear in the display.

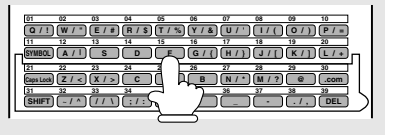

# $3$  Press  $\overset{\text{STOP}}{\textcircled{\textcirc}}$  .

• The document will be transmitted at the designated time along with any other jobs stored under the same key. After transmission, all jobs in the batch will be cleared from memory.

## **Canceling a document stored for batch transmission**

If necessary, you can cancel a document stored for a batch transmission before transmission takes place. To do so, you will need to know the message number assigned to the document.

- ♦ If you don't remember the message number, print out the Batch Transmission List (see page 115).
- **1 Press the Batch Key in which the document you want to clear has been stored.**
	- Make sure no documents are in the feeder.
- **2 Enter the 3-digit message number assigned to the document.**
- $3$  **Press**  $(\overline{\text{SITART}})$ .

If you frequently perform the same operation involving the same party, you can program all the steps of the operation into one Program Key. This allows you to perform the operation by simply pressing that key.

- ♦ Any Rapid Key which is not already programmed as a Rapid Key or a Group Key can be used as a Program Key.
- ♦ You can include a timer setting in the program to have the operation performed automatically at a selected time.
- ◆ To clear a mistake in the procedures that follow, press  $\overline{\bigcirc}$ .

## **Initial procedure**

To program a Program Key, first perform the following procedure. After you have completed this procedure, go to the procedure for the specific operation you want to program (see the following pages).

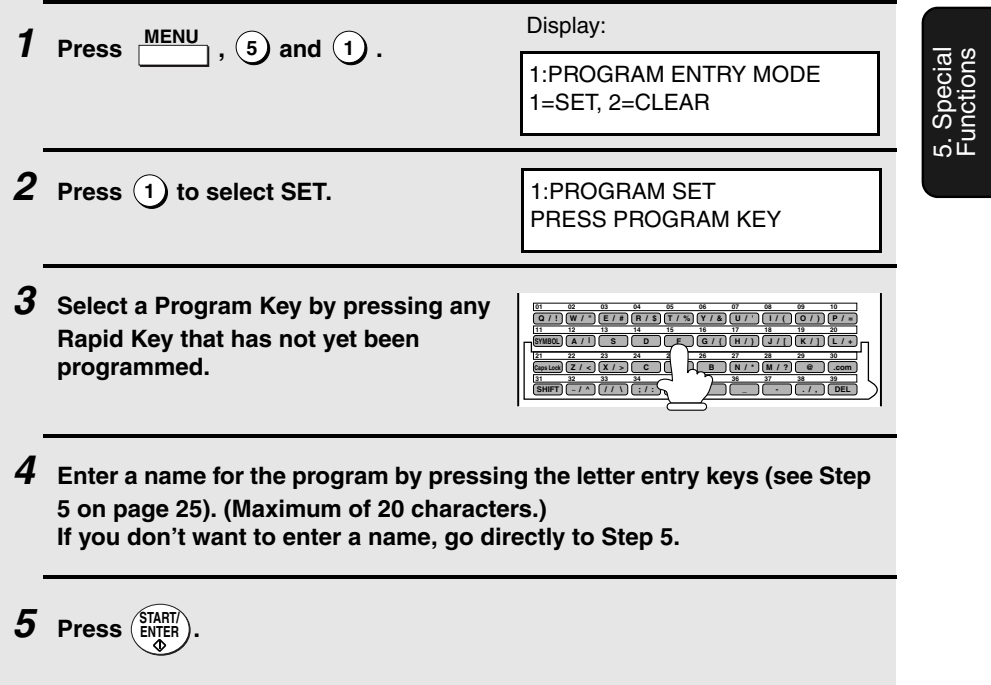

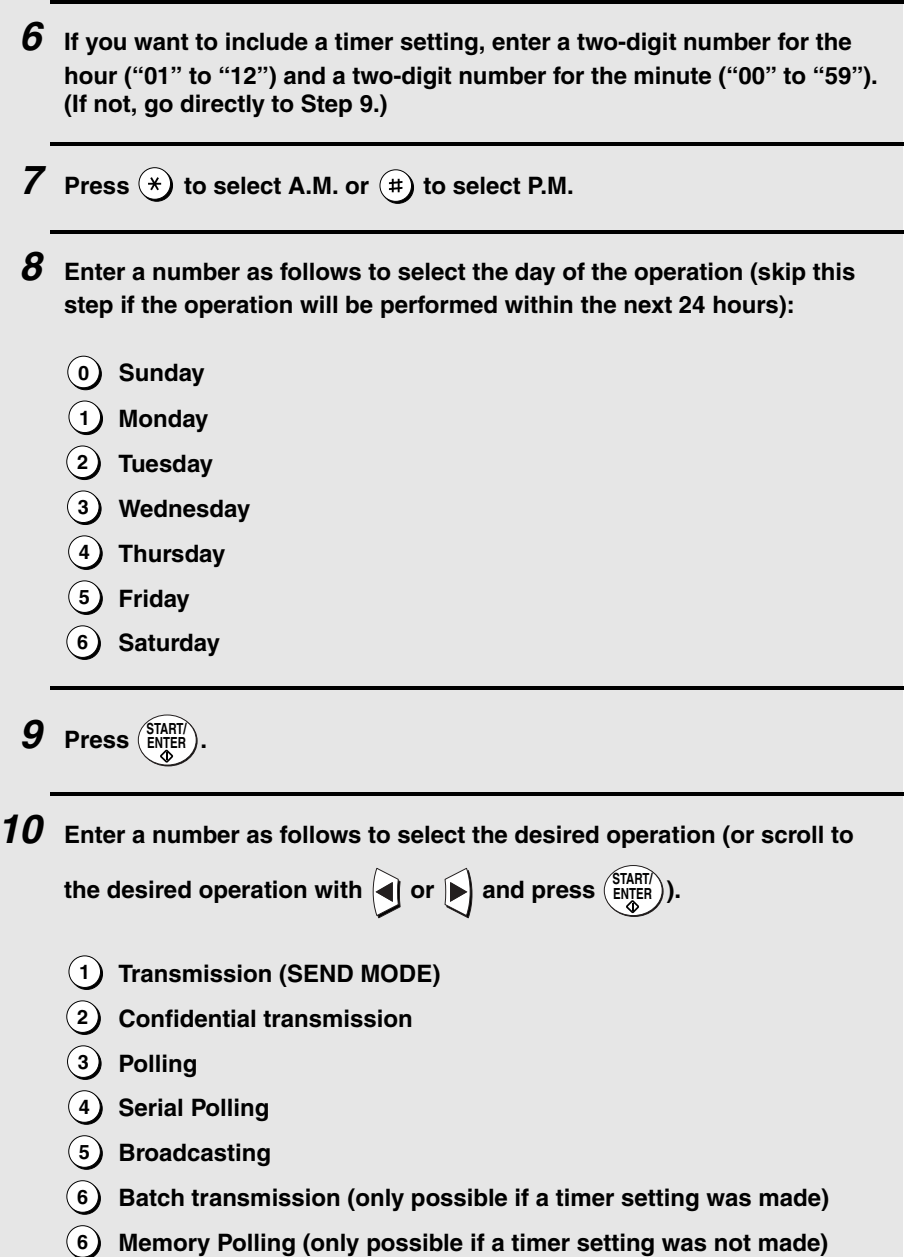

**11 Go to the specific procedure for your operation (see the following pages).**

# **Transmission**

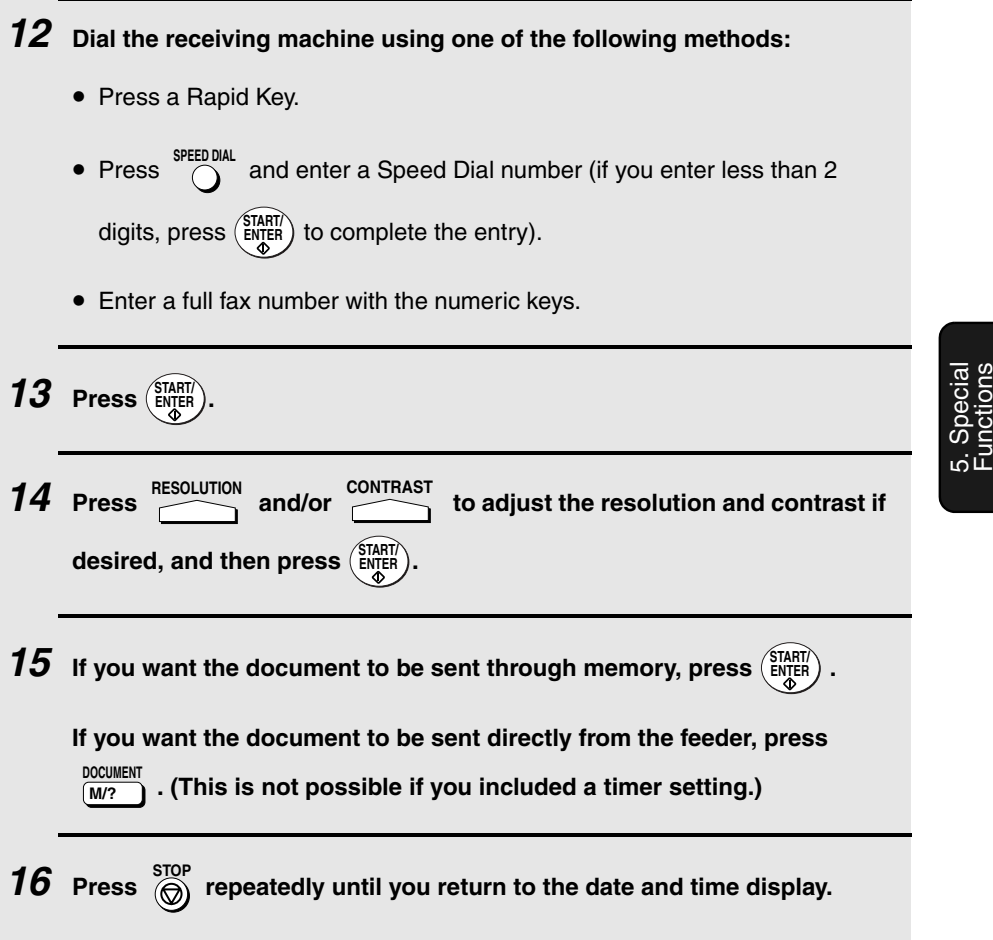

# **Confidential transmission**

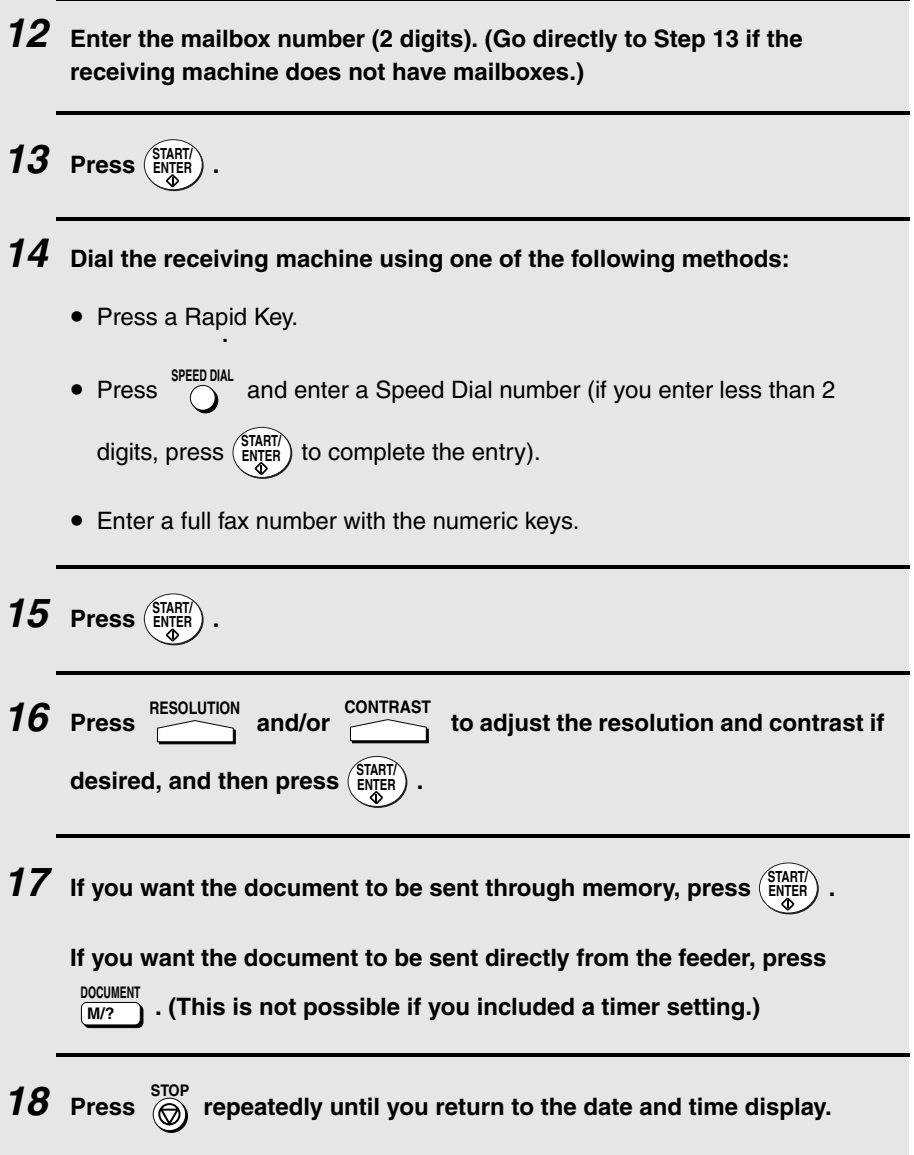

(Continued from Initial procedure.)

**12 Dial the machine to be polled using one of the following methods:** • Press a Rapid Key. • Press <sup>SPEED DIAL</sup> and enter a Speed Dial number (if you enter less than 2 digits, press  $\begin{pmatrix} \frac{START}{F} \\ \frac{ENT}{F} \end{pmatrix}$  to complete the entry). • Enter a full fax number with the numeric keys. **13 Press**  $\left(\frac{\text{START}}{\text{ENTER}}\right)$ . **14** Press  $\overline{\text{CD}}$  repeatedly until you return to the date and time display.

# **Serial Polling**

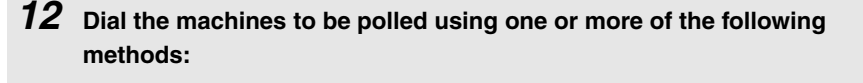

- Press one or more Rapid Keys.
- Enter one or more Speed Dial numbers, pressing <sup>SPEED DIAL</sup> before each number. (If you enter less than 2 digits for a Speed Dial number, press

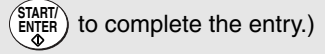

- Enter one or more full fax numbers with the numeric keys, pressing (START) after each full number.
- Press one or more Group Keys.

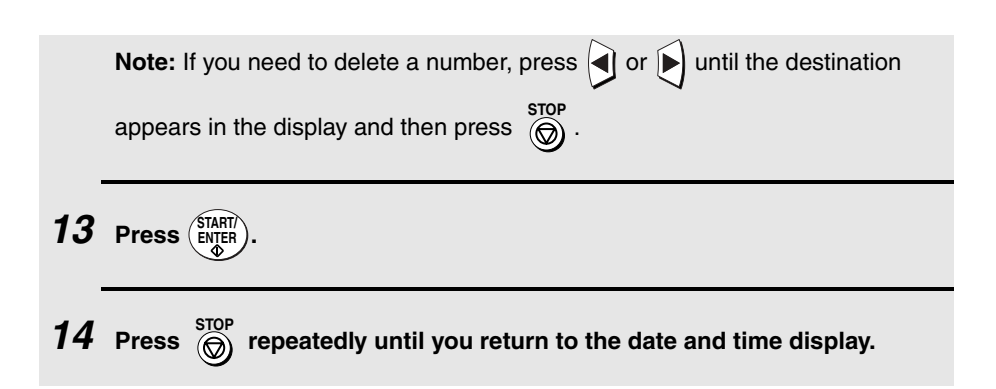

### **Broadcasting**

(Continued from Initial procedure.)

**12 Dial the receiving machines using one or more of the following methods:** • Press one or more Rapid Keys. • Enter one or more Speed Dial numbers, pressing <sup>SPEED DIAL</sup> before each number. (If you enter less than 2 digits for a Speed Dial number, press  $\frac{\text{SIAHI}}{\text{ENTER}}$ ) to complete the entry.) • Enter one or more full fax numbers with the numeric keys, pressing (START) after each full number. • Press one or more Group Keys. **Note:** If you need to delete a number, press  $\bigodot$  or  $\bigtriangledown$  until the destination s<del>top appears</del> in the display and then press  $\overbrace{\Theta}^{\tt stop}$ . **13 Press**  $\left(\frac{\text{START}}{\text{ENTER}}\right)$ .

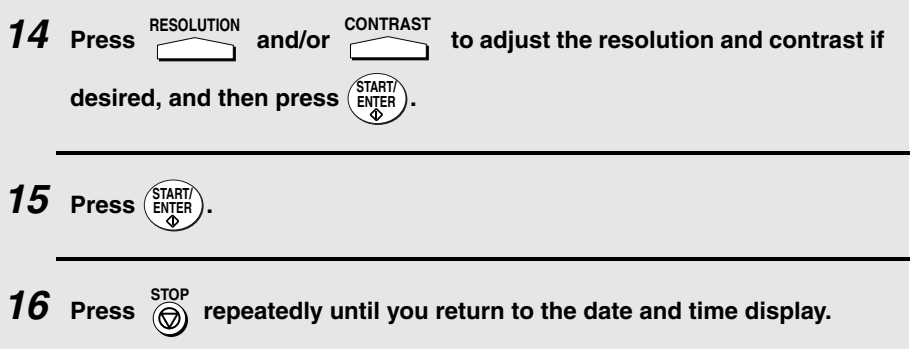

### **Batch transmission**

(Continued from Initial procedure.)

**12 Dial the receiving machine using one of the following methods:**

- Press a Rapid Key.
- Press <sup>SPEED DIAL</sup> and enter a Speed Dial number (if you enter less than 2 digits, press  $\begin{pmatrix} \text{SHART} \\ \text{ENTER} \end{pmatrix}$  to complete the entry).
- Enter a full fax number with the numeric keys.
- **13 Press**  $\left(\frac{\text{START}}{\text{ENTER}}\right)$ .

**14** Press **RESOLUTION** and/or **CONTRAST** to adjust the resolution and contrast if  $\textbf{desired, and then press} \left( \frac{\text{STAT}}{\text{ENTER}} \right)$ .

- **15 Press**  $\left(\frac{\text{START}}{\text{ENTER}}\right)$ .
- **16** Press  $\overset{\text{STOP}}{\textcircled{\textcircled{\textcirc}}}$  repeatedly to return to the date and time display.

5. Special Functions

# **Being Polled (Memory polling)**

(Continued from Initial procedure.)

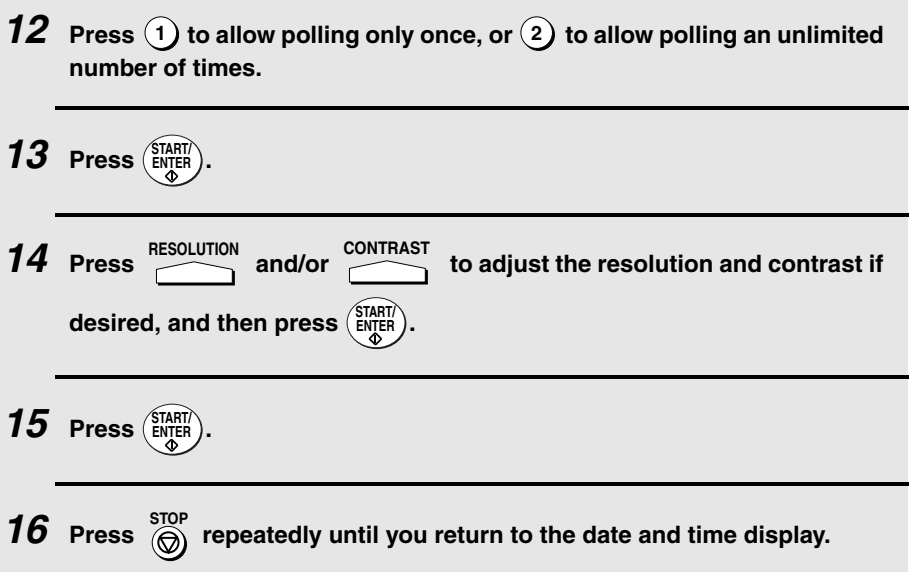

# **Clearing a Program Key**

To clear a Program Key, follow these steps:

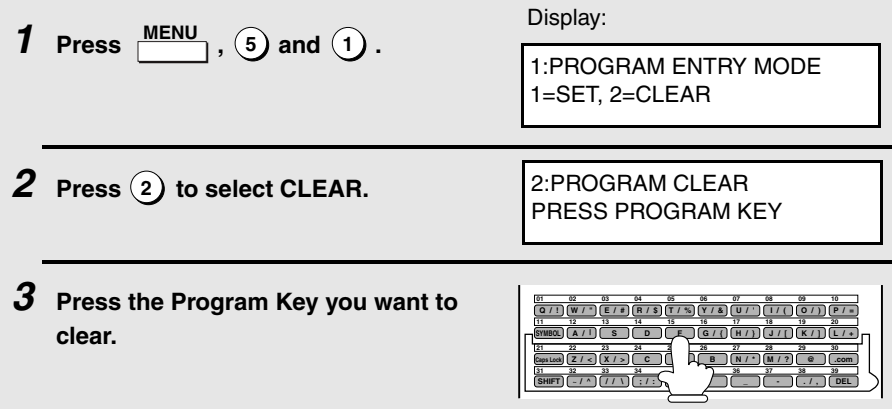

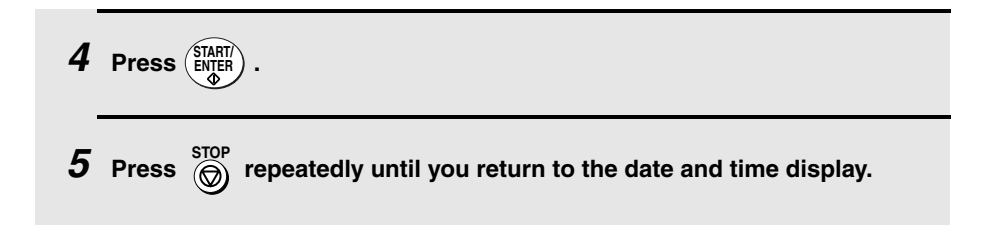

# **Using a Program Key**

Follow the steps below to perform a programmed operation.

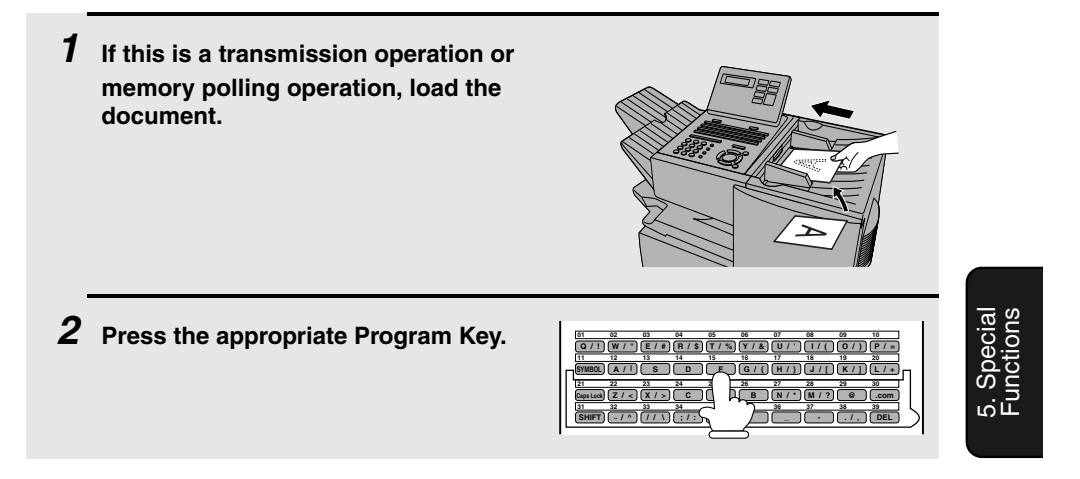

### **Canceling a programmed timer operation**

If a Program Key has been pressed for a timer operation and you need to cancel the operation before it is performed, follow the steps below.

**Note:** This procedure will not work for a document stored for a batch transmission. To cancel a batch transmission operation, see Canceling a document stored for batch transmission on page 84.

**1 Press the Program Key. 2 Press**  $\left(\frac{\text{STAT}}{\text{ENTER}}\right)$ .

Duplex Scanning for Two-sided Documents

# **Duplex Scanning for Two-sided Documents**

To transmit or copy documents which have printing or graphics on both sides of the page or pages, use Duplex Scanning. With this function, you simply feed the document (all pages) through the machine once, turn the stack of pages over, and feed it through again.

- ♦ The machine will automatically sort the pages into the correct order (front of 1st page, back of 1st page, front of 2nd page, back of 2nd page, etc.).
- ♦ Duplex Scanning can be used for copying (single copies and sorted multiple copies only) and any type of transmission from memory.
- ♦ Note that any blank sides must be included when scanning the pages (if the number of pages is not equal each time the machine scans the stack, an error will result). The blank sides will not, however, be printed out.

#### **1 Load the document (s).**

- Make sure the page(s) are front face down, with the first page on the bottom.
- SEND READY will appear in the display.

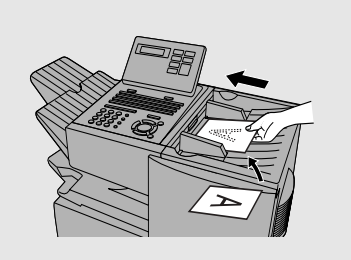

**2 Press**  $\frac{\text{DUPLEX SCAN}}{n}$  and then  $\left(\frac{\text{START}}{\text{ENTER}}\right)$ .

- **3 Perform all steps of the desired copy or memory transmission.**
- **4 When all pages of the document have been scanned, turn the stack over (do not change the page order) and load it again.**
- $5$  **Press**  $\left(\frac{\text{STAT}}{\text{ENTER}}\right)$ .

# **Print Hold**

The Print Hold function is used to hold received faxes in memory instead of printing them as they are received. To print the faxes, the programmed Print Hold code must be entered.

To use the Print Hold function, program a Print Hold code as explained below and then activate the Print Hold function as explained on the following page.

# **Programming the Print Hold code**

Follow the steps below to program a Print Hold code.

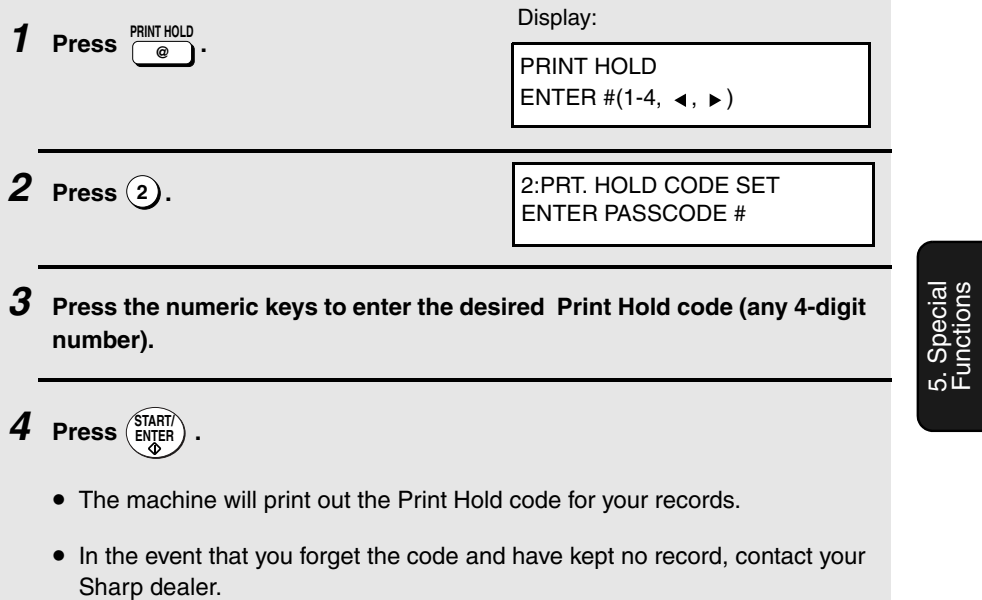

#### Print Hold

# **Activating the Print Hold function**

Once you have programmed a Print Hold code, follow the steps below to activate the Print Hold function.

♦ A Print Hold code must be programmed before the Print Hold function can be activated.

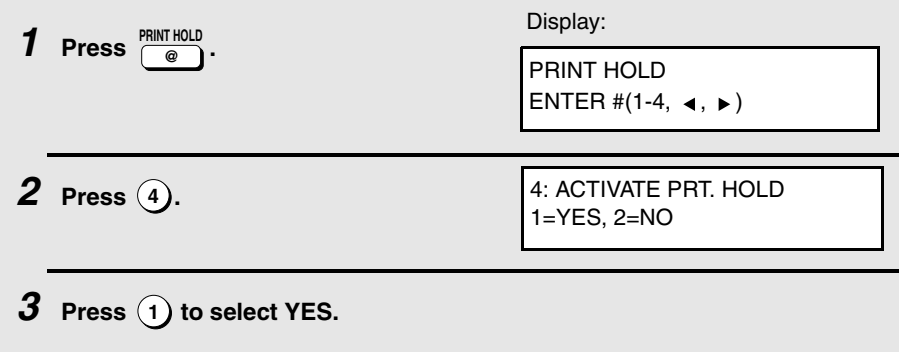

# **Printing received faxes**

When the Print Hold function is activated, RCVD PRINT HOLD FAX will appear in the display when a fax has been received to memory. Follow the steps below to print the fax (or faxes).

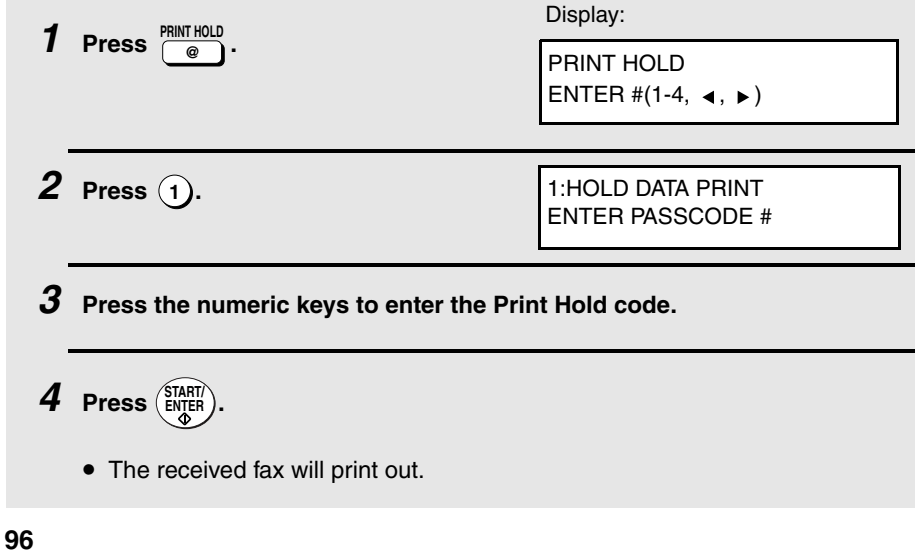

# **Turning off the Print Hold function**

In the event that you need to turn off the Print Hold function, follow the steps below.

♦ The Print Hold function cannot be turned off if a received fax is being held in memory by the Print Hold function. First print the fax and then turn off Print Hold.

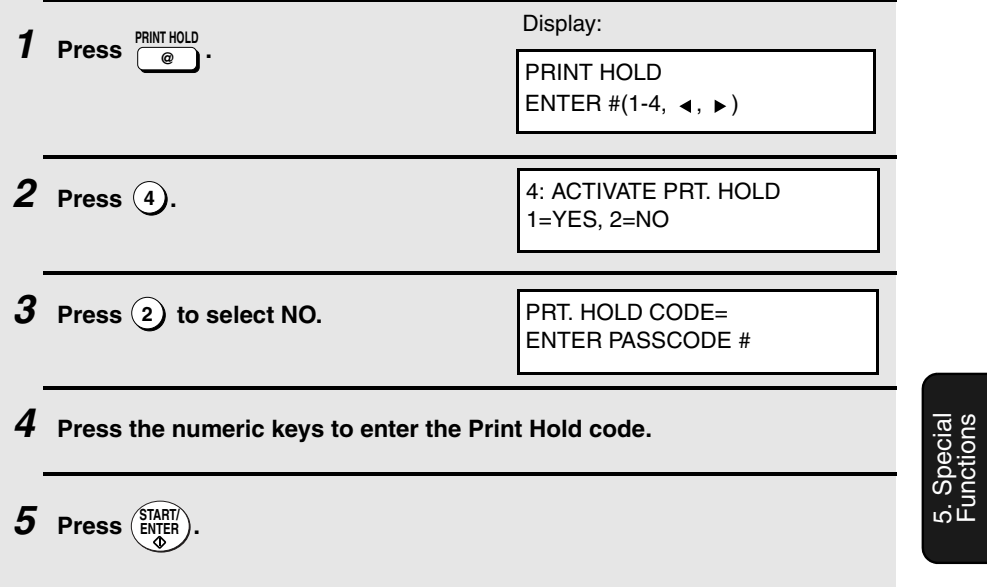

Print Hold

# **Clearing the Print Hold code**

Follow the steps below if you need to clear the Print Hold code.

**Note:** To clear the Print Hold code, the Print Hold function must first be turned off as explained on the previous page.

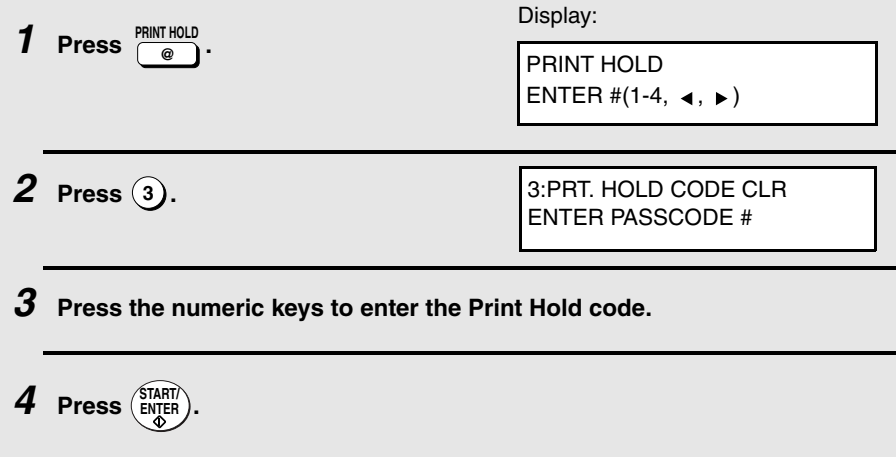

# **Department Control**

Department Control is used to restrict use of the machine to authorized users. When it is activated, a department code must be entered before an operation can be performed.

- ♦ Department Control can only be activated by your Sharp dealer. If you wish to use this function, contact your dealer.
- ♦ Department Control allows you to track the number of pages transmitted as well as the transmission time for each authorized department or person. See Department Usage List on page 118.

## **Programming Department Codes**

Up to 99 different Department Codes can be programmed to allow access to the fax machine. Transmitted pages and transmission time will be kept track of separately for each code. After you enter a code, inform the appropriate group or individual.

- ♦ A name must be assigned to each code. Only the name, not the code, will appear on the Department Usage List.
- ♦ Be sure to keep a record of each code and name. If you misplace the record, contact your dealer.

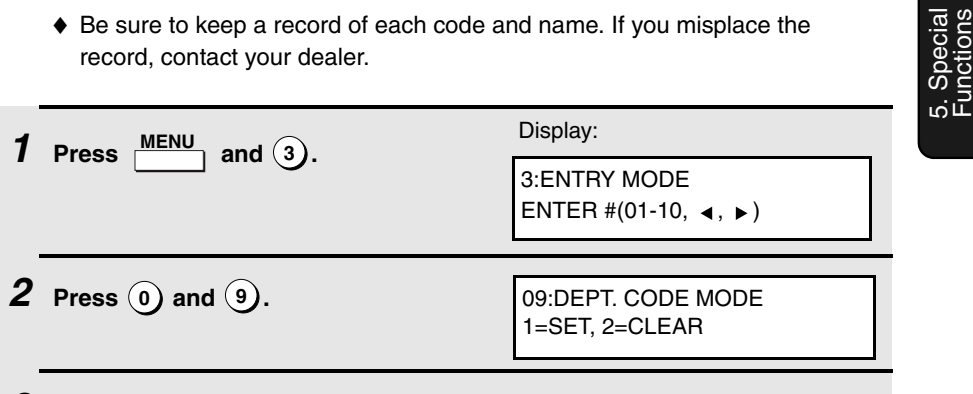

- $\boldsymbol{3}$   $\,$  Press  $\left( \widehat{\ }\right)$  to program a Department Code, or  $\left( 2\right)$  to clear a Department **Code.**
- **4 Programming: Enter a 2-digit number from "01" to "99" with the numeric keys. This number identifies the Department Code that you will enter in the next step.**

Functions

**Clearing: Enter the 2-digit number that identifies the Department Code you want to clear.**

**Note:** It is not possible to clear the Department Code that you currently used to access the machine. It is also not possible clear a Department Code if only one code is programmed.

**5 Programming: Enter a Department Code (4 digits or the number of digits set by Option Setting 27 as explained on page 113).**

**Clearing: Enter the Department Code that you wish to clear, and go to Step 8.**

 $6$  **Press**  $\left(\begin{smallmatrix} \text{STAT} \ \text{ENTER} \end{smallmatrix}\right)$  .

**7 Press the letter entry keys to enter a name for the Department Code.**

 $8$  **Press**  $\left(\frac{\text{STAT}}{\text{ENTER}}\right)$  .

**9 Return to Step 4 to program (or clear) another Department Code, or** 

press  $\binom{STOP}{ \textcircled{}}$  repeatedly to return to the date and time display.

# **Accessing the machine**

When Department Control is activated, you must enter your Department Code before using the machine.

♦ If you do not begin the operation within one minute after entering the code, the machine will return to controlled access mode.

**Note:** You do not need to enter a Department Code to receive faxes manually (by

picking up an extension phone connected to the same line and pressing (ENTER) on the fax machine).

# **Blocking Reception of Unwanted Faxes**

The Anti Junk Fax function allows you to block reception of faxes from parties that you specify. This saves paper by not printing out unwanted "junk" faxes.

To use this function, first turn it on by setting Option Setting 20 (Anti-Junk Fax) to ON as explained on page 111, and then enter the fax numbers from which you do not want to receive faxes as explained below.

- ♦ Up to 50 numbers can be entered in the Anti Junk Number List.
- ♦ To clear a number from the Anti Junk Number List, you need to know the 2 digit number that identifies it. If you have forgotten this number, print out the Anti Junk Number List as explained on page 115.

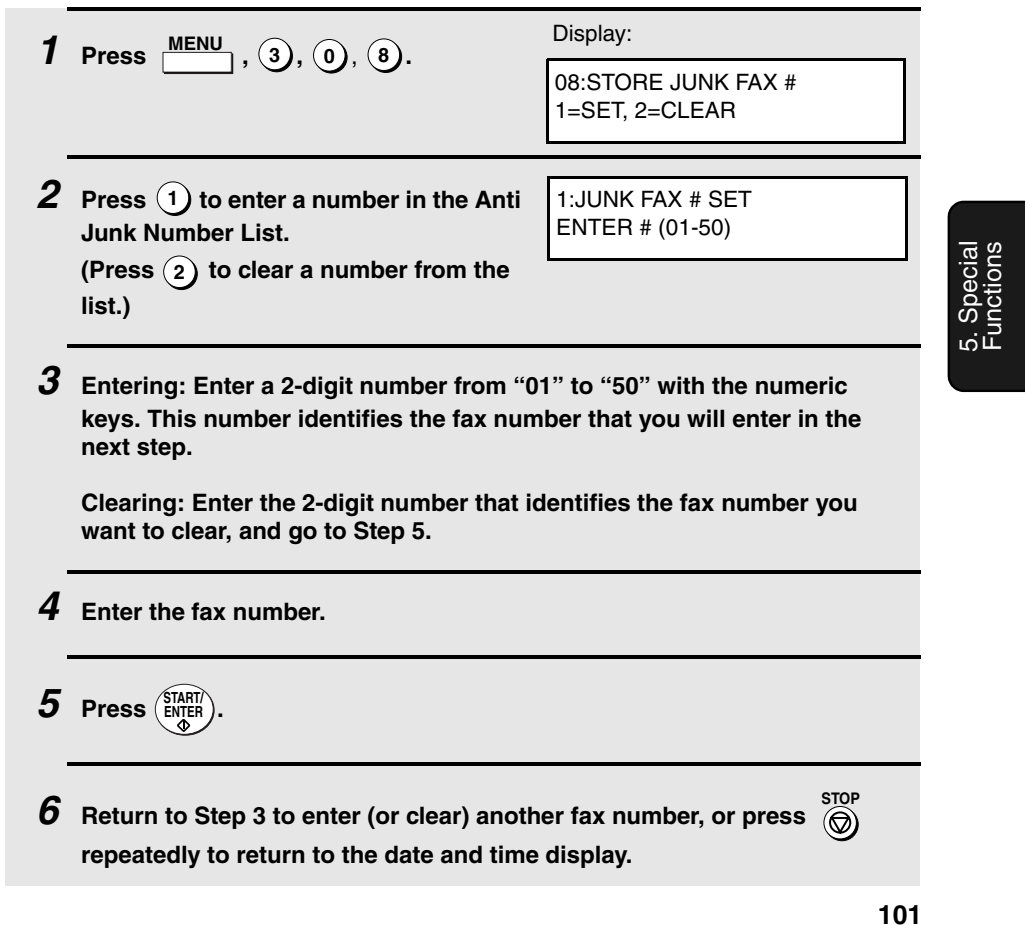

Telephone Billing

# **Telephone Billing**

If you are on a PBX, you can have the fax machine send a code to the PBX that identifies the sender for billing purposes each time a fax is sent. Telephone billing is possible in two ways: using Department Control and by direct billing code entry.

#### **Using Department Control**

If you are using the Department Control function, you can use Department Codes for telephone billing. In this case, the fax machine will automatically send the Department Code that a department member enters to access the fax machine to the PBX. The PBX can then use the Department Code to bill the call to that department.

To use Department Control for telephone billing, program a Department Code for each group that will use the fax machine (see Department Control on page 99), and then have your dealer activate Department Control. After this, set Option Setting 26 (Telephone Billing Code) to ON as explained on page 112.

#### **Direct billing code entry**

If you don't want to use Department Control for telephone billing, you can have users enter an assigned billing code (any number up 9 digits long) each time they use the fax machine. The fax machine will automatically send this code to the PBX for billing purposes. To use this function, have your dealer activate the function and then set Option Setting 26 (Telephone Billing Code) to ON as explained on page 112.

**Note:** The billing code should be assigned by your PBX administrator. Billing codes are not programmed into the fax machine.

Users should enter their billing code as follows when performing an operation on the fax machine. The code need only be entered when calling outside of the PBX.

# Telephone Billing

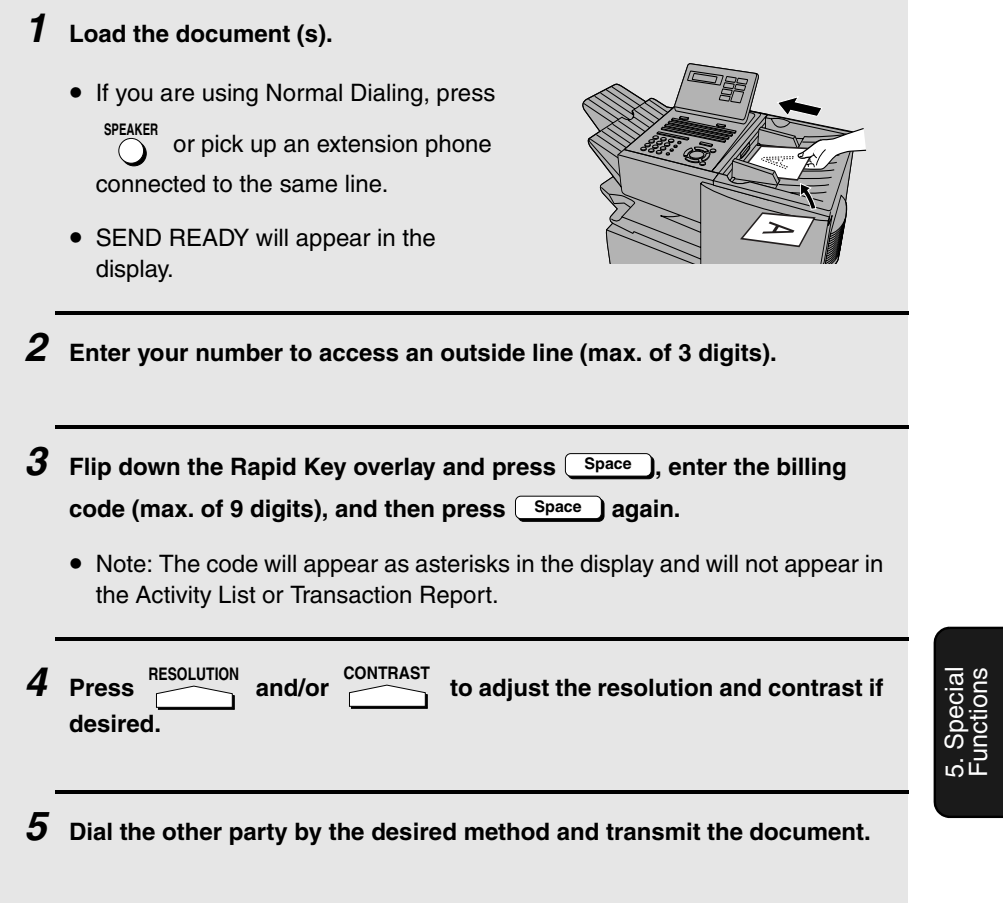

Functions

Distinctive Ring

# **Distinctive Ring**

#### **Important:**

- ♦ To use distinctive ring, you must subscribe to a distinctive ring service from your local phone company.
- ♦ Your fax machine may not be compatible with some distinctive ring services.

Distinctive ring is a service offered by some local telephone companies whereby they assign an additional second number to your regular single line. The second number rings differently from your normal number.

If you subscribe to a distinctive ring service, you can set the fax machine to automatically answer when your second number is called. This allows you to use the second number as an exclusive fax number.

To have your fax automatically answer when your second number is called, follow the steps below:

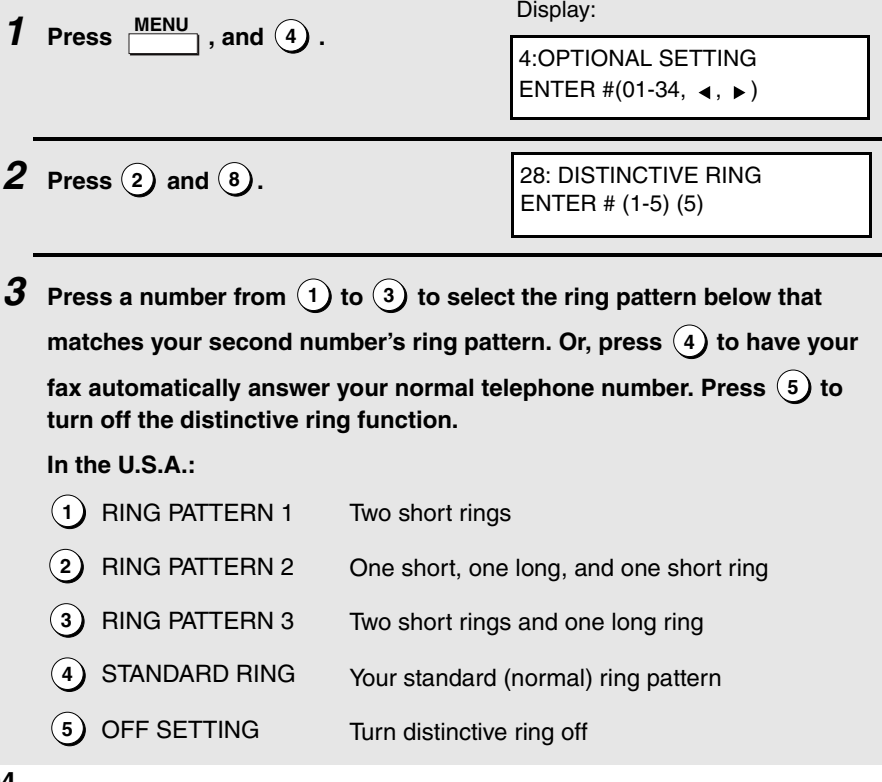

#### Distinctive Ring

### **In Canada:** 1) RING PATTERN 1 Two short rings One short, one long, and one short ring Two short rings and one long ring Three very short rings Two very short rings Your standard (normal) ring pattern Turn distinctive ring off **2** RING PATTERN 2 3 RING PATTERN 3 4 RING PATTERN 4 **5** RING PATTERN 5 6 STANDARD RING **2** OFF SETTING

 $4$  Press  $\overline{\textcircled{\tiny{\textcirc}}}$  repeatedly to return to the date and time display.

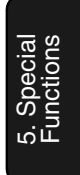

# **6. Optional Settings**

The optional settings allow you to customize the fax machine to better suit your needs.

An initial setting has been made for each optional setting at the factory. To change a setting, follow the steps below to access it, and then change the setting as explained in the list that follows.

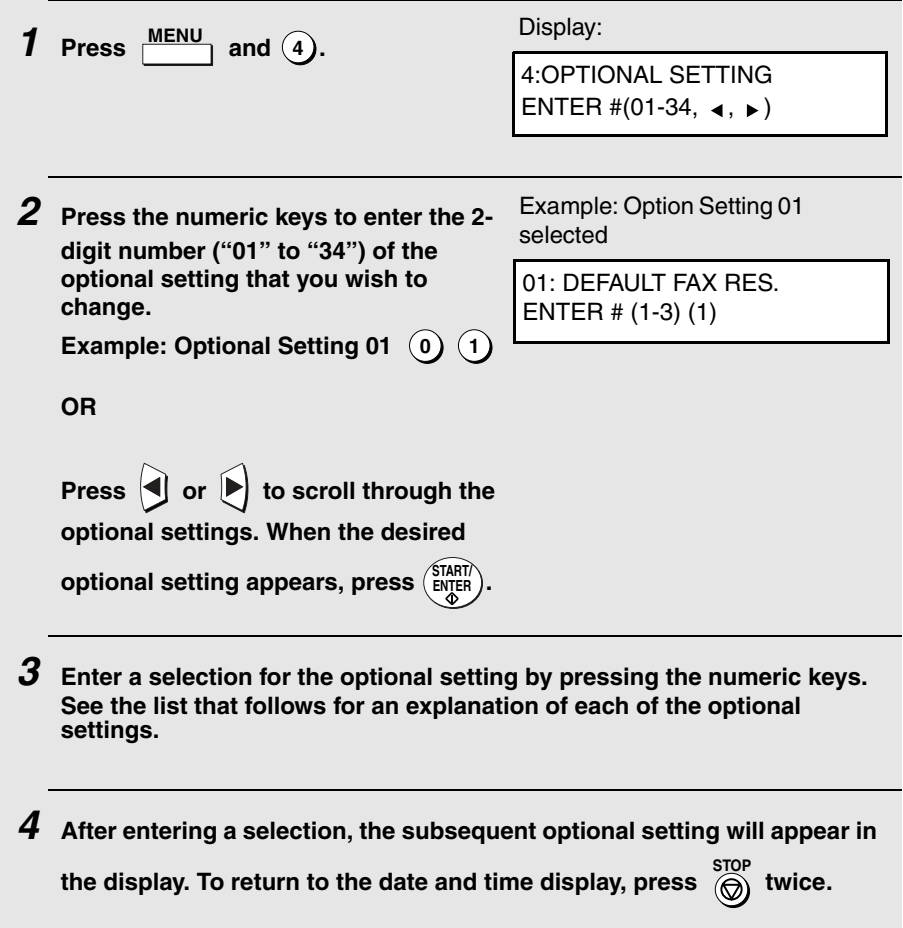
### **Optional Settings**

### **Setting 01: DEFAULT FAX RESOLUTION**

This option sets the default resolution (the resolution used if a setting is not

selected with  $\sum_{n=1}^{\text{RESOLUTION}}$  ) for transmitting documents. Press  $\widehat{1}$  for  $\textsf{STANDARD}, \textsf{(2)}$  for FINE, or  $\textsf{(3)}$  for SUPER-FINE.

♦ Initial setting: 1

### **Setting 02: NUMBER OF RINGS AUTO RECEPTION**

This sets the number of rings the fax machine waits before answering an

incoming call in AUTO receive mode. Enter a number from  $\mathbf{(0)}$  to  $\mathbf{(9)}$  (if  $\mathbf{(0)}$ is entered, the fax machine will answer without ringing).

♦ Initial setting: 1

### **Setting 03: NUMBER OF RINGS MANUAL RECEPTION**

You can also have the fax machine automatically answer a call after a certain number of rings in MANUAL reception mode. To turn on this function, enter

the desired number of rings (any number from  $(1)$  to  $(9)$ ). To turn off the

function, enter  $(0)$ .

♦ Initial setting: 0 (off)

### **Setting 04: AUTO LISTING**

Press  $(1)$  (YES) to have the fax machine automatically print an Activity Report once every 30 send/receive operations. (The report can still be printed on demand at any time.) Press (2) (NO) to turn the function off.

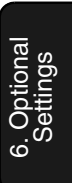

Optional Settings

#### **Setting 05: TRANSACTION REPORT PRINT SELECTION**

This sets the condition for printing out a Transaction Report. Enter a number from  $(1)$  to  $(5)$  as follows:

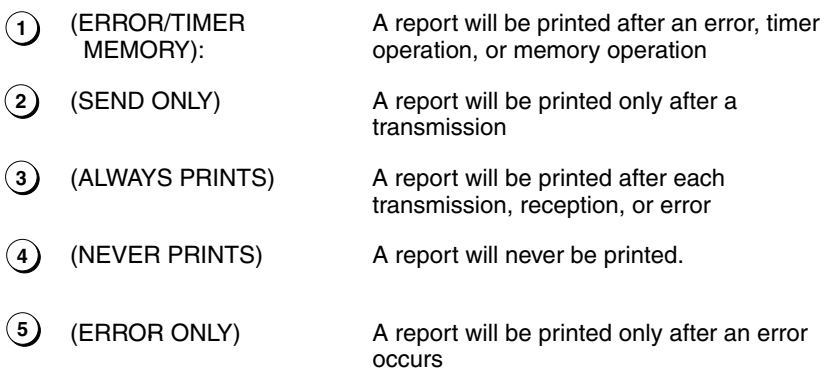

♦ Initial setting: 5

### **Setting 06: RECALL TIMES**

This sets the maximum number of times your fax will automatically redial if the line is busy. Enter any number from  $(0)$   $(0)$  to  $(1)$   $(4)$ .

♦ Initial setting: 02

### **Setting 07: RECALL INTERVAL**

This sets the amount of time your fax will wait between automatic redials when the line is busy. Enter  $(0)$   $(1)$  for 1 minute,  $(0)$   $(2)$  for 2 minutes, etc., up to a maximum of 15 minutes.

♦ Initial setting: 05

### **Setting 08: SECURITY SELECTION**

Press  $(1)$  (ON) to turn polling security on, or  $(2)$  (OFF) to turn it off.

### **Setting 09: ERROR CORRECTION MODE (ECM)**

Press  $(1)$  (YES) to have any distortions in a transmission due to noise on the telephone line corrected before print-out at the receiving end. This is only

effective when the other machine has ECM as well. Press  $(2)$  (NO) to turn the function off.

**Note:** If the transmission or reception is taking place in Super G3 mode, ECM will operate regardless of the ECM setting.

♦ Initial setting: 1

### **Setting 10: AUTO COVER SHEET**

Press  $(1)$  (YES) to have the fax automatically generate a cover sheet and

send it as the last page of each transmission. Press (2) (NO) to turn the function off.

♦ Initial setting: 2

**Note:** In North America, Setting 11 is not used.

#### **Setting 12: COPY SCANNING**

This setting is used to reduce copies slightly before printing to ensure that data on the edges are not cut off. Press  $(1)$  (AUTO) for automatic reduction,

or  $(2)$  (100%) for no reduction.

♦ Initial setting: 2

#### **Setting 13: COPY CUT-OFF**

This setting determines how the fax machine will copy documents that are longer than the printing paper. Press  $(1)$  (CONTINUE) to have the remainder of the document printed on a second page, or  $(2)$  (CUT-OFF) to cut off (not print) the remainder.

6. Optional Settings

♦ Initial setting: 2

#### **Setting 14: RECEIVE REDUCE**

This setting is used to reduce received documents slightly before printing to ensure that data on the edges are not cut off. Press  $(1)$  (AUTO) for automatic reduction, or  $(2)$  (100%) for no reduction.

Optional Settings

### **Setting 15: IMAGE MEMORY PRINT**

Press  $(1)$  (YES) to include a copy of the first page of the transmitted

document on the Transaction Report. Press (2) (NO) to turn the function off. This setting is only effective when transmitting from memory.

♦ Initial setting: 1

### **Setting 16: CASSETTE SELECTION**

Press (1) (AUTO SELECTION) if you want the fax machine to automatically select the printing paper source (tray or cassette) according to the size of each page received or copied. (If a document consists of multiple pages of different sizes, each page will be printed on the paper that best matches its size.)

Press (AUTO SELECTION 2) if you want the fax machine to automatically **2** select the printing paper source (tray or cassette) according to the size of the first page of the document received or copied. (If the document consists of multiple pages of different sizes, all pages will be printed on the same size of paper based on the size of the first page.)

Press (3) (MANUAL SELECTION) if you want to set a fixed order of priority

for the paper sources. When the 1ST PRIORITY setting appears, press **1** to have paper always drawn from the tray regardless of the size of the

received or copied document, or  $(2)$  to have paper always drawn from the

cassette. When the 2ND PRIORITY setting appears, press (1) to have paper drawn from the other source in the event that the "1st priority" source runs out

of paper, or  $(2)$  (NONE) to have the incoming fax received to memory.

**Note**: This setting will only appear if your dealer has installed the paper cassette option and Option Setting 31 (Seperate Mode) is turned off.

♦ Initial setting: 1

#### **Setting 17: RETRANSMISSION TIMES**

This sets the number of times the fax will reattempt a memory transmission which has been interrupted by a line error or power failure. Enter any 2-digit  $\mathbf{u}$  rumber from  $\mathbf{0}$   $\mathbf{0}$   $\mathbf{1}$   $\mathbf{1}$  to  $\mathbf{1}$   $\mathbf{1}$   $\mathbf{1}$   $\mathbf{0}$   $\mathbf{4}$   $\mathbf{0}$ , or enter  $\mathbf{0}$   $\mathbf{0}$   $\mathbf{0}$   $\mathbf{0}$  to turn off the function.

#### **Setting 18: RETRANSMISSION INTERVAL**

You can select the number of minutes the fax waits between each memory retransmission attempt. Enter  $(0)$   $(1)$  for 1 minute,  $(0)$   $(2)$  for 2 minutes, etc., up to a maximum of 15 minutes. If you do not want the fax to wait

between attempts, enter  $($ **0** $)$   $($ **0** $)$ .

♦ Initial setting: 02

### **Setting 19: POWER SAVE MODE**

To conserve power, you can have the laser printer heater in your fax machine turn off when not in use. When this is done, the heater will turn on automatically when you receive a document (there will be a slight delay before printing while the heater warms up) and turn off when printing is completed.

Press  $(1)$  to turn on Power Save mode, or  $(2)$  to turn it off.

♦ Initial setting: 1

### **Setting 20: ANTI-JUNK FAX**

Press (1) to block reception from fax numbers entered in the Anti Junk Fax

List. Press (2) to allow reception from all numbers.

♦ Initial setting: 2

#### **Setting 21: ALARM VOLUME**

This sets the volume of the beep sound that alerts you to error conditions and informs you that operations have been completed. Press (1) for HIGH, (2

for LOW, or  $(3)$  for OFF.

♦ Initial setting: 2

### **Setting 22: DIAL MODE**

This sets the dial mode. Press  $(1)$  if you are on a touch-tone line, or  $(2)$  if you are on a pulse dial (rotary) line.

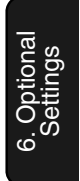

Optional Settings

#### **Setting 23: QUICK ON-LINE**

When you transmit a multi-page document, this setting determines whether the fax machine will dial the receiving party and begin transmitting while scanning is still in progress, or wait until all pages have been scanned before dialing. Press (1) to have the fax machine dial and begin transmission while

scanning is still in progress, or  $(2)$  to have the fax machine wait until all pages have been scanned.

♦ Initial setting: 1

#### **Setting 24: MULTI TTI**

If you are using Department Control, you can press  $(1)$  to have the department name (the name associated with the department code entered by an operator to access the fax) appear at the top of each transmitted document. This will appear in place of the name entered in Entering Your

Name and Fax Number in Chapter 1. Press (2) to turn Multi TTI off (the sender's name entered in Chapter 1 will appear).

♦ Initial setting: 2

#### **Setting 25: BEEP LENGTH**

This sets the duration of the beep that signals the end of transmission,

reception, or copying. Press  $(1)$  for 3 seconds,  $(2)$  for 1 second, or  $(3)$  for no beep.

♦ Initial setting: 1

### **Setting 26: TELEPHONE BILLING CODE**

This setting allows you to use Department Codes or direct billing codes for telephone billing on a PBX. (Your dealer must first activate Department

Control or direct billing code entry.) Press (1) to turn telephone billing on, or

**2 )** to turn it off.

♦ Initial setting: 2

If you pressed  $(1)$ , the BILLING CODE DIAL selection will subsequently

appear. Press (1) if your PBX must receive the billing code before dialing a

telephone number, or  $(2)$  if it must receive the billing code after dialling a telephone number. (Refer to your PBX manual or consult your PBX adminstrator for this information.)

**Note:** If you select AFTER for the BILLING CODE DIAL selection, you must press

**REDIAL after dialing if you use or SPEAKER** 

### **Setting 27: DEPARTMENT CODE DIGITS**

Use this setting if you are using Telephone Billing and need to change the number of digits of Department Codes to accord with your PBX's telephone

billing system. Enter any number from  $(3)$  to  $(9)$ .

♦ Initial setting: 4

### **Setting 28: DISTINCTIVE RING**

This sets the ring pattern to which your fax will answer if you subscribe to a

distinctive ring service. Enter a number from  $(1)$  to  $(5)$   $((1)$  to  $(7)$  in Canada) to select a pattern. See page 104 for more details.

♦ Initial setting: 5

### **Setting 29: VERIFICATION STAMP**

Press (1) if you want the fax machine to stamp each original document page as it is scanned. After scanning, you can check to see if all pages have been

stamped to verify that no double feeds occurred. Press (2) to turn the function off.

**Note:** To use this function, your dealer must install the Verification Stamp option.

♦ Initial setting: 2

#### **Setting 30: COPY RESOLUTION**

Use this setting to select the default copying resolution (the resolution used for

copying if a setting is not made with  $\sum_{n=1}^{\text{RESOLUTION}}$ ). Press  $\widehat{1}$  for STANDARD,

**2)** for FINE, or (3**)** for SUPER-FINE.

6. Optional Settings

Optional Settings

#### **Setting 31: SEPARATE MODE**

If desired, you can have the fax draw a sheet of paper from one of the paper sources after each fax reception. By loading colored (or large) paper in that source, each colored sheet drawn will act as a separator that makes it easy to distinguish where one multi-page document ends and another begins. A Transaction Report printed after a reception will also be printed from that

paper source to act as a separator sheet. To turn on this function, press **1**

and then select the paper source for the separator paper by pressing  $(1)$  for

the paper tray or  $(2)$  for the paper cassette. After turning on the function, be sure to load appropriate paper in the selected paper source. To turn off

Seperate mode, press (2). (Note that the function will turn off automatically if the selected paper source runs out of paper.)

**Note:** This setting is only available if your dealer has installed the paper cassette option.

♦ Initial setting: 2

**Note:** If you turn off the Separate Mode setting, Option Setting 16 will subsequently appear in the display to allow you make an appropriate setting for cassette selection. If you don't make a selection, 1:AUTO SELECTION will be automatically selected.

**Note:** Settings 32 and 33 are not used.

#### **Setting 34: LANGUAGE SELECT**

This setting is used to select the language that appears in the display. Press

**1)** to select English or  $(2)$  to select French.

♦ Initial setting: 1

**Note:** Settings 35 through 38 are not used.

## **7. Printing Lists and Reports**

You can print lists showing settings and information entered in the fax machine. You can also print out reports on recent activity and individual operations after they are completed. The lists and reports are described on the following pages.

To print a list, follow the steps below.

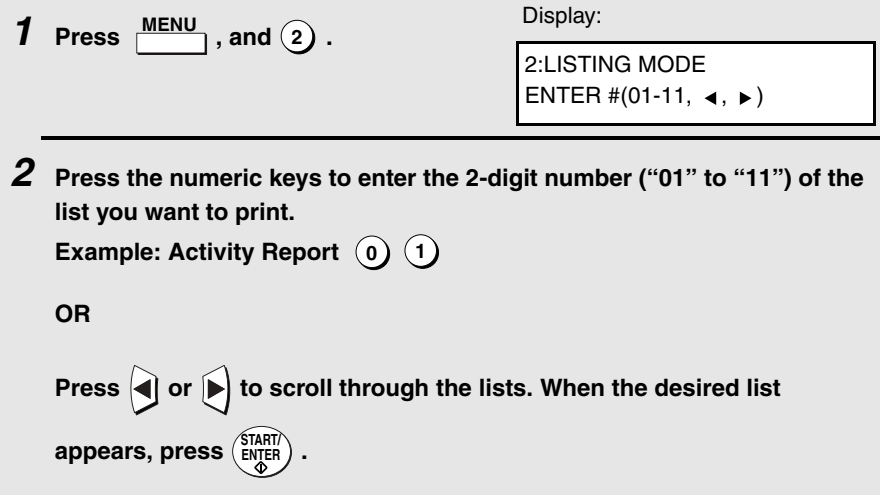

### **Activity Report (List 01)**

This report shows information on your most recently performed send and receive operations (a combined maximum of 30 operations can appear). The report is divided into two parts: the SEND REPORT, which shows information on transmissions, and the RECEIVE REPORT, which shows information on receptions.

- ♦ If Option Setting 4 (Auto Listing) is set to YES, a report will be automatically printed out whenever information on 30 operations has accumulated. (A report can still be printed on demand at any time.)
- ♦ All information is erased after a report is printed out. If automatic print-out is turned off and the report is not printed manually for 30 operations, the information on the oldest operation will be overwritten each time a new operation is performed.

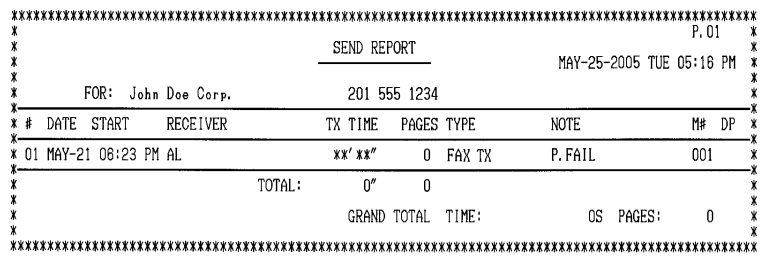

### **Explanation of headings**

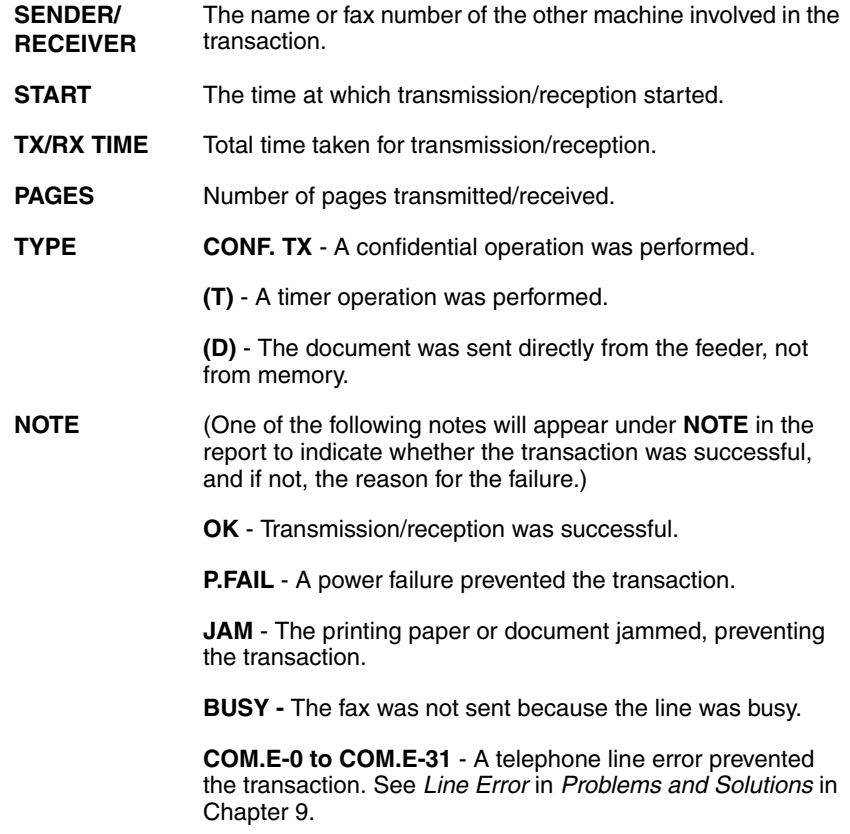

#### Printing Lists and Reports

**CANCEL** - The transaction was cancelled because the **STOP** key was pressed, no document was in the feeder, or the other machine requested transmission using a function which your fax machine does not have.

**CANCEL 3** - (Used for confidential transmission only) A confidential transmission was cancelled because the receiving machine does not have a confidential function, a confidential passcode is not programmed in the receiving machine, its memory is full, or it is not a Sharp model.

**CANCEL 4** - (Used for confidential transmission only) A confidential ransmission was cancelled because an incorrect mailbox number was entered for a fax machine with confidential mailboxes, or the other machine's memory is full.

### **Timer List (List 02)**

This list shows the timer operations that are currently set. .

### **Destination List (List 03)**

This list shows the fax numbers that have been programmed for automatic dialing.

### **Passcode List (List 04)**

This list shows your settings for polling security, your name and fax number as programmed in the fax machine, and a sample of the header printed at the top of every page you fax (HEADER PRINT).

### **Optional Setting List (List 05)**

This list shows the current status of the option settings.

### **Program and Group List (List 06)**

The top part of this list shows the programs that have been entered. The bottom part shows the fax numbers that have been programmed into Group Keys.

### **Batch Transmission List (List 07)**

7. Printing Lists

The Batch Transmission List shows the documents that are currently stored for batch transmission.

Printing Lists and Reports

### **Department Usage List (List 08)**

This list shows total transmission time and pages transmitted (including polling time and pages polled) for each department during the period indicated on the list. The information is only available if Department Control has been activated.

♦ Each time you print out the report, the data is cleared and a new period begins.

### **Confidential Reception List (List 09)**

This list shows which mailboxes have received confidential documents and the total number of pages received. Print this list out whenever RCVD CONF. FAX appears in the display.

### **Anti Junk Number List (List 10)**

This list shows the fax numbers from which reception is not allowed.

### **Personal Book List (List 11)**

This list shows the personal books that have been created.

### **Transaction Report**

This report is printed out automatically after an operation is completed to allow you to check the result. The fax machine is set at the factory to print out the report only when an error occurs. If desired, you can change the setting to have it printed out under a variety of other conditions. See Option Setting 5 (Print Selection) in Chapter 6.

♦ If you wish to have the Transaction Report printed after a particular fax

transmission, press  $\overline{N^*}$  (flip up the Rapid Key overlay if it is down) before performing the steps of the transmission. (To cancel printing of the **REPORT N/\***

sfo<sub>P</sub><br>(. Transaction Report, press (ه)

- ♦ The same headings appear in the Transaction Report as in the Activity Report. See Activity Report in this chapter for an explanation of the headings.
- ♦ The first page of the document will also appear below the report if the document was sent from memory. If confidentiality is required, you can prevent printing of the first page of the document by setting Option Setting 15 (Image Memory Print) to NO.

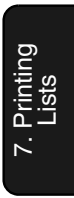

## **8. Maintenance**

## **Cleaning the Scanning Glass and Rollers**

Clean the reading glass and rollers frequently to ensure the quality of your transmitted images and copies.

## **1 Open the operation panel.**

• Squeeze the release marked **PANEL RELEASE** and pull up.

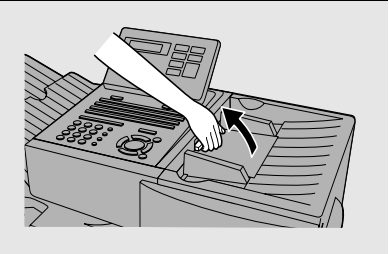

### **2 Wipe the scanning glass, white backplate, and rollers with a soft cloth.**

• Make sure that all dirt and stains (such as correcting fluid) are removed, as dirt will cause vertical lines on transmitted images and copies. (If necessary, wipe with denatured alcohol.)

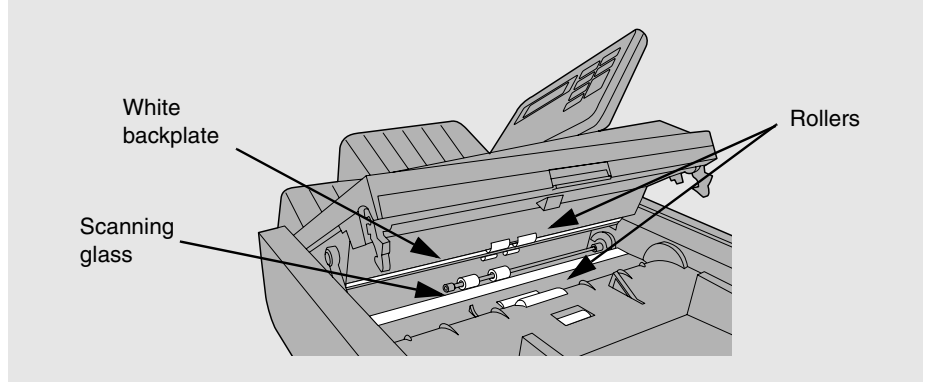

## **The Housing**

Wipe the external parts and surface of the machine with a dry cloth.

#### **Caution!**

Do not use benzene or thinner. These solvents may damage or discolor the machine.

## **Replacing the Verification Stamp**

If you are using the Verification Stamp function, you will need to replace the ink cartridge in the stamp unit when it runs out of ink (when the stamped mark on original documents becomes faint). A new ink cartridge can be obtained from your dealer.

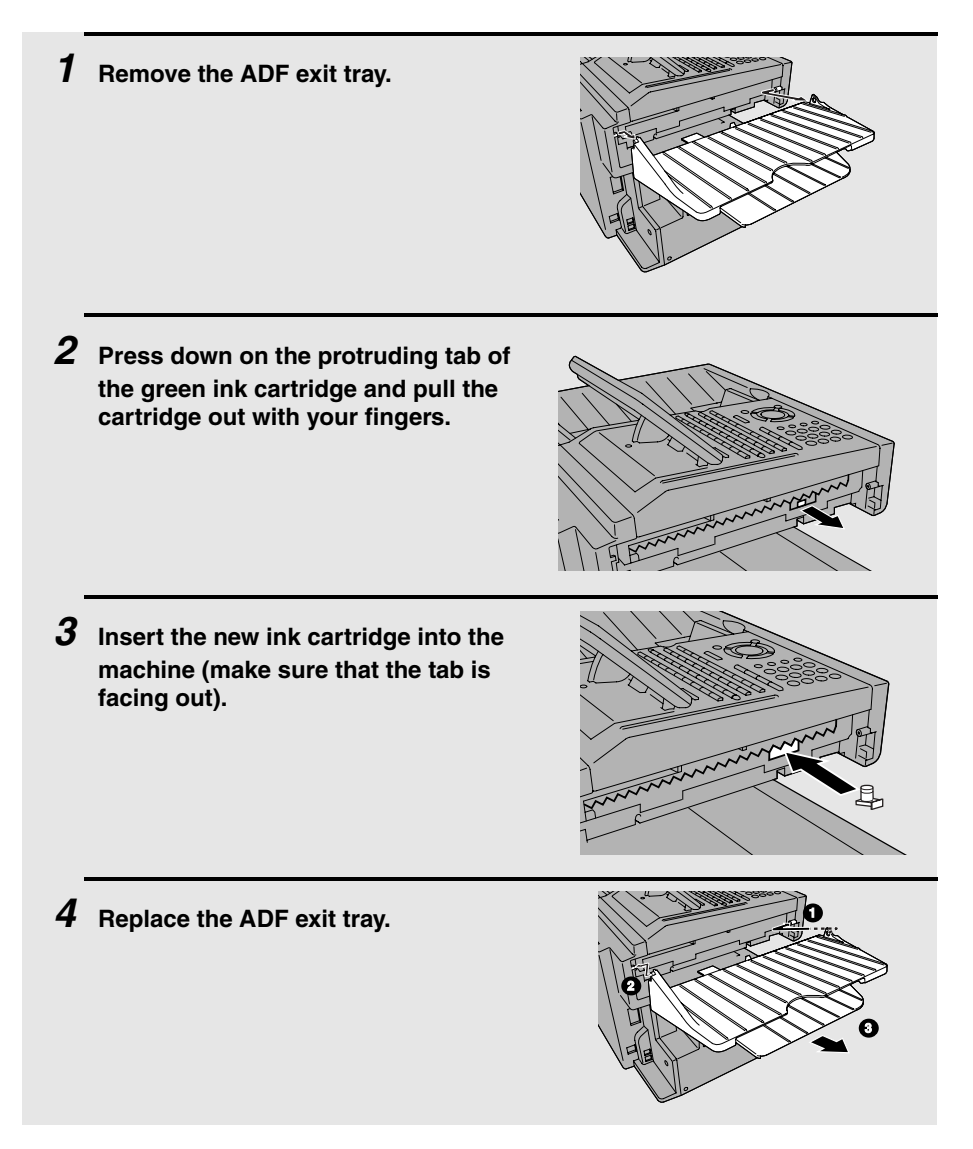

# **9. Troubleshooting**

## **Problems and Solutions**

## **Line error**

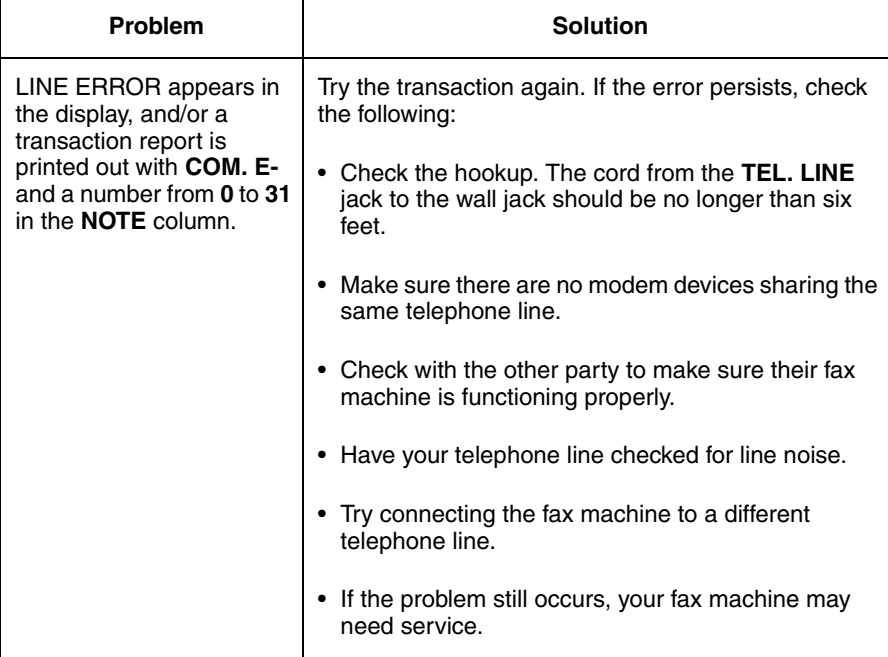

9. Trouble-

## **Dialing and transmission problems**

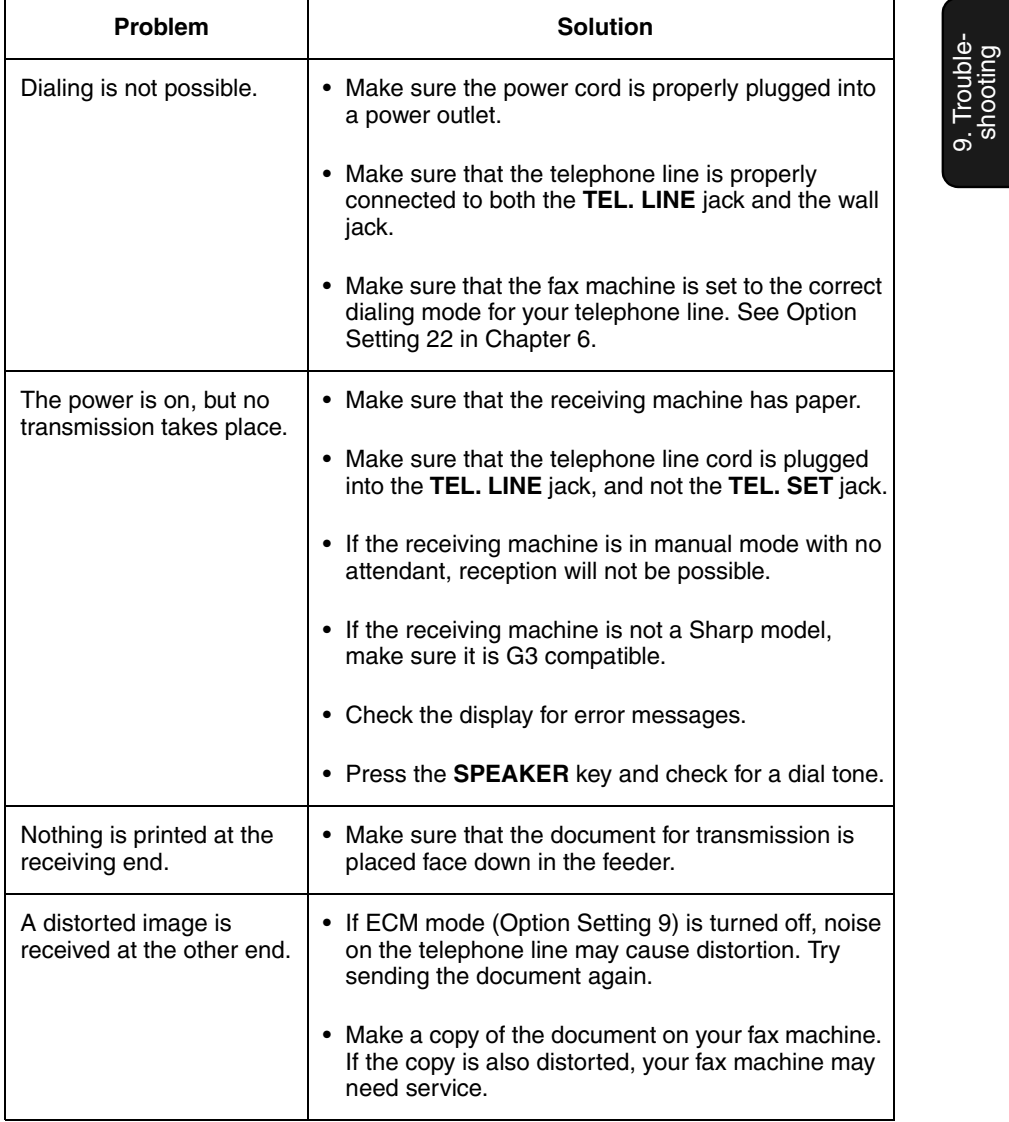

Problems and Solutions

## **Reception and copying problems**

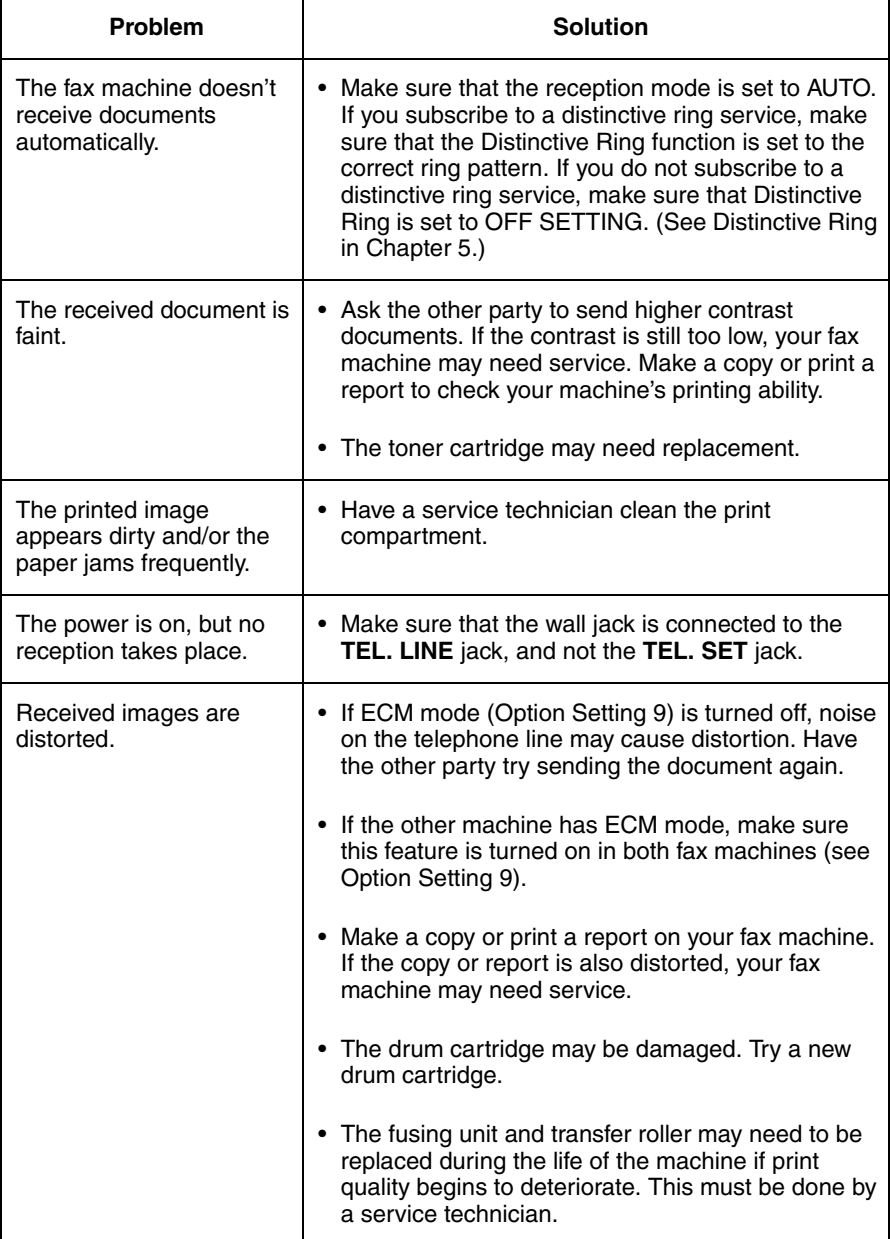

## Problems and Solutions

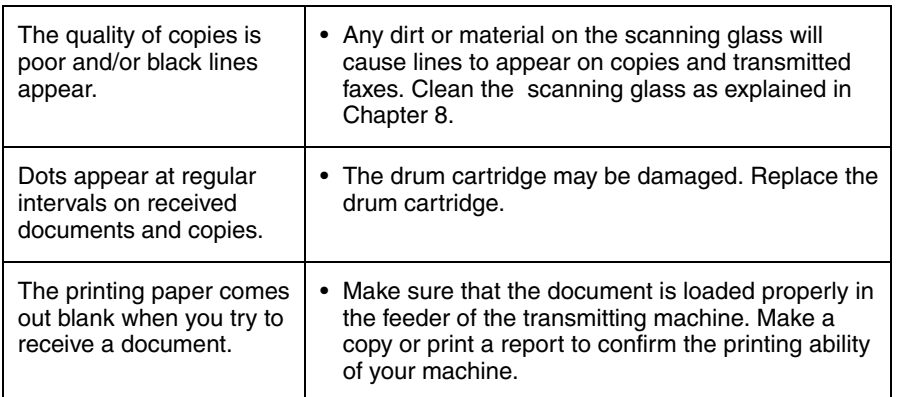

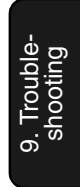

## **General problems**

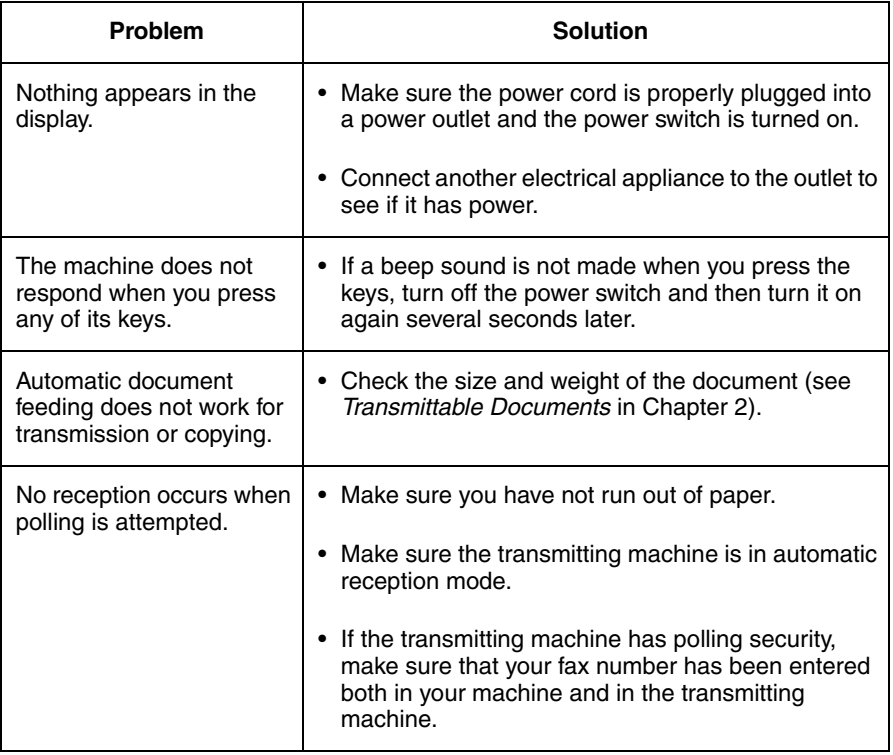

Messages and Signals

## **Messages and Signals**

## **Display messages**

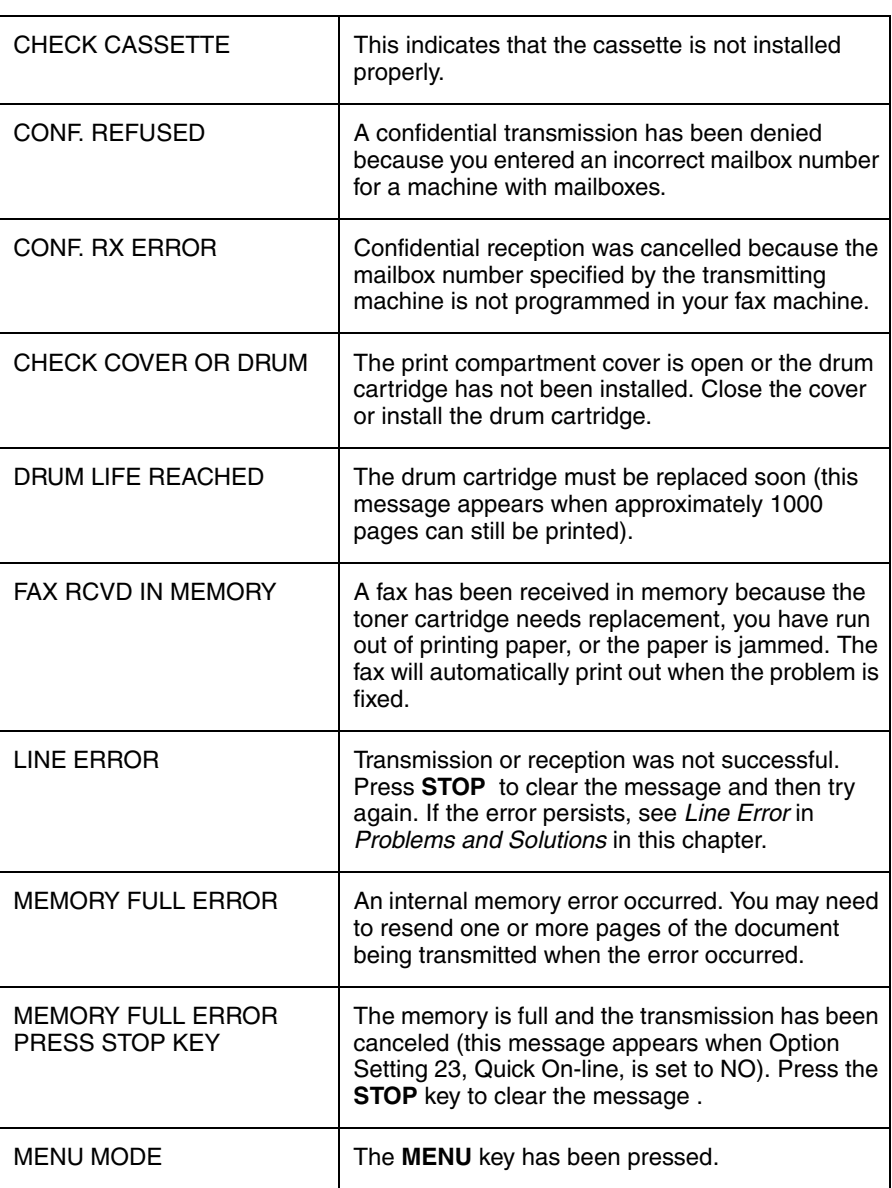

## Messages and Signals

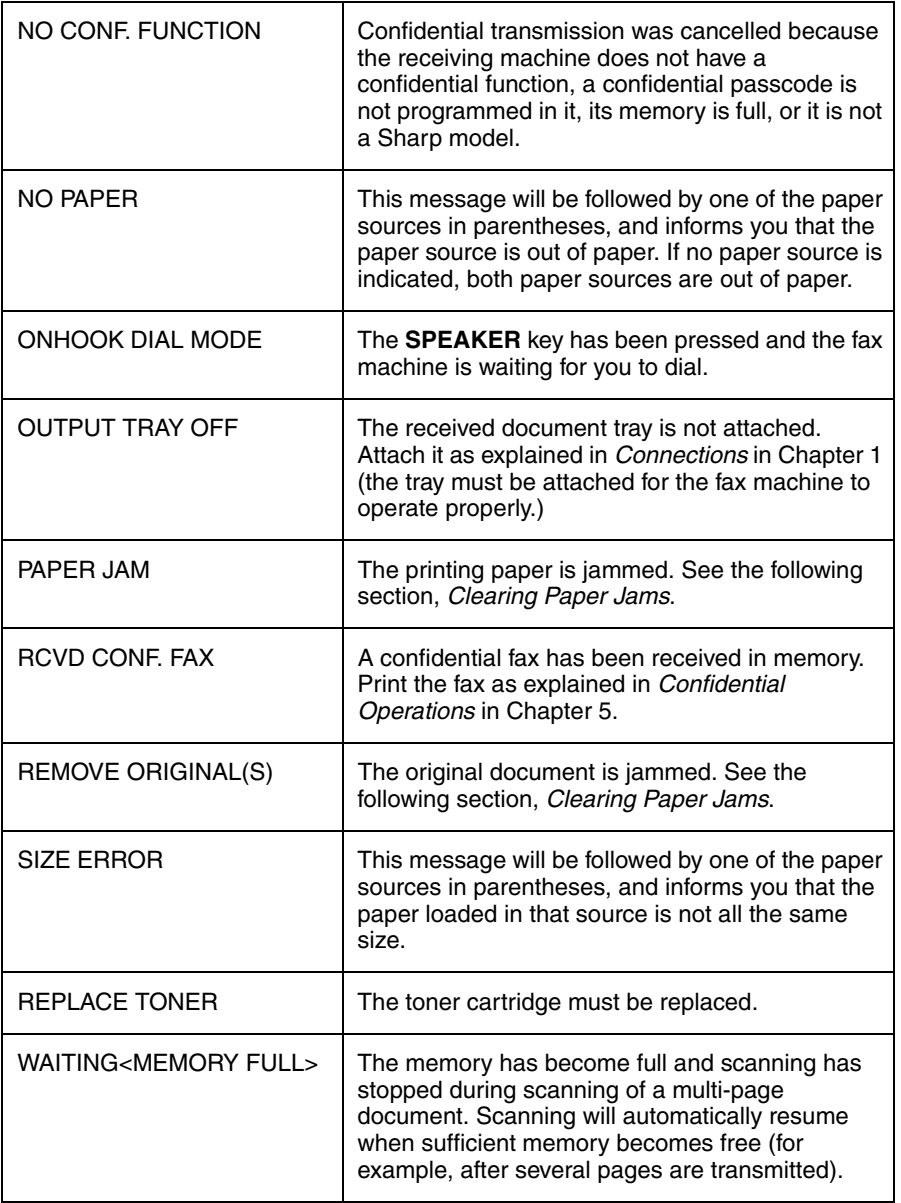

Messages and Signals

## **Audible signals**

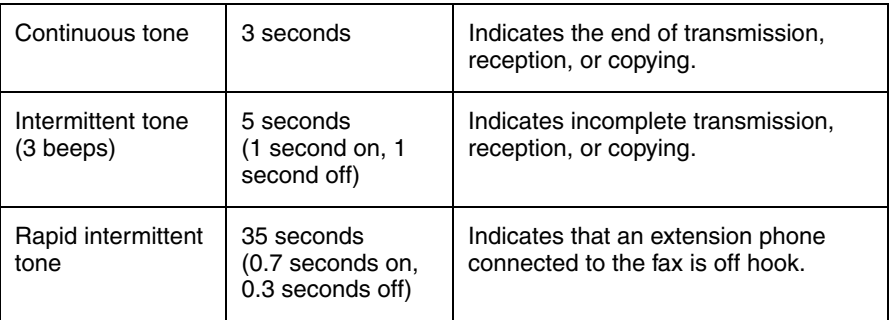

## **Clearing Paper Jams**

## **Clearing a jammed document**

If the original document doesn't feed properly during transmission or copying,

or REMOVE ORIGINAL(S) appears in the display, first try pressing (ENTER). If the document doesn't feed out, open the operation panel and remove it.

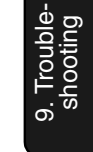

### **Important:**

Do not try to remove a document without opening the operation panel. This may damage the feeder mechanism.

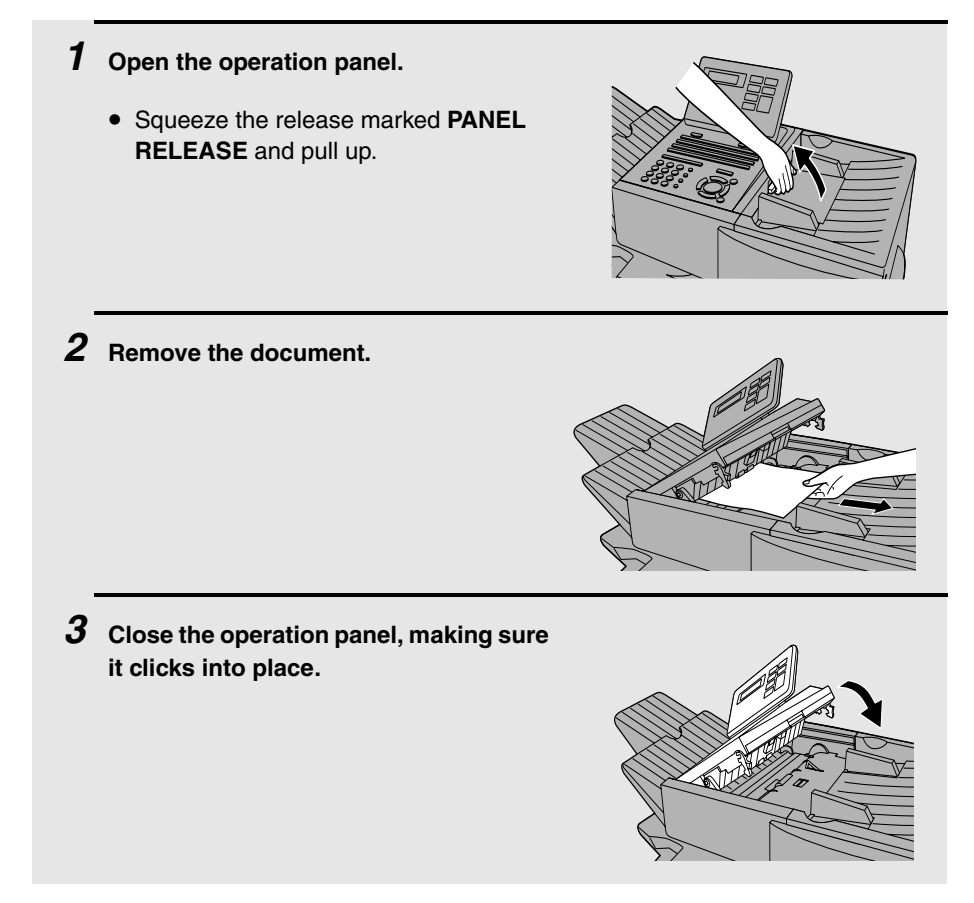

Clearing Paper Jams

## **Clearing jammed printing paper**

If the printing paper jams, PAPER JAM will appear in the display. Follow the steps below to clear the jam.

**1 Press the green release and open the print compartment cover.** • **Caution!** The fusing unit inside the print compartment becomes very hot during operation. Be careful not to touch the inside of the compartment. **2 Remove the toner cartridge and place it on a sheet of paper. 3 Remove the drum cartridge. 4 Remove the jammed paper.** • Make sure no torn pieces of paper remain in the print compartment and rollers.

### Clearing Paper Jams

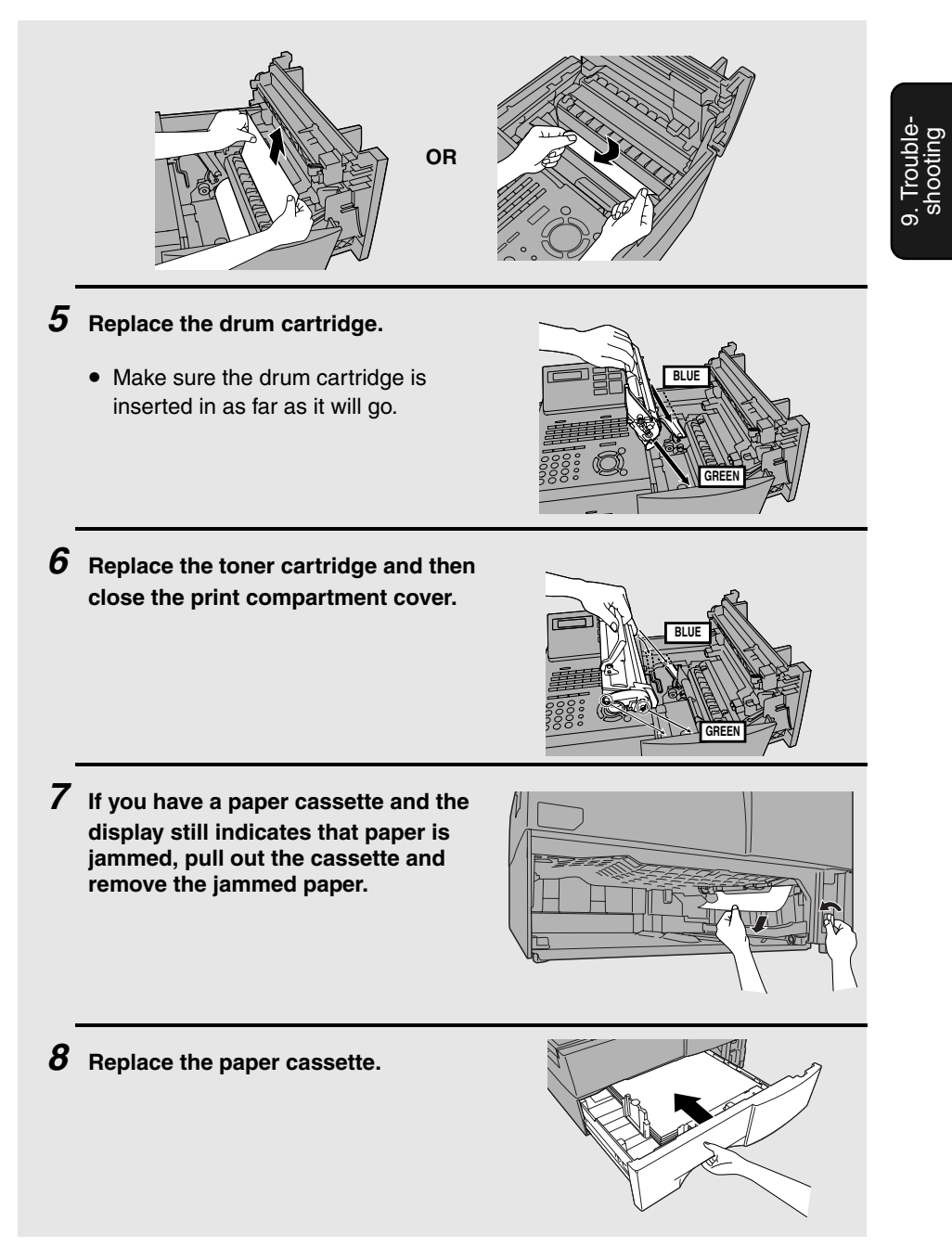

## **FCC Regulatory Information**

This equipment complies with Part 68 of the FCC rules and the requirements adopted by the ACTA. On the rear of this equipment is a label that contains, among other information, a product identifier in the format US:AAAEQ##TXXXX. If requested, this number must be provided to the telephone company.

A plug and jack used to connect this equipment to the premises wiring and telephone network must comply with the applicable FCC Part 68 rules and requirements adopted by the ACTA. A compliant telephone cord and modular plug is provided with this product. It is designed to be connected to a compatible modular jack that is also compliant. See installation instructions for details. This equipment connects to the telephone network through a standard USOC RJ-11C network interface jack.

The REN is used to determine the number of devices that may be connected to a telephone line. Excessive RENs on a telephone line may result in the devices not ringing in response to an incoming call. In most but not all areas, the sum of RENs should not exceed five (5.0). To be certain of the number of devices that may be connected to a line, as determined by the total RENs, contact the local telephone company. For products approved after July 23, 2001, the REN for this product is part of the product identifier that has the format US:AAAEQ##TXXXX. The digits represented by ## are the REN without a decimal point (e.g., 03 is a REN of 0.3). For earlier products, the REN is separately shown on the label.

If this equipment causes harm to the telephone network, the telephone company will notify you in advance that temporary discontinuance of service may be required. But if advance notice isn't practical, the telephone company will notify the customer as soon as possible. Also, you will be advised of your right to file a complaint with the FCC if you believe it is necessary.

The telephone company may make changes in its facilities, equipment, operations or procedures that could affect the operation of the equipment. If this happens the telephone company will provide advance notice in order for you to make necessary modifications to maintain uninterrupted service.

If trouble is experienced with this equipment, or for repair or warranty information, please contact your authorized Sharp dealer. If the equipment is causing harm to the telephone network, the telephone company may request that you disconnect the equipment until the problem is resolved.

This equipment may not be used on coin service provided by the telephone company. Connection to party line service is subject to state tariffs. Contact the state public utility commission, public service commission or corporation commission for information.

If your home has specially wired alarm equipment connected to the telephone line, ensure that the installation of this equipment does not disable your alarm equipment. If you have questions about what will disable alarm equipment, consult your telephone company or a qualified installer.

When programming and/or making test calls to emergency numbers:

- ♦ Remain on the line and briefly explain to the dispatcher the reason for the call.
- ♦ Perform such activities in the off-peak hours, such as early morning or late evening.

## **S H A R P**

<u>Date Revised :July. 22, 2002</u><br>Date Issued :Ma<u>y. 28, 1998</u><br>MATERIAL SAFETY DATA SHEET (1/3)

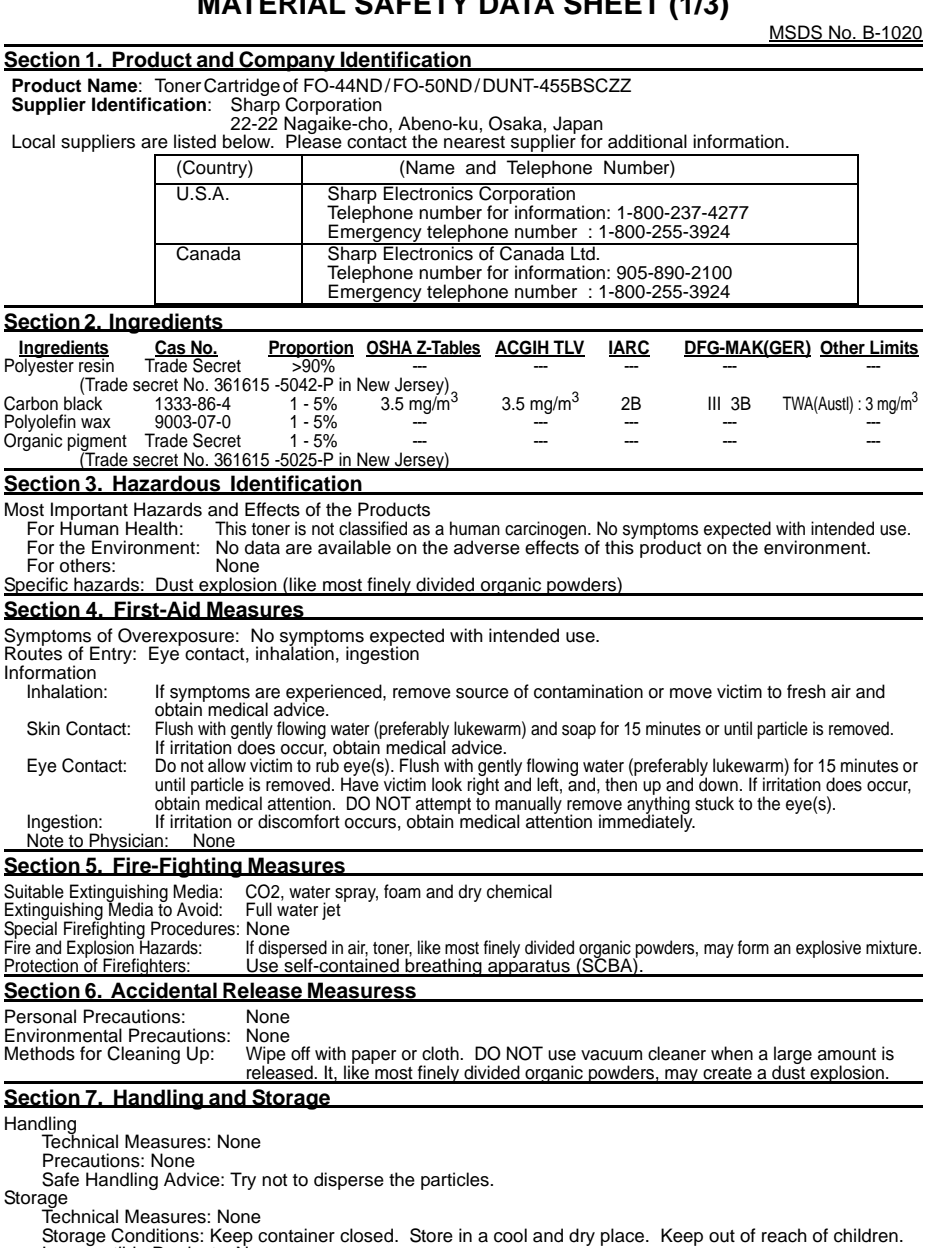

**133** Storage Conditions: Keep container closed. Store in a cool and dry place. Keep out of reach of children. Incompatible Products: None

## **S H A R P**

Date Revised :July. 22, 2002

Date Issued :May. 28, 1998 **MATERIAL SAFETY DATA SHEET (2/3)**

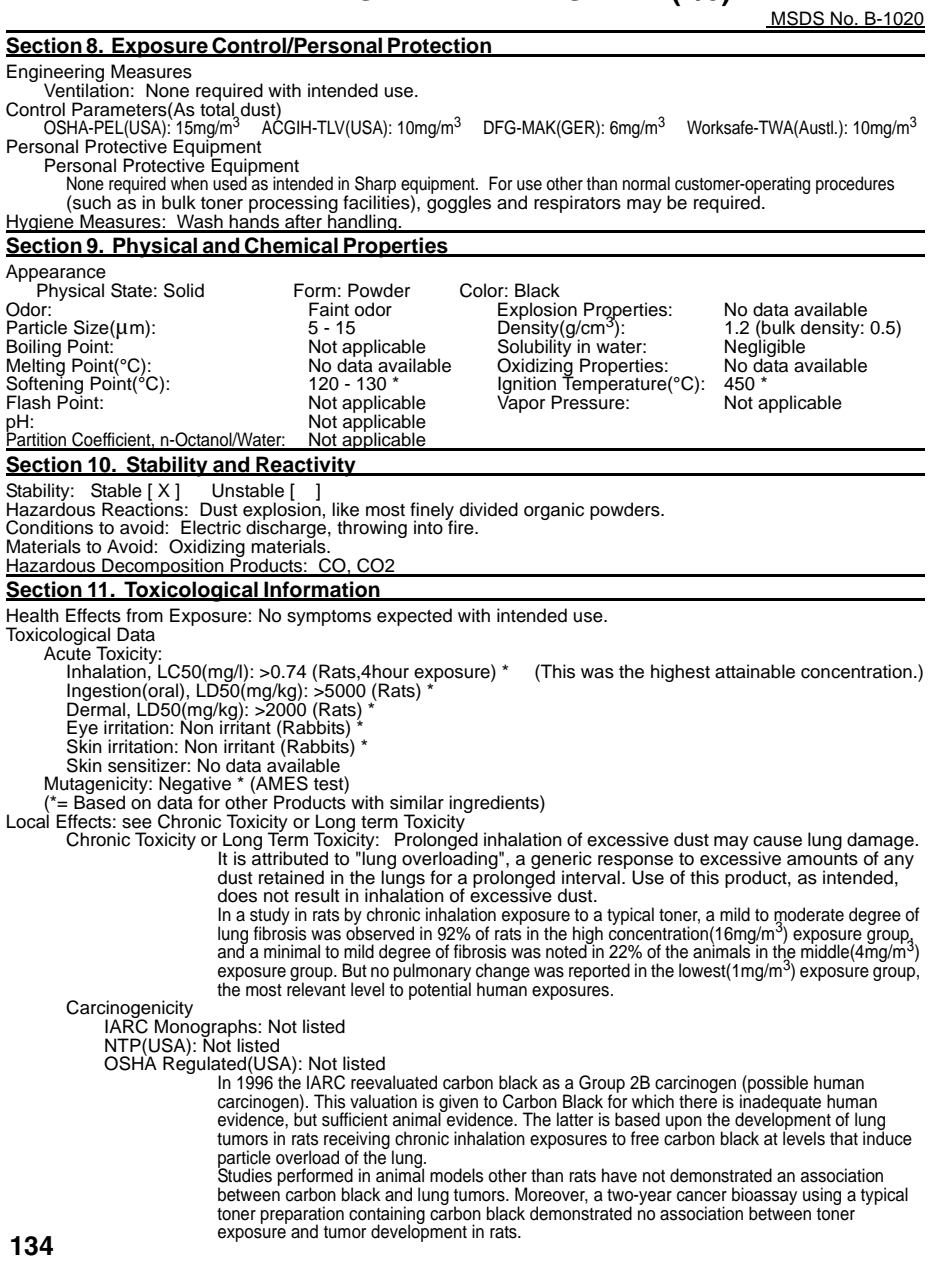

## **S H A R P**

Date Revised :July. 22, 2002

## <u>Date Issued :May. 28, 1998</u><br>MATERIAL SAFETY DATA SHEET (3/3)

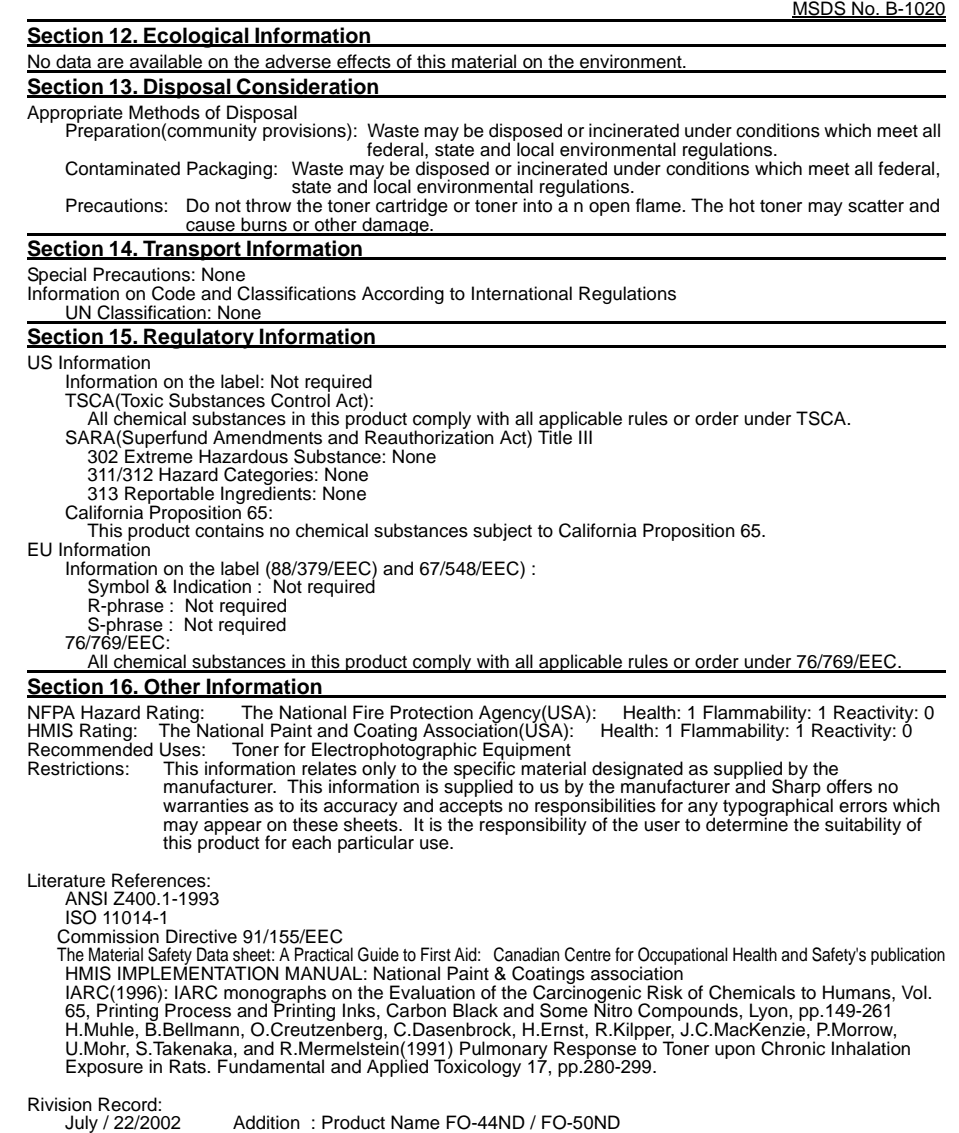

## **QUICK REFERENCE GUIDE**

### **SENDING FAXES**

Place the document (up to 50 letter-size pages) face down in the document feeder.

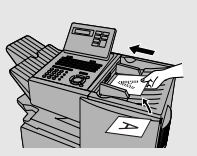

(Note: For Normal Dialing and Direct Keypad Dialing, you can also load the document after dialing the number.)

**Press RESOLUTION CONTRAST** if needed.

### **Normal Dialing**

- 1. Lift extension phone or press . **SPEAKER**
- 2. Dial the fax number (if using an extension phone, dial on the extension phone keypad).
- 3. Wait for the reception tone (if a person answers, ask them to press their Start key).

 $4.$  Press  $(\overline{\text{engen}})$ .

**Rapid Key Dialing**

Press the desired Rapid Key.

#### **Speed Dialing**

1. Press  $\bigcap$  and enter the desired Speed

Dial number (press  $\begin{pmatrix} \text{SIARII} \\ \text{ENTER} \end{pmatrix}$  if you entered a 1digit number).

2. Press  $(\overline{\text{engen}})$ .

#### **Direct Keypad Dialing**

- 1. Dial the fax number.
- $2.$  Press  $(\overline{\text{en}}_{\text{I}}^{\text{SIARI}})$ .

### **BROADCASTING**

1. Load the document and press . **BROADCAST**

2. Dial destination numbers: Press a Rapid Key.

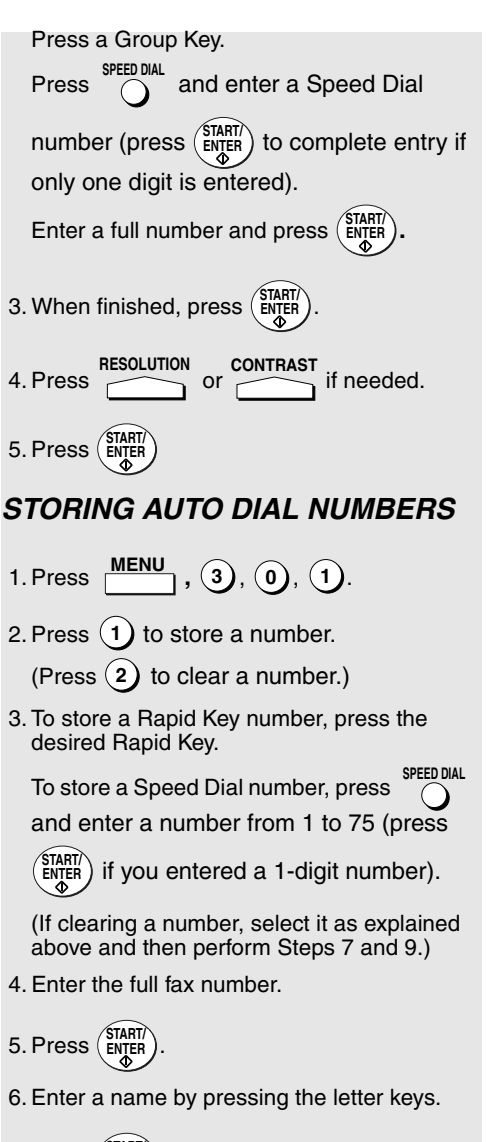

- $7.$  Press  $\left(\frac{\text{SIAHI}}{\text{ENTER}}\right)$ .
- 8. Press (1) if this is a Chain Dial number. Press  $(2)$  if this is a regular number.

sfo<sub>p</sub> stop<br>9. Press (c) repeatedly to exit.

## **GUÍA DE CONSULTA RÁPIDA**

### **ENVÍO DE FAXES**

Coloque el documento (hasta 50 páginas tamaño carta) boca abajo en la bandeja alimentadora de documentos.

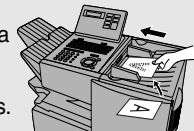

(Nota: con la Marcación Normal y la Marcación Directa desde el Teclado, también puede cargar el documento después de marcar el número.)

Pulse **o** o si resulta necesario. **RESOLUTION CONTRAST**

#### **Marcación Normal**

1. Descuelgue el teléfono supletorio o pulse . **SPEAKER**

 $\cup$ 

- 2. Marque el número de fax (si utiliza un teléfono supletorio, márquelo en el teclado numérico del teléfono supletorio).
- 3. Espere hasta escuchar el tono de recepción (si responde una persona, pídale que pulse la tecla Inicio de su fax).

 $4.$  Pulse  $(\overline{\text{en}}^{\text{START}}_{\text{L}})$ .

### **Marcación por Tecla de Marcación Rápida**

Pulse la Tecla de Marcación Rápida deseada. **Marcación Abreviada**

1. Pulse  $\bigcirc$  e introduzca el número de Marcación Abreviada deseado (presione **SPEED DIAL**

, en caso de que haya introducido un número de un solo dígito. **START/ ENTER**

2. Presione  $\binom{\text{SIARI}}{\text{ENIER}}$  .

#### **Marcación Directa desde el Teclado**

1. Marque el número de fax.

2. Pulse (<sup>SIARI/</sup>).

### **TRANSMISIÓN A GRUPOS**

- 1. Cargue el documento y pulse **BROADCAST**.
- 2. Marque los números de destino: Pulse una Tecla de Marcación Rápida. Pulse una Tecla de Grupo.

Pulse  $\bigcap$  e introduzca un número de **SPEED DIAL**

número del 1 al 75 (pulse (ENTER), en caso de que haya introducido un número de un solo dígito). (Si desea eliminar un número, selecciónelo como se ha explicado anteriormente y, a

**.**

**START/ ENTER**

necesario 5. Pulse **START/ ENTER**

3. Cuando haya terminado, presione

**1.** Pulse  $\frac{\text{MEM}}{\text{MENU}}$  ,  $(3)$ ,  $(0)$ ,  $(1)$ .

2. Pulse (1) para almacenar un número. (Pulse para eliminar un número.) **2** 3. Para almacenar un número en una Tecla de Marcación Rápida, pulse la Tecla de Marcación Rápida deseada.

Para almacenar un número de Marcación Abreviada, pulse  $\sum_{n=1}^{\infty}$  e introduzca un

**SPEED DIAL**

**START/ ENTER**

4. Pulse o continuo, si resulta

**RESOLUTION CONTRAST**

**ALMACENAMIENTO DE NÚMEROS PARA MARCACIÓN AUTOMÁTICA**

- continuación, siga los Pasos 7 y 9.)
- 4. Introduzca el número de fax completo.
- 5. Pulse  $(\overline{\text{ENTER}})$ .
- 6. Introduzca un nombre pulsando las teclas de letras.

**Marcación Abreviada (pulse (ENTER)** para completar la entrada, en caso de que haya introducido un número de un solo dígito). Introduzca un número completo y presione

> **START/ ENTER**

- $7.$  Pulse  $(\overline{\text{ENTER}})$ .
- 8. Pulse (1) si se trata de un número de

Marcación en Cadena. Pulse (2) si se trata de un número normal.

s<del>top</del><br>9. Pulse (@) repetidamente para salir.

## **GUIDE DE RÉFÉRENCE RAPIDE**

### **ENVOIS DE FAC-SIMILéS**

Placez votre document (jusqu'à 50 pages de format papier à lettre) face imprimée vers le bas dans le chargeur de documents.

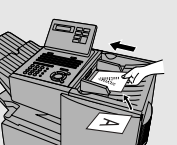

(Remarque : Pour la composition normale et la composition directe au clavier, vous pouvez également charger le document après avoir procédé à la composition du numéro.

Pressez les touches<br> **Pressez les touches**<br> **Pressez les touches** nécessaire. **RESOLUTION** 

#### **Composition normale**

1. Décrochez le combiné du téléphone

supplémentaire ou pressez la touche **SPEAKER**

- 2. Composez le numéro du fac-similé (si vous utilisez un téléphone supplémentaire, composez le numéro sur son clavier).
- 3. Attendez la tonalité de réception (si une personne décroche, demandez-lui de presser la touche Start).

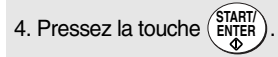

#### **Composition par touche rapide**

Pressez la touche rapide souhaitée.

#### **Composition accélérée**

1. Pressez la touche  $\bigcap$  et entrez le numéro **SPEED DIAL**

de composition accélérée (pressez (ENTER) si vous avez entré un numéro à un chiffre).

2. Pressez la touche (ENTER).

#### **Composition directe au clavier**

- 1. Composez le numéro de fac-similé.
- 2. Pressez la touche (ENTER).

### **DIFFUSION**

- 1. Chargez le document et pressez la touche . **BROADCAST**
- 2. Composez les numéros des destinataires : Pressez une touche rapide. Pressez une touche de groupe.

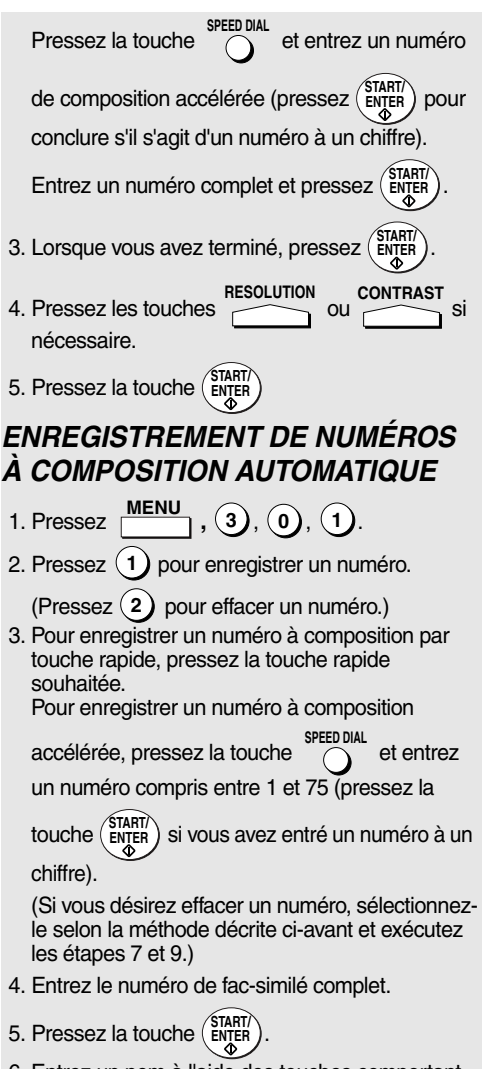

- 6. Entrez un nom à l'aide des touches comportant des lettres.
- 7. Pressez la touche (ENTER).
- 8. Pressez (1) s'il s'agit d'un numéro à

composition enchaînée. Pressez (2) s'il s'agit d'un numéro standard.

stop<br>9. Pressez la touche (de manière répétée ) pour quitter le menu.

**138**

## **Index**

## **A**

Activity Report, 115 Auto Listing, 107 Alarm volume, 111 Anti Junk Fax, 101, 111 Anti Junk Number List, 118 Audible signals, 128 Auto Cover Sheet, 109 Auto reception mode, 58 Auto-dial numbers, programming, 36

## **B**

Batch page numbering, 57 Batch transmission, 83-84 Batch Transmission List, 117 Beep length, 112 Broadcasting, 63-64

## **C**

Canceling a fax, 47, 48 Cassette Selection, 110 Chain Dialing, 39, 46 Confidential operations, 67-70 Confidential Reception List, 118 Contrast, 34 Copies, making, 61 Copy Cut-off, 109 Copy resolution, 113 Copying Scanning, 109 Cover Sheet, 55 Auto Cover Sheet, 109

## **D**

Date, setting, 26 Daylight Saving Time, 27 Department Code Digits, 113 Department Control, 99-100 Department Usage List, 118 Destination List, 117 Dial mode, 111 Dialing Chain, 39, 46

Direct Keypad, 44 Normal, 35 Rapid Key, 42 Speed, 43 Direct Keypad Dialing, 44 Distinctive ring, 104 Document feeder, 32 Document guides, 32 Document restrictions, 31 Document sizes, 30 Document, maximum scanning area, 31 Drum cartridge Installing and replacing, 17-20 Duplex Scanning, 94

## **E**

Error Correction Mode (ECM), 109

## **F**

Fine Resolution Priority, 107

## **G**

Group Keys, 65-66

## **H**

Halftone setting, 33 Housing, cleaning, 120

## **I**

Image Memory Print, 110

### **J**

Jams, clearing, 129-131 Job status, checking, 47

## **L**

Language, selecting, 114 Letters, entering, 25 Line error, 122 Loading the document, 32 Index

### **M**

Manual reception mode, 58, 59 Memory Checking documents in, 47, 60 Sending faxes from, 41 Substitute reception to, 60 Memory retransmission, 49 Multi TTI, 112

### **N**

Normal Dialing, 35 Number of rings in AUTO reception, 107 Number of rings in manual reception, 107

### **O**

Optional Setting List, 117

## **P**

Page numbering, batch, 57 Paper jams, clearing, 129-131 Paper, loading, 21 Passcode List, 117 Pauses in automatic dialing, 37 Personal Book List, 118 Personal books, 50-54 Polling, 71-76 Security Selection, 108 Power Save mode, 111 Print Hold, 95 Program and Group List, 117 Programs, 85-93

## **Q**

Quick On-line, 112

### **R**

Rapid Key Dialing, 42 Recall Interval, 108

Recall Times, 108 Receive Reduce, 109 Reception mode Auto, 58 Manual, 58, 59 Setting, 58 Redialing, 36, 49 Resolution, 33 Retransmission interval, 111 Retransmission times, 110 Ringer volume, 29

### **S**

Scanning glass, cleaning, 120 Search Dial, 45 Separate Mode, 114 Speaker volume, 28 Speed Dialing, 43

## **T**

TEL. LINE jack, 14 TEL. SET jack, 14 Telephone billing, 102 Telephone Billing Code, 112 Telephone line cord, 14 Telephone, connecting, 14 Time, setting, 26 Timer, 77 Timer List, 117 Toner cartridge Installing and replacing, 17-20 Toner cartridge indicator, 20 Transaction Report, 119 Print Selection, 108

### **V**

Verification Stamp, 16, 113 Replacing, 121

## **NOTICE**

BE SURE TO ASK YOUR AUTHORIZED SHARP DEALER ABOUT THE WARRANTY THAT YOUR SELLING DEALER EXTENDS TO YOU. In order to assure you, the end-user, of warranty protection, Sharp extends a limited warranty to each of its authorized dealers and, in turn, requires each of its authorized dealers to extend its own warranty to you on terms that are no less favorable than those given to the dealer by Sharp. You should be aware, however, that Sharp does not itself extend any warranties, either express or implied, directly to you, the end-user, and no one is authorized to make any representations or warranties on behalf of Sharp. Specifically, SHARP DOES NOT EXTEND TO YOU, THE END-USER, ANY EXPRESS WARRANTY OR ANY IMPLIED WARRANTY OF MERCHANTABILITY, FITNESS FOR USE OR FITNESS FOR ANY PARTICULAR PURPOSE IN CONNECTION WITH THE HARDWARE, SOFTWARE OR FIRMWARE EMBODIED IN, OR USED IN CONJUNCTION WITH THIS PRODUCT. Sharp is not responsible for any damages or loss, either direct, incidental or consequential, which you, the end-user, may experience as a result of your purchase or use of the hardware, software or firmware embodied in or used in conjunction with this Product. Your sole remedy, in the event that you encounter any difficulties with the Product, is against the authorized dealer from which you purchased the Product.In the event that this authorized dealer does not honor its warranty commitments, please contact the Vice President, Sharp Electronics Corporation, Sharp Plaza, Mahwah, NJ 07430-1163 or Sharp Electronics of Canada Ltd., 335 Britannia Road East, Mississauga, Ontario L4Z 1W9, so that Sharp can try to help assure complete satisfaction of all the warranty rights to which you are entitled from the authorized dealer.

# **SHARP**

## **SHARP ELECTRONICS CORPORATION**

**Sharp Plaza, Mahwah, New Jersey 07430-1163 1-800-BE-SHARP http://www.sharpusa.com**

## **SHARP ELECTRONICS OF CANADA LTD.**

**335 Britannia Road East, Mississauga, Ontario L4Z 1W9**

**http://www.sharp.ca**

## **SHARP CORPORATION**

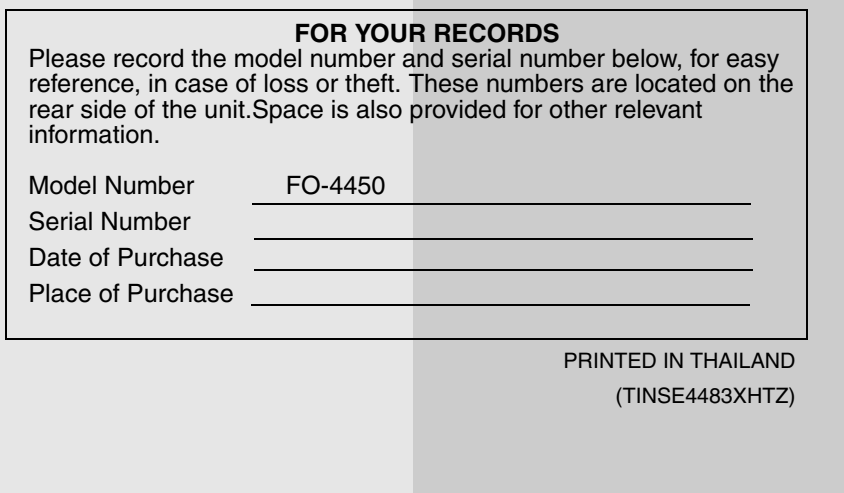